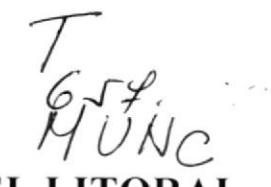

 $V$  /

ESCUELA SUPERIOR POLITÉCNICA DEL LITORAL

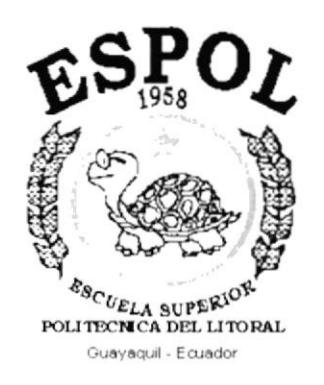

## PROGRAMA DE TECNOLOGÍA EN COMPUTACIÓN

## **TESIS DE GRADO**

## PREVIO A LA OBTENCIÓN DEL TÍTULO DE: **ANALISTA DE SISTEMAS**

## **TEMA:**

## **SISTEMA CONTABLE DE NEGOCIOS - SICONE MANUAL DE DISEÑO**

## **AUTOR:** MARÍA LUISA MUNIZAGA SORIA

## **DIRECTOR** ANL. JORGE LOMBEIDA CHÁVEZ

AÑO

2000

### **AGRADECIMIENTO**

Primeramente agradezco a Dios Todopoderoso por todas las bendiciones que en cada momento de mi vida me brinda encendiendo siempre en mí una luz de fe y esperanza, dándome fuerzas para alcanzar mis metas.

Agradezco además a todo el personal de Comercial León S.A. quienes nos dieron su colaboración y apoyo, dándonos así la oportunidad para la realización de este proyecto; así como al Anl. Jorge Lombeida quien con su valiosa colaboración como Directo de Tesis ayudó intensamente para la elaboración del mismo.

María Luisa Munizaga Soria

## **DEDICATORIA**

Este éxito alcanzado lo dedico a mis padres Beatriz Soria y José Munizaga impulsadores de mis logros y metas, a mis hermanos por todo el apoyo brindado durante los años de estudio que cursé en ésta Facultad.

A todos los amigos que me brindaron su amistad en el transcurso de mis preparación como profesional y muy en especial a aquellos que desinteresadamente aportaron con un granito de arena para la elaboración del presente trabajo.

María Luisa Munizaga Soria

## DECLARACIÓN EXPRESA

La responsabilidad por los hechos, ideas y doctrinas expuestos en ésta Tesis de Grado me corresponden exclusivamente, y el patrimonio intelectual de la misma al PROTCOM (Programa de Tecnología en Computación) de la ESPOL (Escuela Superior Politécnica del Litoral)

## FIRMA DEL DIRECTOR DE TESIS

ANL. Jorge Lombeida Chávez

## FIRMA DEL AUTOR

Щ ťЮ María Luisa Munizaga Soria

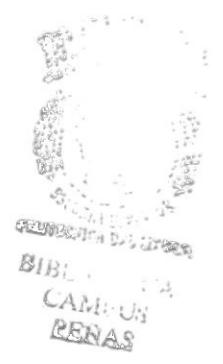

## TABLA DE CONTENIDO

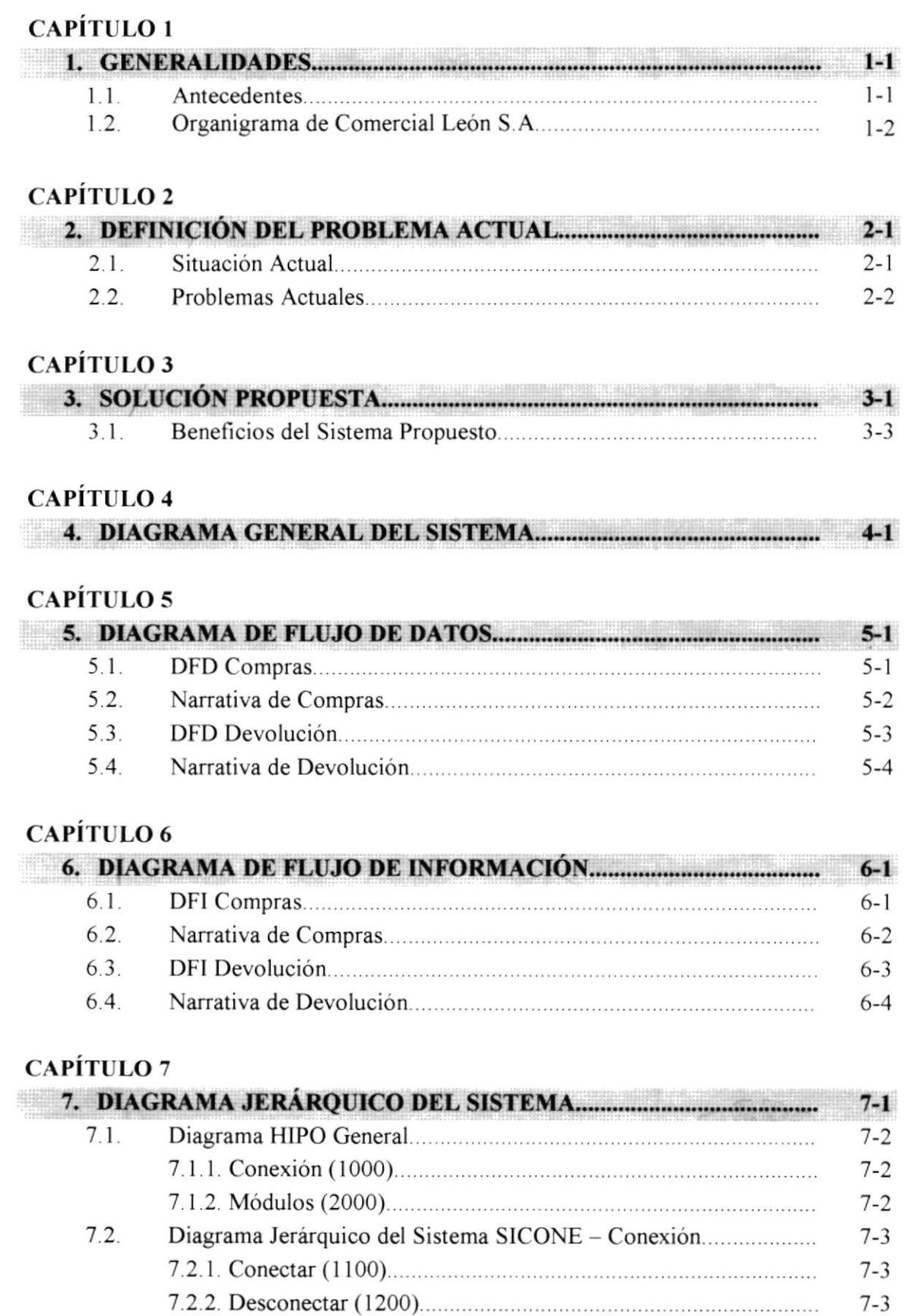

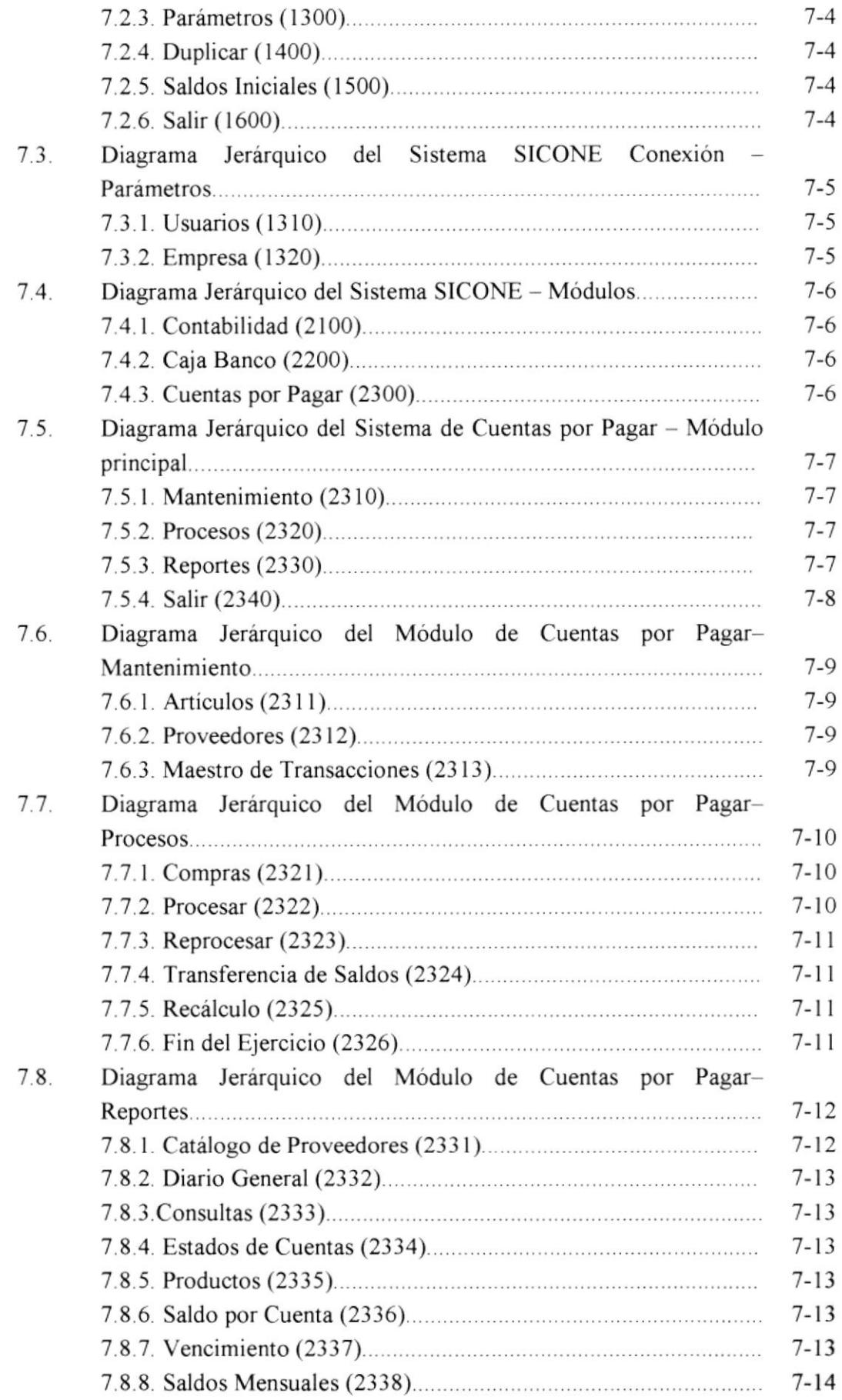

 $\frac{1}{k} \mathcal{L}_{\mathcal{L}_{i}}$ 

## **CAPÍTULO 8**

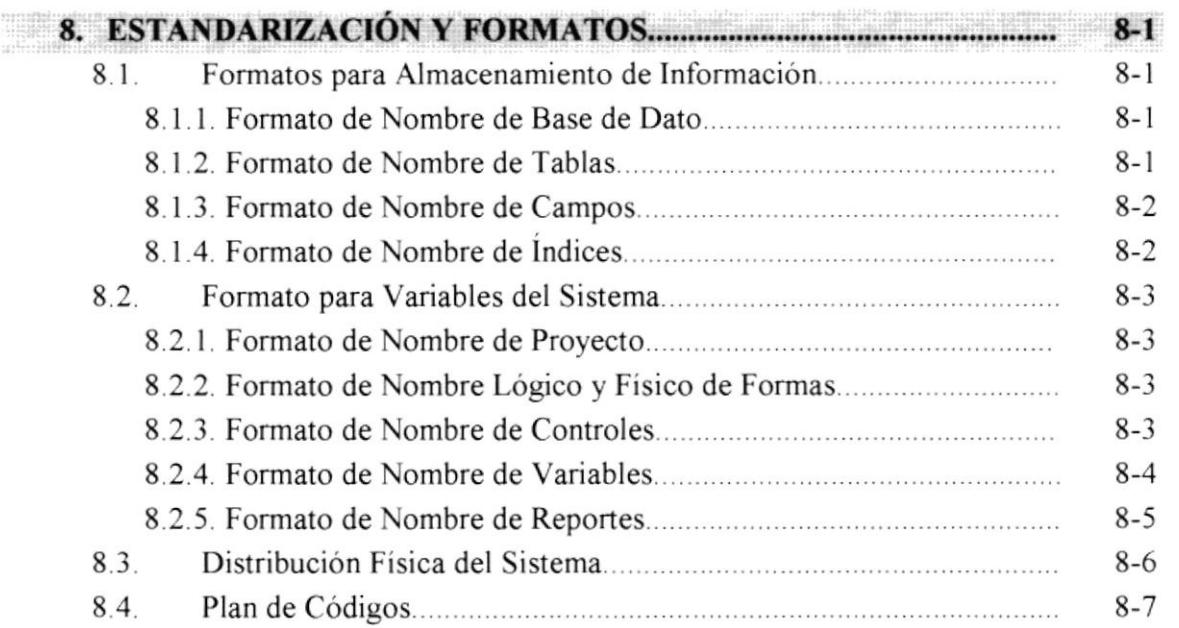

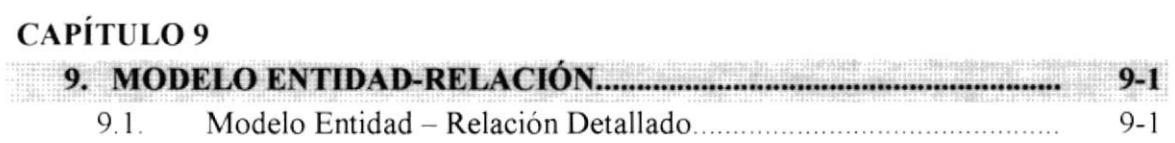

## CAPITULO IO

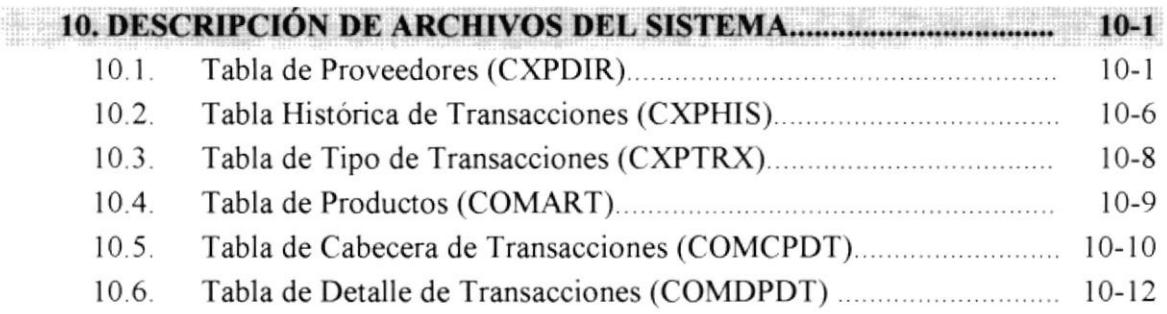

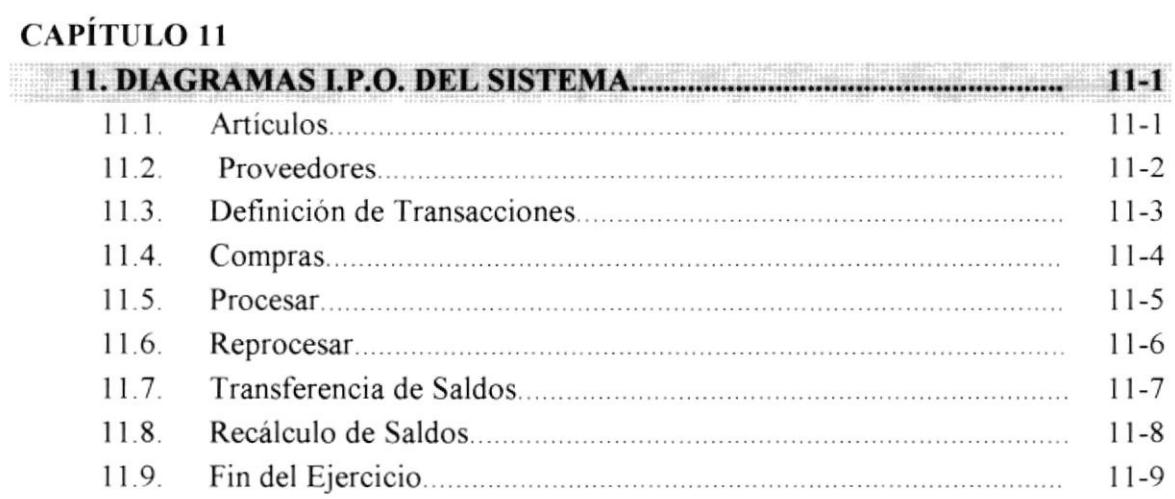

 $\alpha$ 

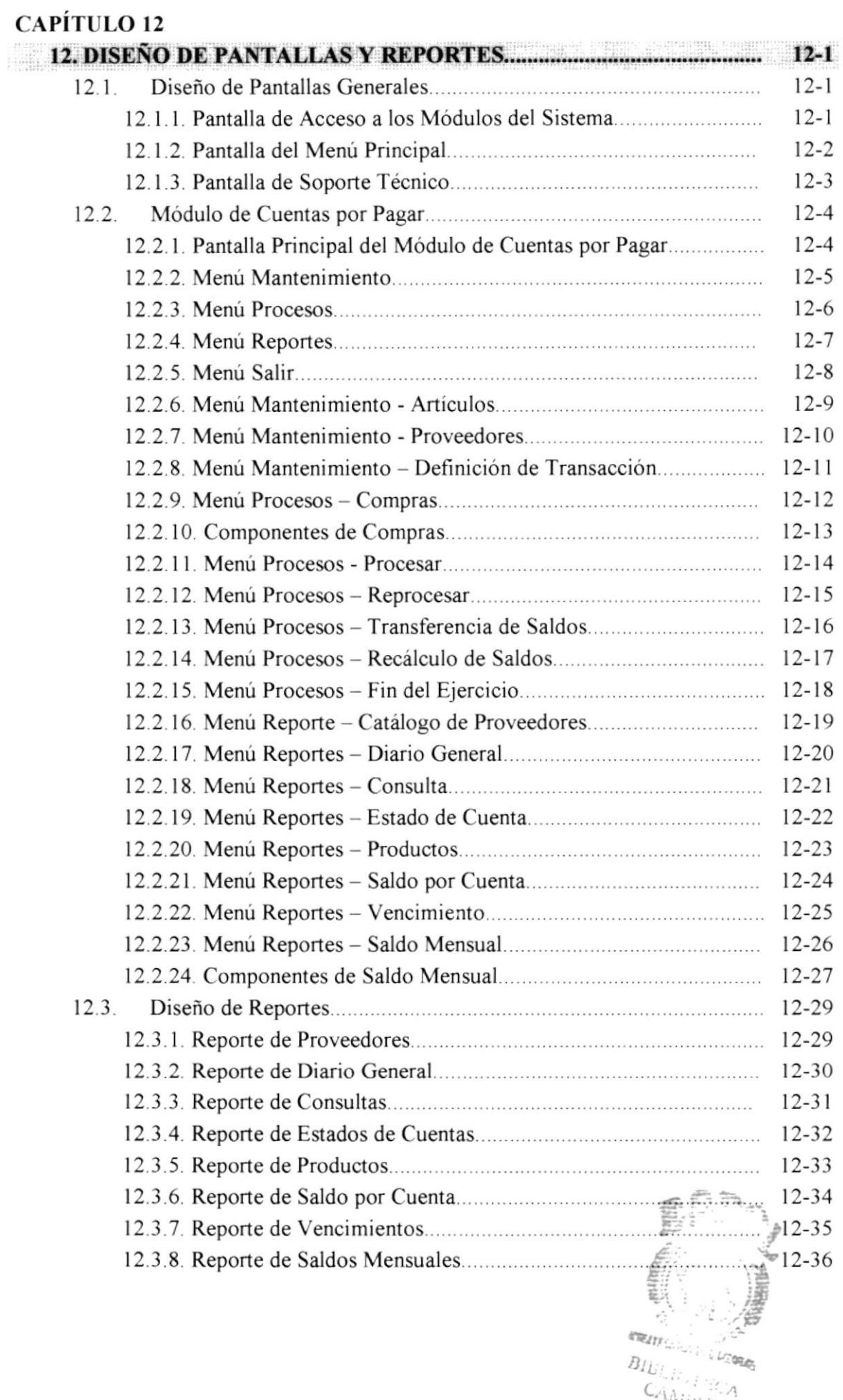

PENAS

## CAPiTULO 13

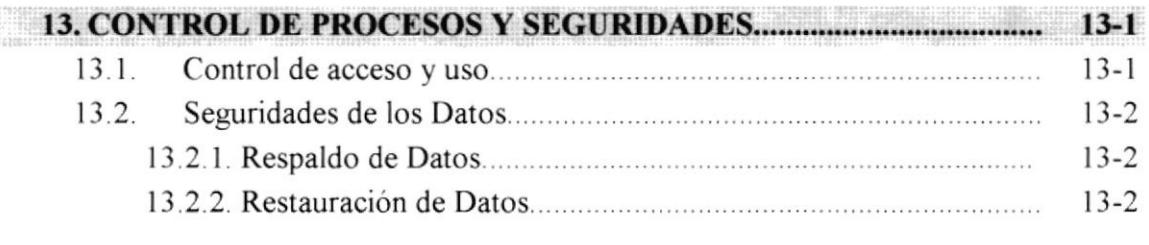

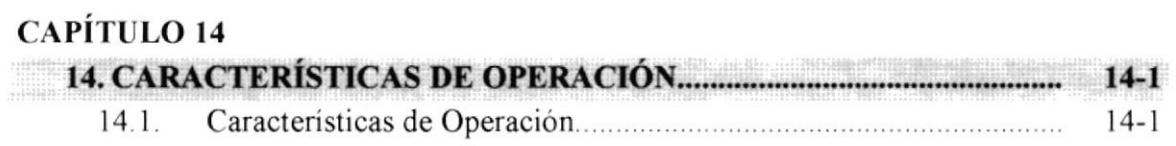

## ÍNDICE DE TABLAS

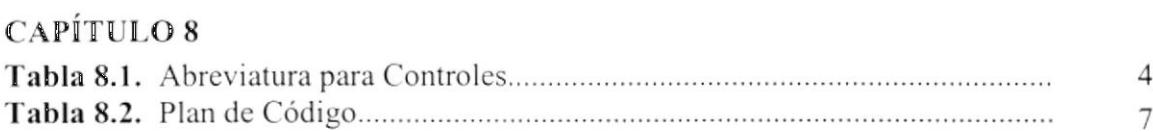

## $\overline{\mathbf{I}}$ Capítulo

## Generalidades

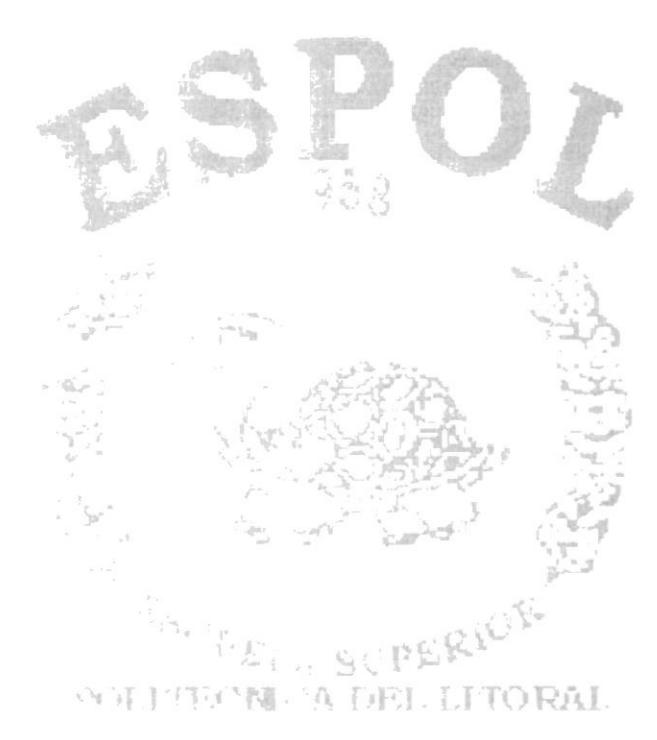

they a littlerice

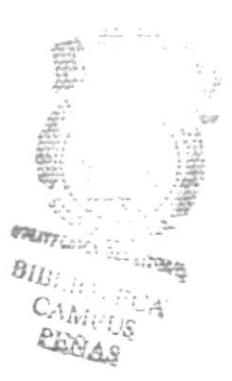

## **1 GENERALIDADES**

#### $1.1.$ **Antecedentes**

Comercial León es una empresa dedicada a la venta por mayor y menor de víveres y artículos de primera necesidad, nace hace 10 años. Actualmente se encuentra ubicada en el Cantón Durán de la ciudad de Guayaquil; en las calles Loja y Sibambe.

La empresa actualmente cuenta con el siguiente personal:

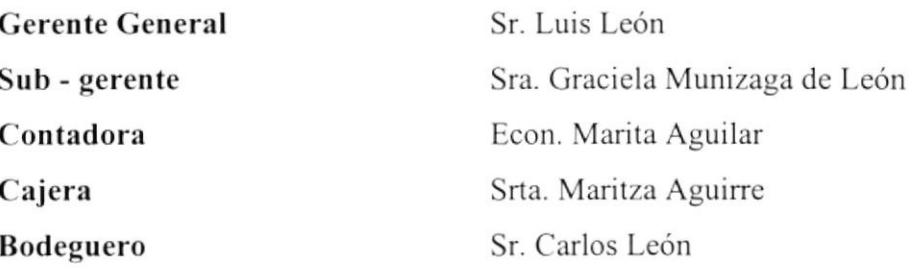

Además cuenta con cuatro personas, las cuales forman las diferentes áreas del Comercial.

El equipo que posee en la actualidad es un Computador Compaq Presario 1050 con una impresora HP Deskjet 680C. Este contiene un sistema computarizado diseñado en Clipper funcionando bajo una plataforma Windows'98; el cual permite controlar: Contabilidad, Cuentas por Pagar y Caja - Bancos.

#### Organigrama de Comercial León S.A.  $1.2.$

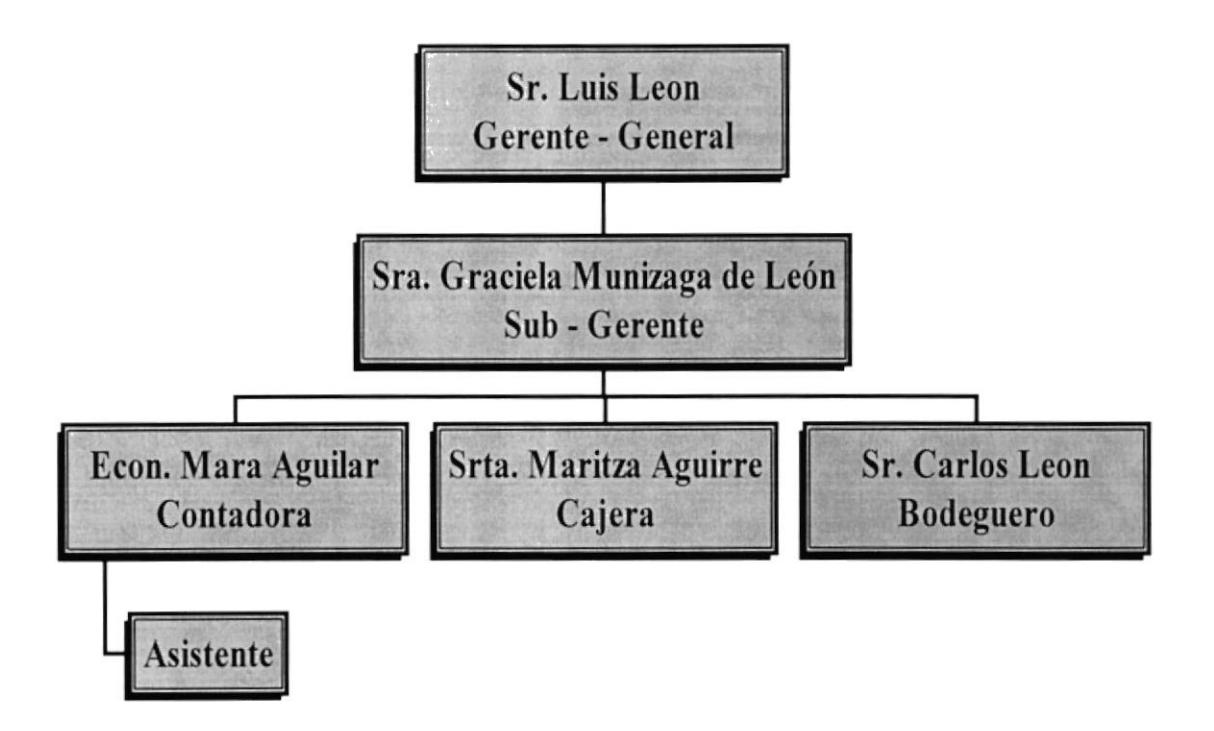

# Capítulo Definición del Problema Actual

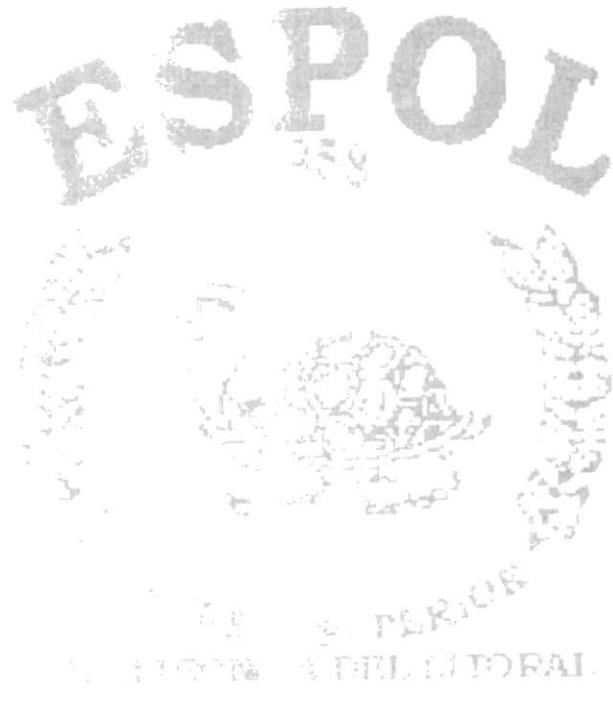

 $-1.14 - 1$ 

## 2 DEFINICIÓN DE L PROBLEMA ACTUAL

#### Situación Actual  $2.1.$

Actualmente Comercial León cuenta con un Sistema de Computo que le permite llevar el Control de la Contabilidad, Caja Banco y de las Cuentas por Pagar; el cual está desarrollado en Clipper y bajo la plataforma de Windows'98.

Posee también un Computador Compaq Presario 1050 con una impresora HP Deskjet 680C.

#### **Problemas Actuales**  $2.2.$

De acuerdo al análisis realizado, se han detectado problemas en cuanto a los procedimientos de control administrativo en la empresa, debido a que el sistema presenta problemas propios de procesos e interface.

Luego de realizar los estudios pertinentes, hemos llegado a la siguiente conclusión:

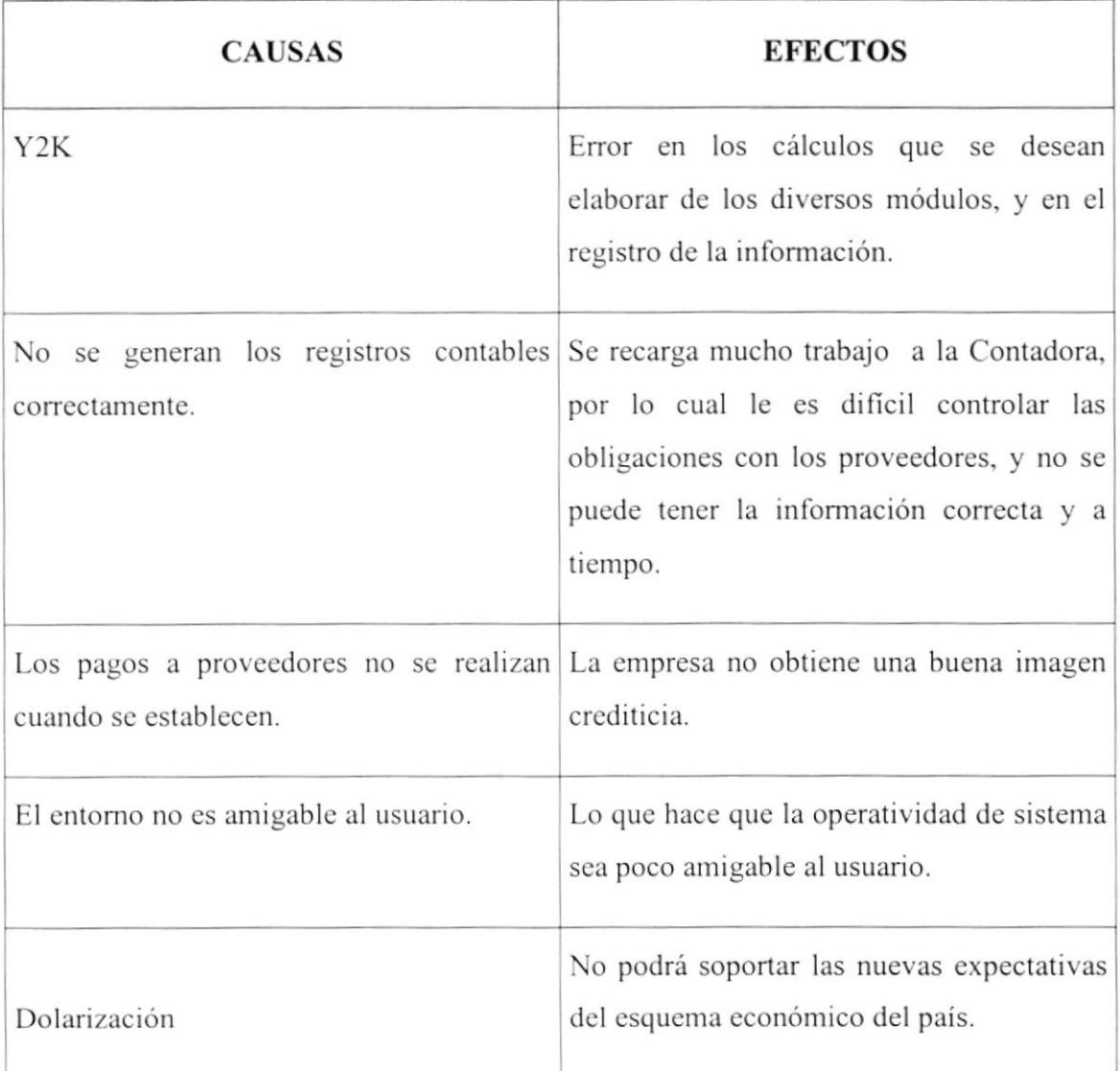

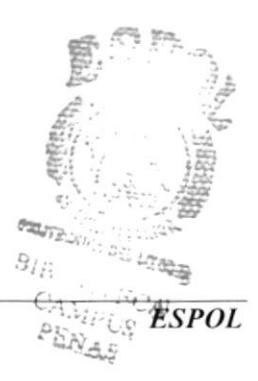

l,

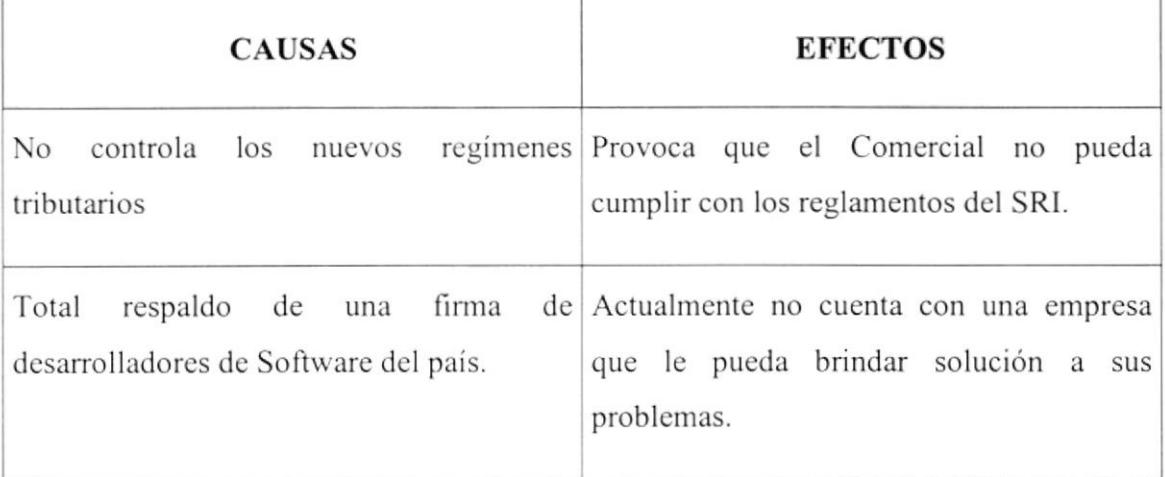

# Capítulo Solución Propuesta

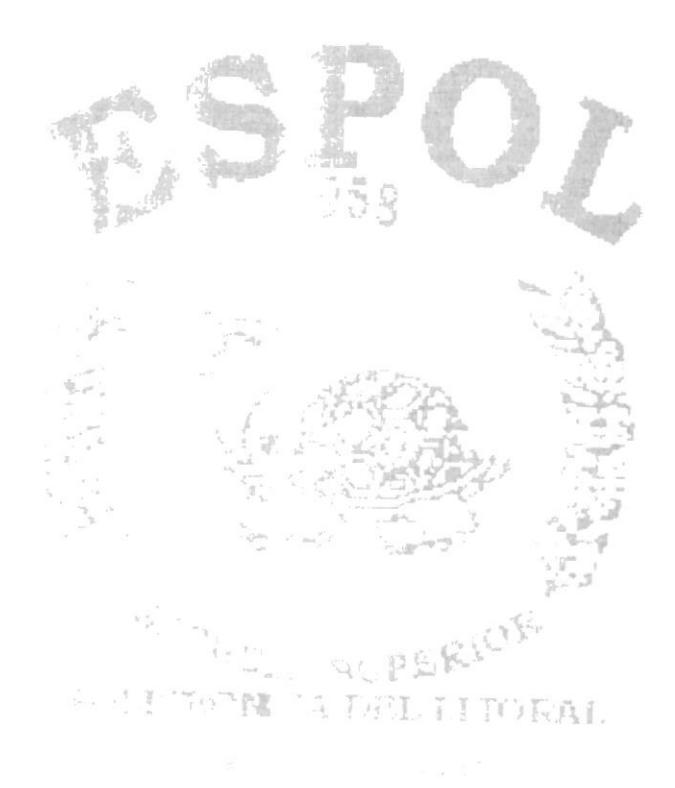

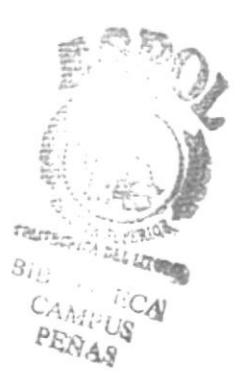

## 3 SOLUCIÓN PRO PUESTA

Luego de haber realizado el análisis adecuado nos damos cuenta de que la empresa está sufriendo una limitación en el control de sus provisiones, pagos a proveedores y la emisión de Estados Financieros correctos por lo cual presentamos la siguiente solución:

Desarrollar un sistema automatizado bajo la plataforma de Windows 98 con el programa Visual FoxPro V. 6.0; utilizando la base de datos de Visual FoxPro, el cual nos permita controlar las provisiones, pagos a proveedores y contabilidad. Y que todos estos módulos estén integrados entre sí.

Rapidez, seguridad y eficiencia serán las características con que contará el sistema propuesto, que tomará como soporte el diseño de la base de datos y los procesos del sistema actual; el cual tiene los siguientes módulos:

- $\triangleright$  Módulo de Contabilidad.
- $\triangleright$  Módulo de Caja Banco.
- > Módulo de Cuentas por Pagar.

### Alcance del Módulo de Contabilidad

- $\checkmark$  Plan de Cuentas estructurado.
- $\checkmark$  Análisis financiero.
- ← Control de los Registros Contables.
- $\checkmark$  Balances (Estados Financieros).
- $\checkmark$  Transacciones Contables.
- $\checkmark$  Informes Financieros

### Alcance del Módulo de Caja - Banco

- $\checkmark$  Control de Bancos
- $\checkmark$  Impresión de Cheques
- √ Comprobantes de Egreso e Ingreso, Diarios, Notas de Débito y Notas de Crédito
- $\checkmark$  Retención en la fuente
- $\checkmark$  Saldo Diario de Bancos

✓ Conciliación Bancaria

### Alcance del Módulo de Cuentas por Pagar

- $\checkmark$  Datos de proveedores
- ✓ Control de obligaciones Bancarias
- $\checkmark$  Control de vencimientos de Obligaciones
- ✓ Llevar el control de los saldos que la empresa debe a sus proveedores.
- ✓ Notificar los pagos que se deben realizar por los diferentes conceptos de deudas.
- ← Permitir registrar las facturas de los proveedores.

#### **Beneficios del Sistema Propuesto**  $3.1.$

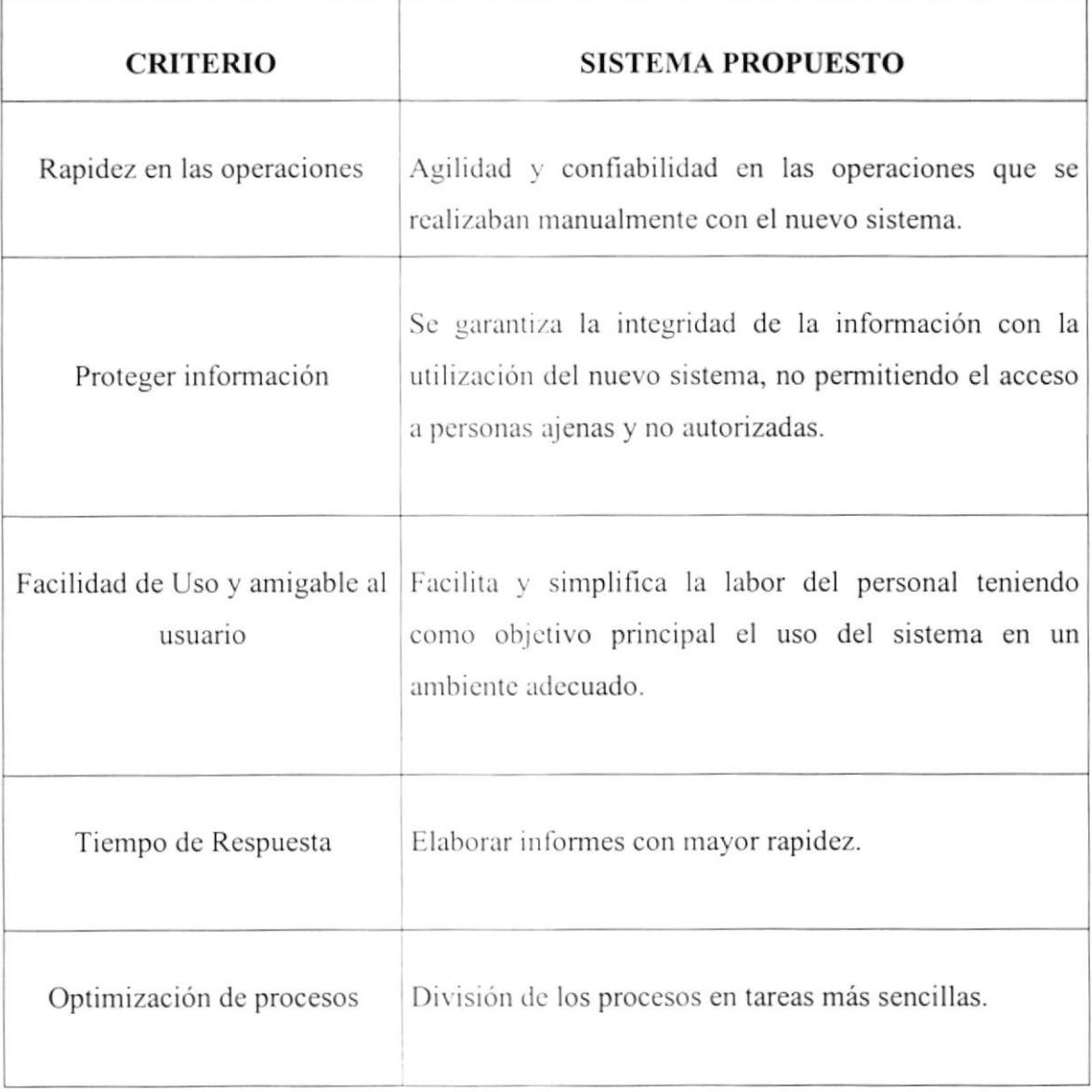

# Capítulo

## Diagrama General

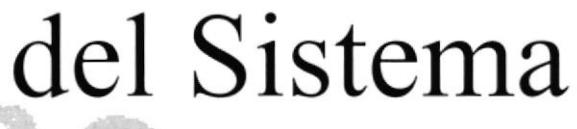

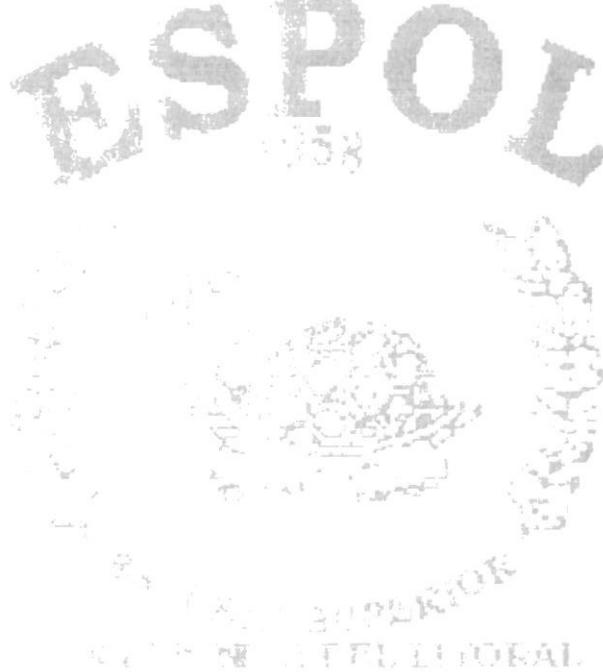

we as a <sup>well a</sup>ll a sended a

## 4 DIAGRAMA GENERAL DEL SISTEMA - MÓDULO DE **CUENTAS POR PAGAR**

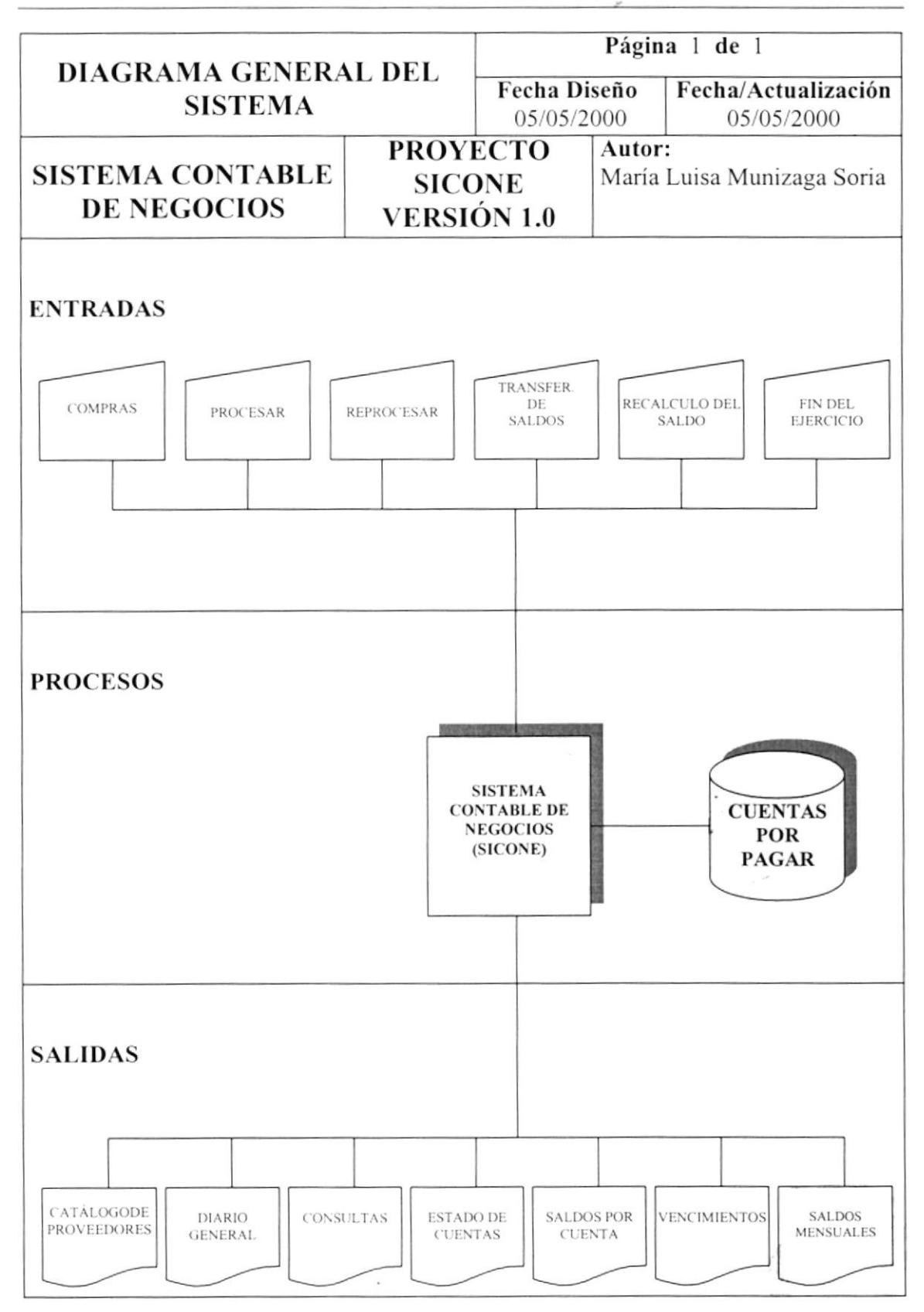

### Narrativa del Diagrama General del Sistema Contable de Negocios

- Ingreso de información necesaria  $\mathbf{1}$  .
- $2.$ El sistema se alimenta y actualiza la información
- $3.$ Se obtiene como salidas reportes y formas impresas necesarias para el control de las cuentas por pagar.

# Capítulo

## Diagrama de

## Flujo de Datos

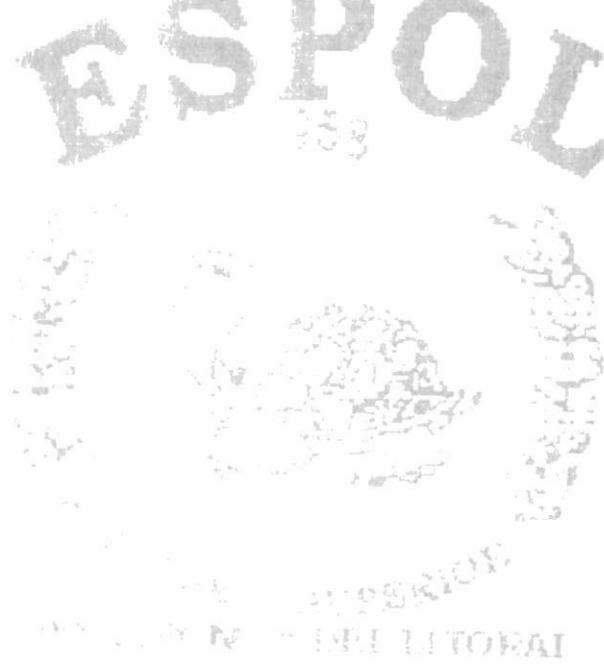

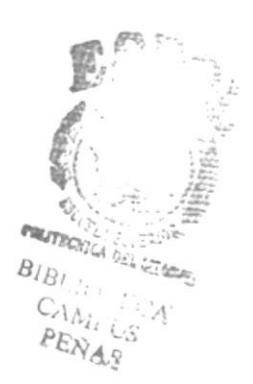

## **5 DIAGRAMA DE FLUJO DE DATOS**

#### **DFD** Compras  $5.1.$

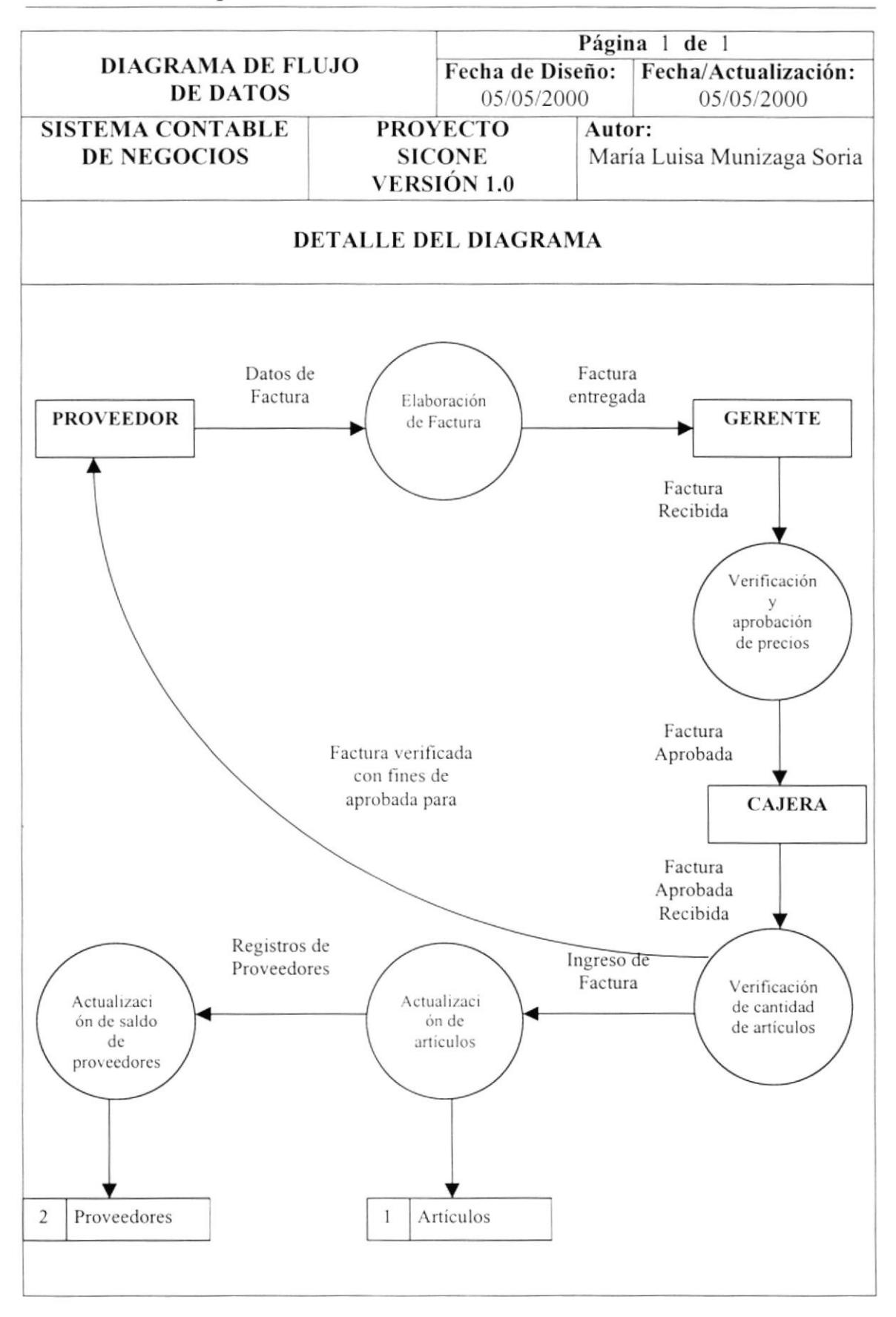

#### Narrativa de Compras  $5.2.$

- 1. El Proveedor entrega la factura elaborada para el gerente.
- 2. La Gerente recepta la factura y la realiza la verificación de los precios.
- 3. Entre la factura aprobada a la Cajera.
- 4. La Cajera verifica la factura con los productos entregados por el proveedor.
- 5. Ingresa los datos de la factura y actualiza el archivo de artículos.
- 6. Actualiza los saldos de los proveedores.
- 7. Entrega la copia de la factura verificada al proveedor.

#### **DFD** Devolución  $5.3.$

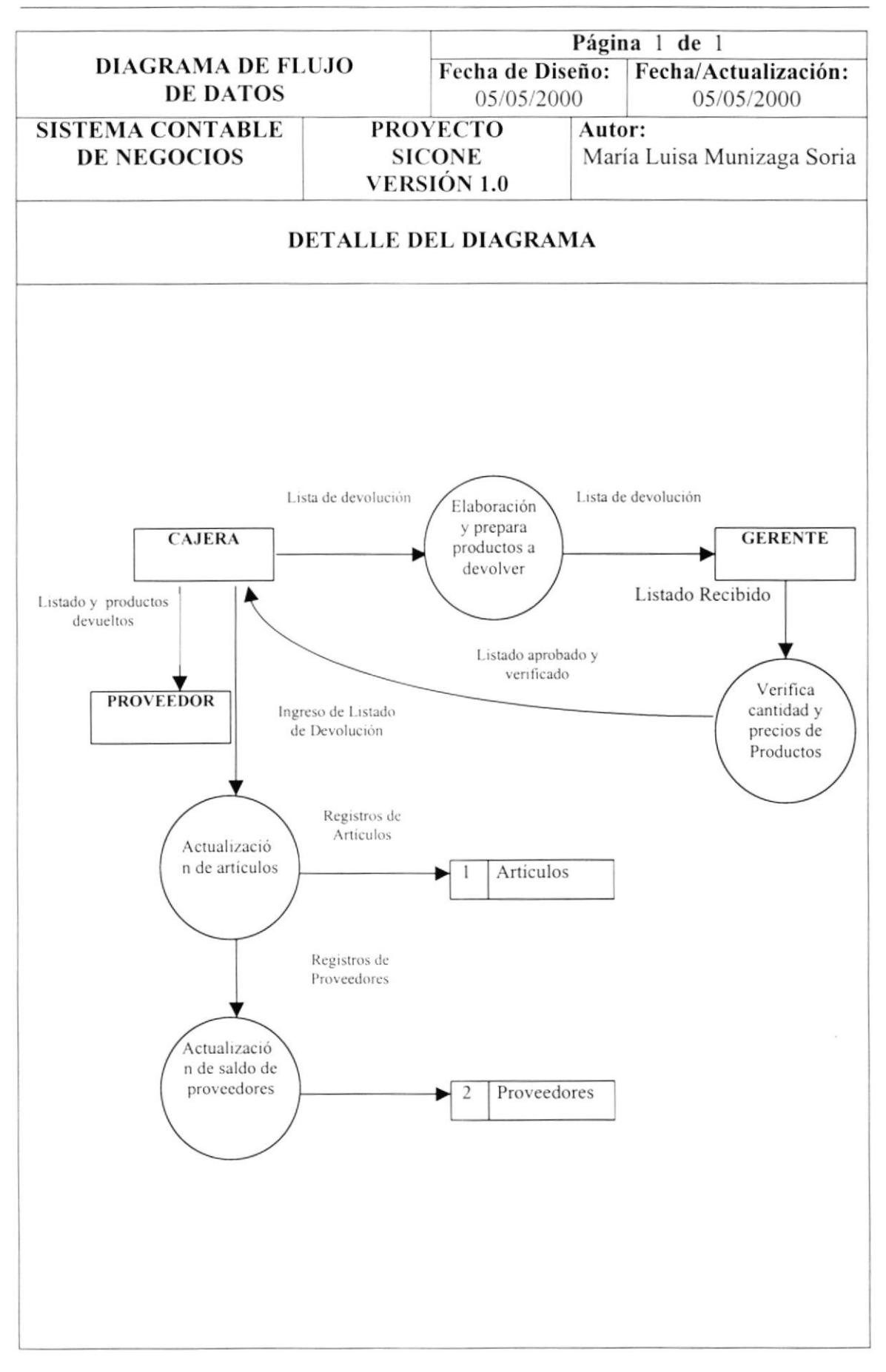

#### $5.4.$ Narrativa de Devolución

- 1. El cajera elabora el Listado de los Productos a devolver.
- 2. Entrega el listado de productos a devolver a la Gerente.
- 3. La Gerente verifica la cantidad y precio de los artículos a devolver.
- 4. Entrega listado aprobado y verificado a la Cajera.
- 5. Ingresa los datos de los productos a devolver y actualiza el archivo de artículos.
- 6. Actualiza los saldos de los proveedores.
- 7. Entrega listado y productos devueltos al proveedor.

# Capítulo Diagrama de Flujo de Información

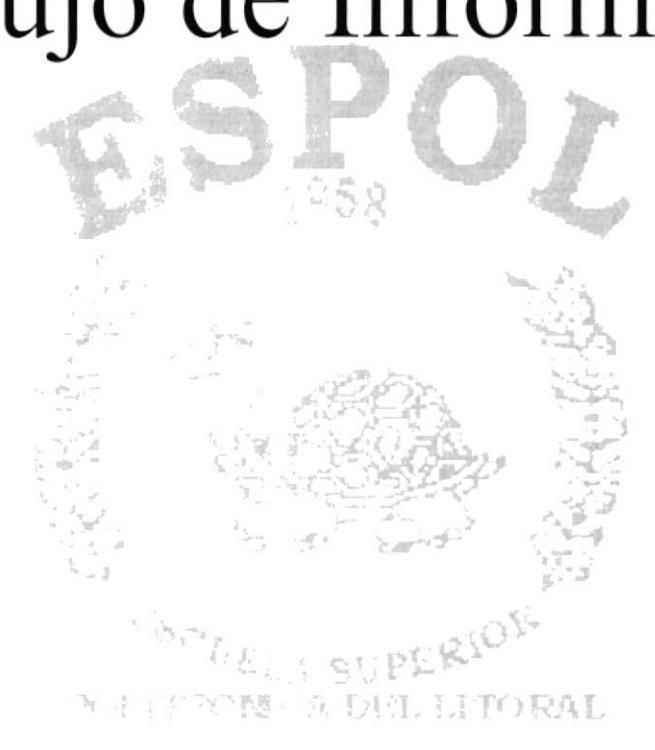

case a " showed by

## **6 DIAGRAMA DE FLUJO DE INFORMACIÓN**

#### **DFI** Compras 6.1.

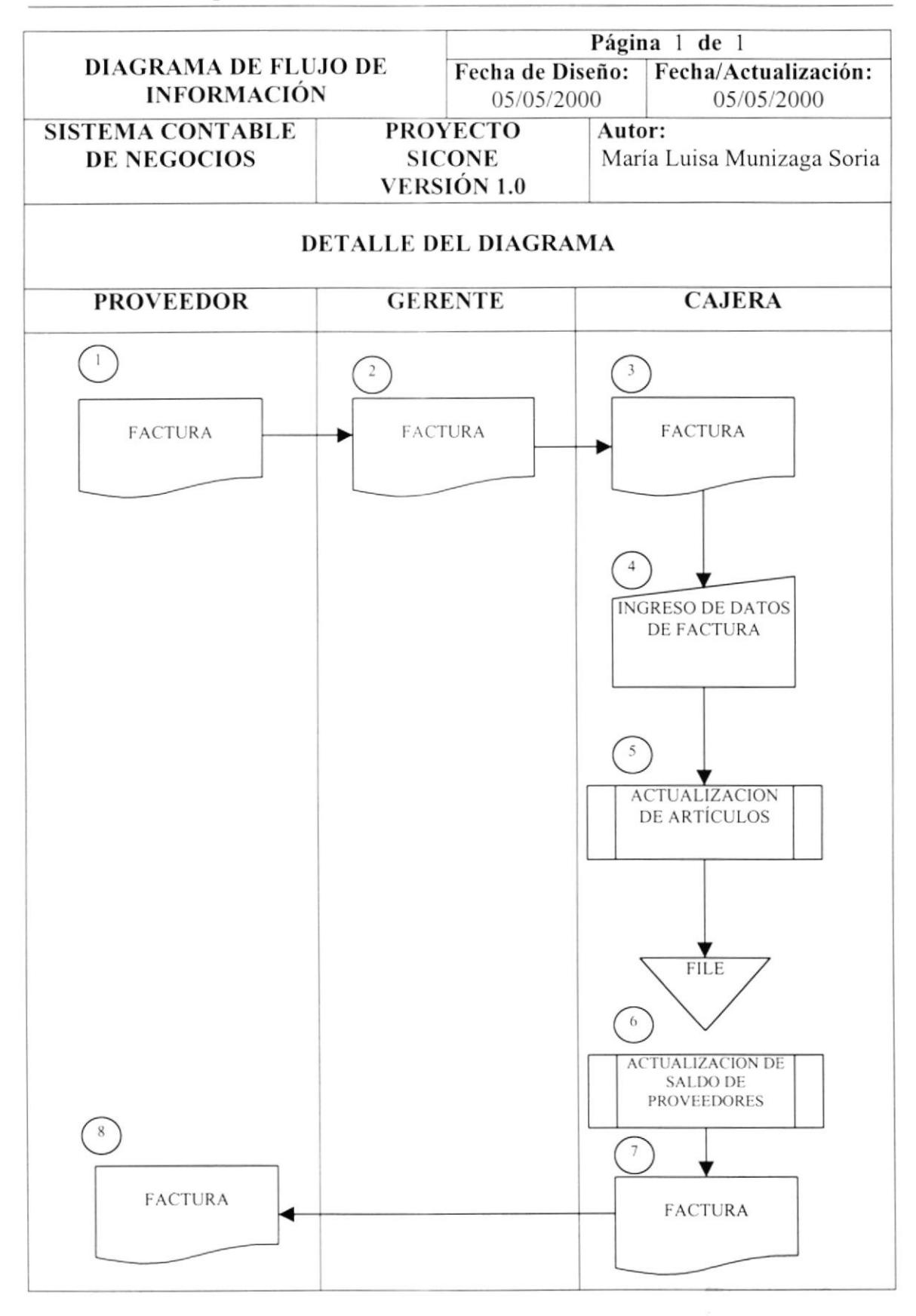

#### $6.2.$ Narrativa de Compras

- 1. El proveedor entrega la factura elaborada para la gerente.
- El Gerente entrega la factura aprobada y verificada a la Cajera. 2.
- 3. Cajera recibe factura aprobada y verificada.
- 4. La Cajera ingresa los datos de la factura.
- 5. Se realiza la actualización de los artículos.
- 6. Se realiza la actualización de los saldos de los proveedores.
- 7. La cajera envía la copia de la factura verificada al proveedor.
- 8. El proveedor recibe copia de factura procesada.

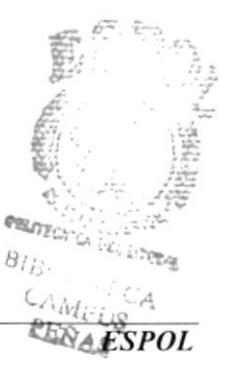

#### $6.3.$ **DFI** Devolución

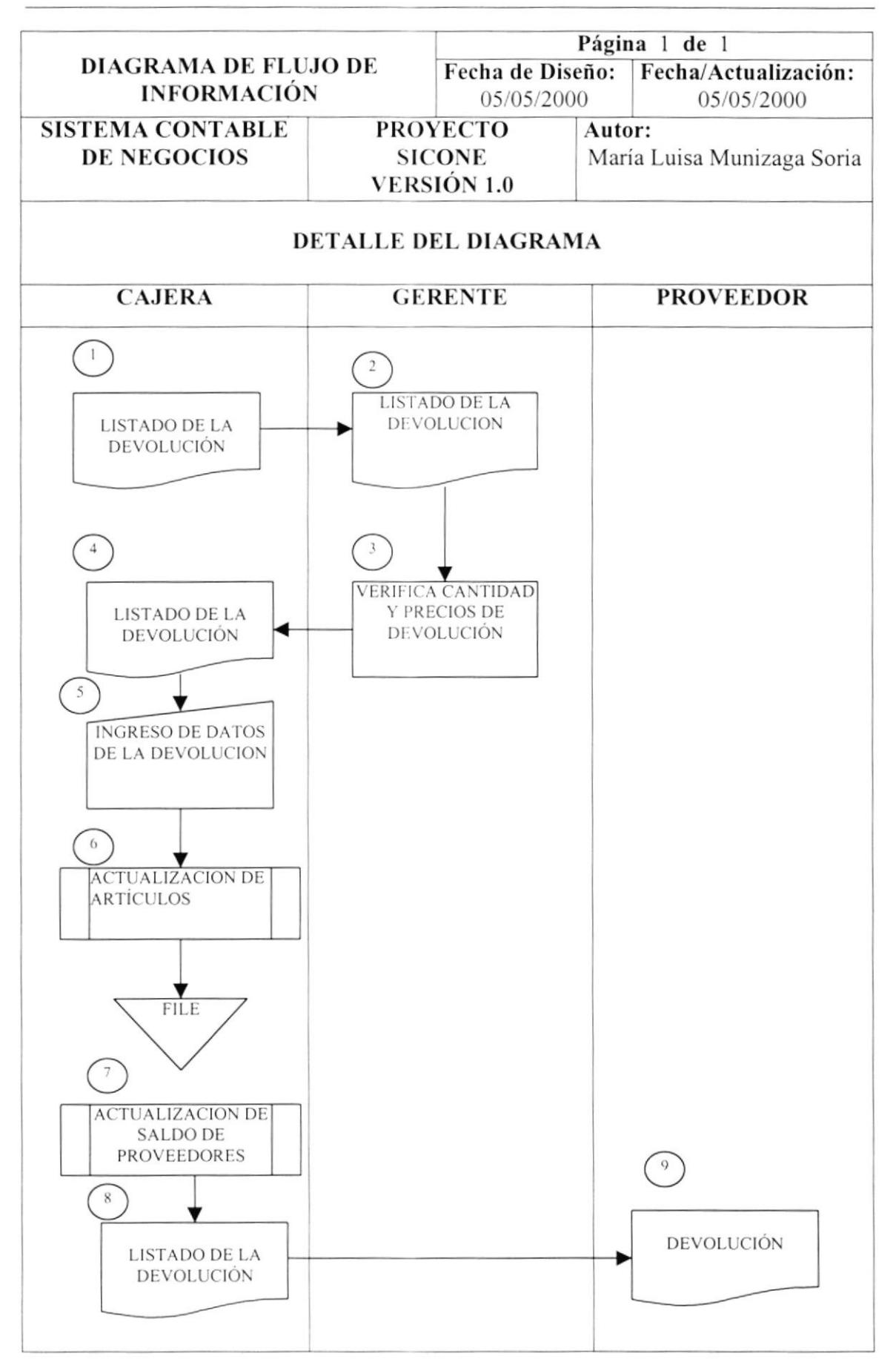

#### Narrativa de Devolución  $6.4.$

- 1. El cajera emite el Listado de los Productos a devolver, y lo envía a la gerente.
- 2. Recibe Lista de los Productos a devolver.
- 3. Verifica cantidad y precio de los Productos a devolver.
- 4. Cajera recibe Listado de Productos a devolver aprobado.
- 5. Ingresa datos de los productos devolver.
- 6. Se genera la actualización de los artículos
- 7. Se genera la actualización de los proveedores.
- 8. Se genera el aprobado y definitivo de los productos a devolver.
- 9. El proveedor recibe el listado y los productos devueltos.
## Capítulo

## Diagrama Jerárquico

## del Sistema

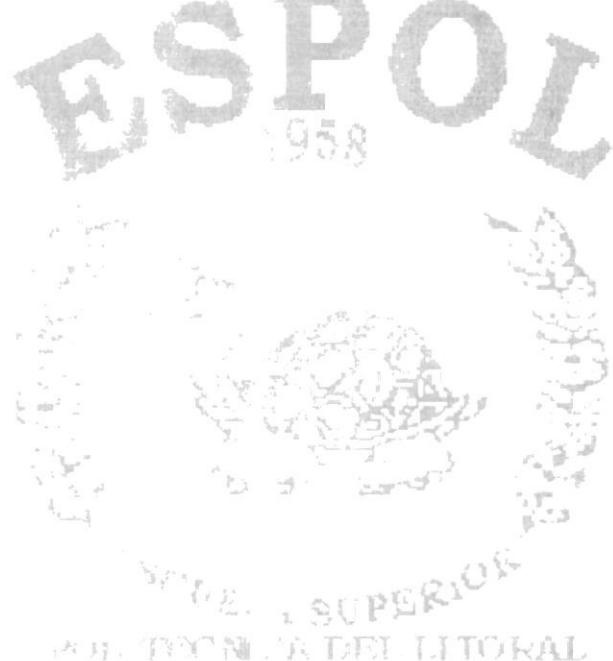

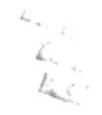

#### 7 DIAGRAMA JERÁRQUICO DEL SISTEMA

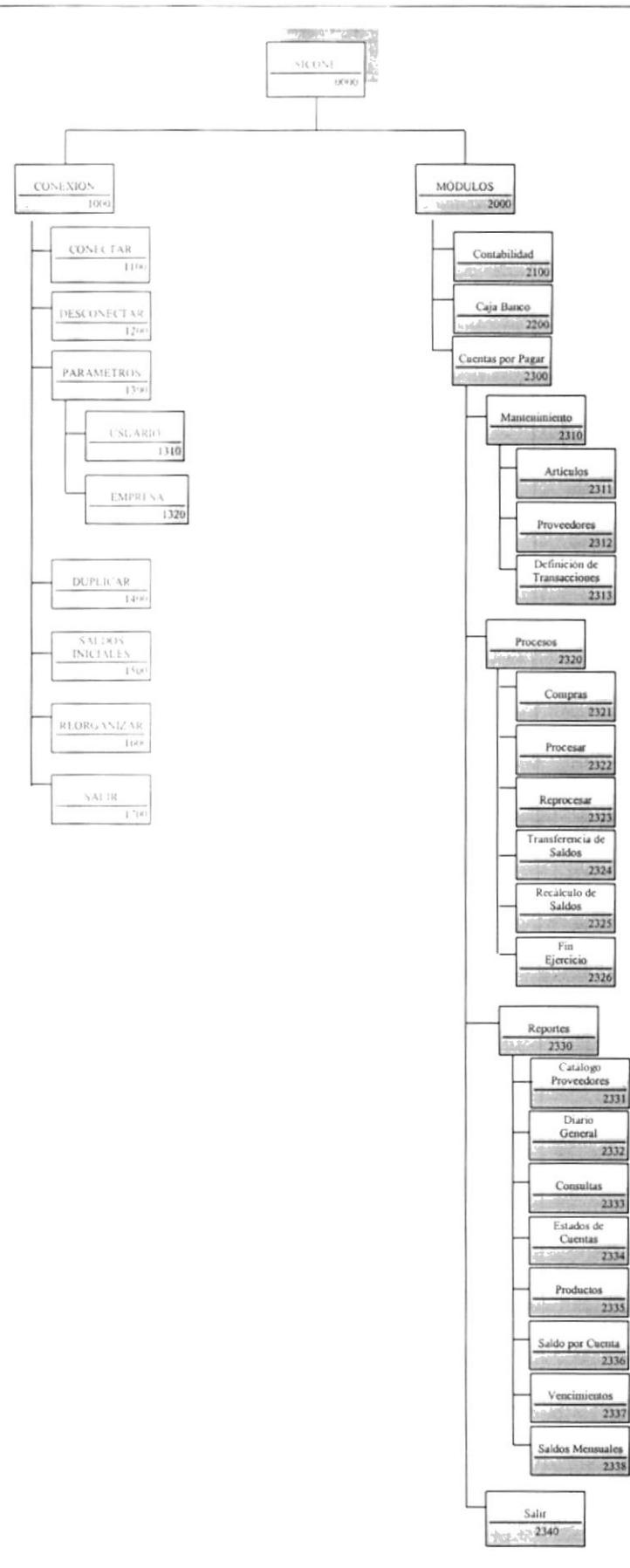

#### 7.1. Diagrama HIPO General

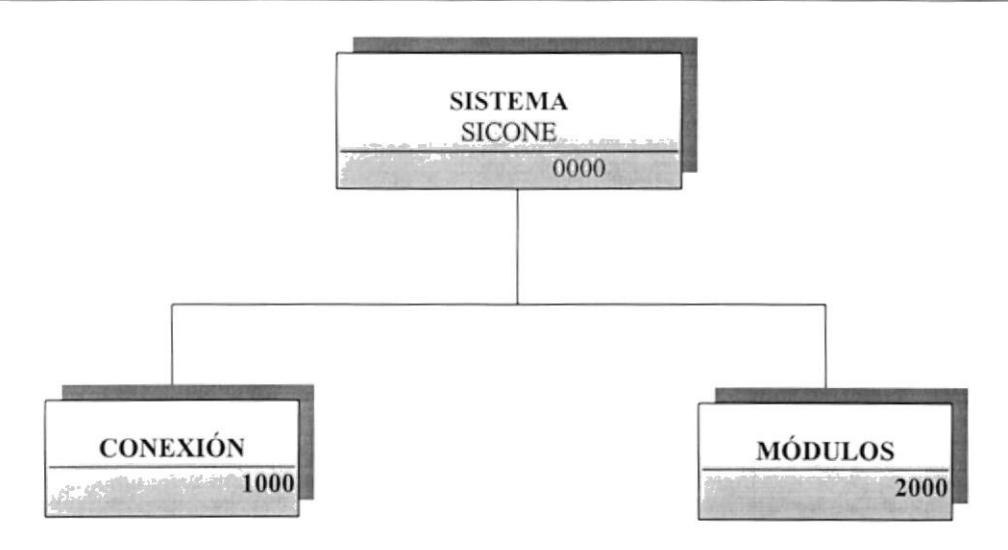

#### 7.1.1. Conexión (1000)

Permitirá poder tener opciones tales como: Conectar, Desconectar, Parámetros, Duplicar, Saldos Iniciales, Reorganizar y Salir.

#### 7.1.2. Módulos (2000)

Permitirá poder ingresar a cada uno de los módulos contenidos dentro del Sistema, tales como: Contabilidad, Caja - Banco y Cuentas por Pagar.

#### 7.2. Diagrama Jerárquico del Sistema SICONE - Conexión

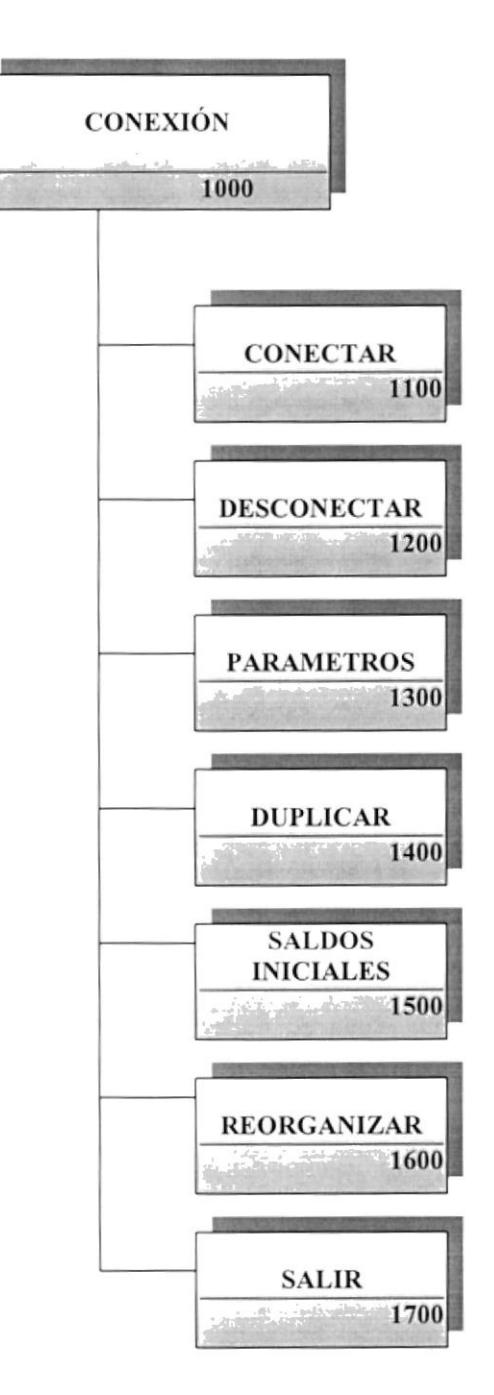

#### 7.2.1. Conectar (1100)

Permite poder tener acceso a las opciones o módulos del Sistema, a través de un control de login y password de los usuarios asignados a mismo.

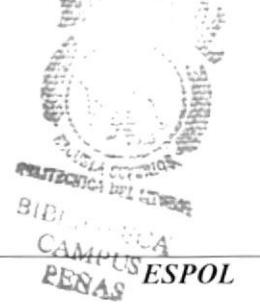

#### 7.2.2. Desconectar (1200)

Capítulo 7 Página 3

Permitirá que se desconecte del Sistema y no tener acceso a las opciones que presenta el Sistema, ni a sus módulos.

#### 7.2.3. Parámetros (1300)

Permitirá poder realizar la creación de los Usuarios que tendrán acceso al Sistema así como también creación de las empresas que el Comercial desee poseer.

#### 7.2.4. Duplicar (1400)

Permitirá poder hacer una duplicación de la empresa actual en la que se encuentre, realizando un traspaso de los saldo de la misma para poder iniciar otro periodo.

#### 7.2.5. Saldos Iniciales (1500)

Permite poder inicializar los saldos de la Compañía en que se encuentre, para poder ingresar los movimientos dentro de ésta.

#### 7.2.6.Salir (1600)

A través de ésta opción saldrá completamente del Sistema.

#### 7.3. Diagrama Jerárquico del Sistema SICONE Conexión - Parámetros

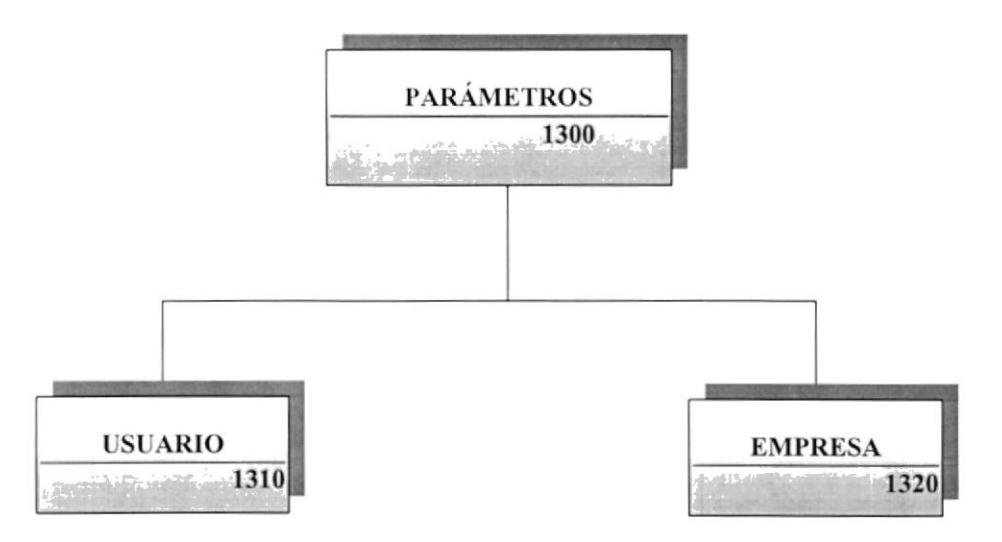

#### 7.3.1. Usuarios (1310)

Permite poder realizar la creación de usuarios, donde cada uno de ellos tendrá su propia configuración dentro del Sistema, tal como: login, password, permisiones dentro de cada módulo y restricciones dentro de cada opción.

#### 7.3.2. Empresa (1320)

Permite poder realizar la creación de las diversas empresas que el Comercial desee poseer.

#### 7.4. Diagrama Jerárquico del Sistema SICONE - Módulos

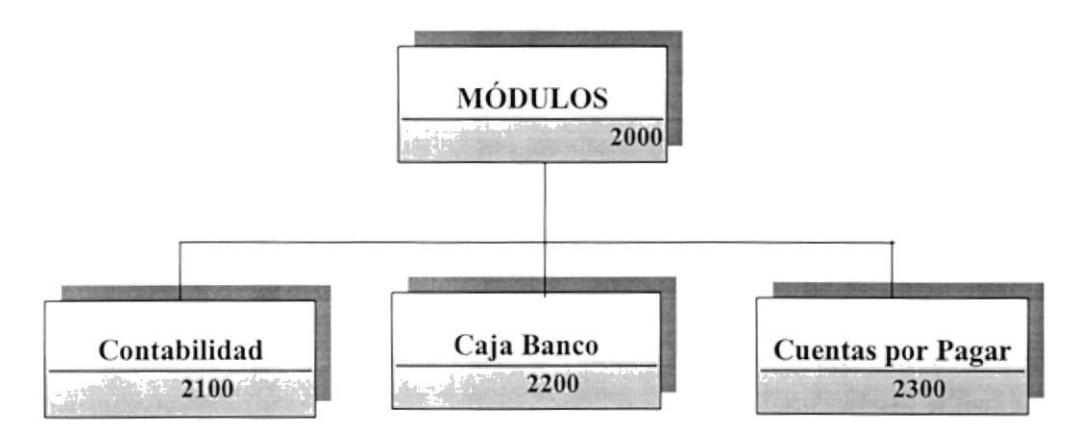

#### 7.4.1. Contabilidad (2100)

Permite poder realizar los ingresos y hacer el respectivo control de todos los movimientos contables que la empresa posea.

#### 7.4.2. Caja Banco (2200)

Permite poder realizar el control de todos los movimientos de Caja Banco o salida de dinero que la empresa tenga que realizar.

#### 7.4.3. Cuentas por Pagar (2300)

Permite poder realizar y controlar todos las operaciones por pagar que la empresa posea con terceras personas.

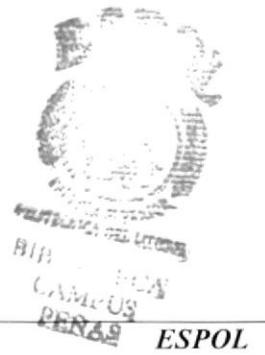

#### 7.5. Diagrama Jerárquico del Sistema de Cuentas por Pagar - Módulo Principal

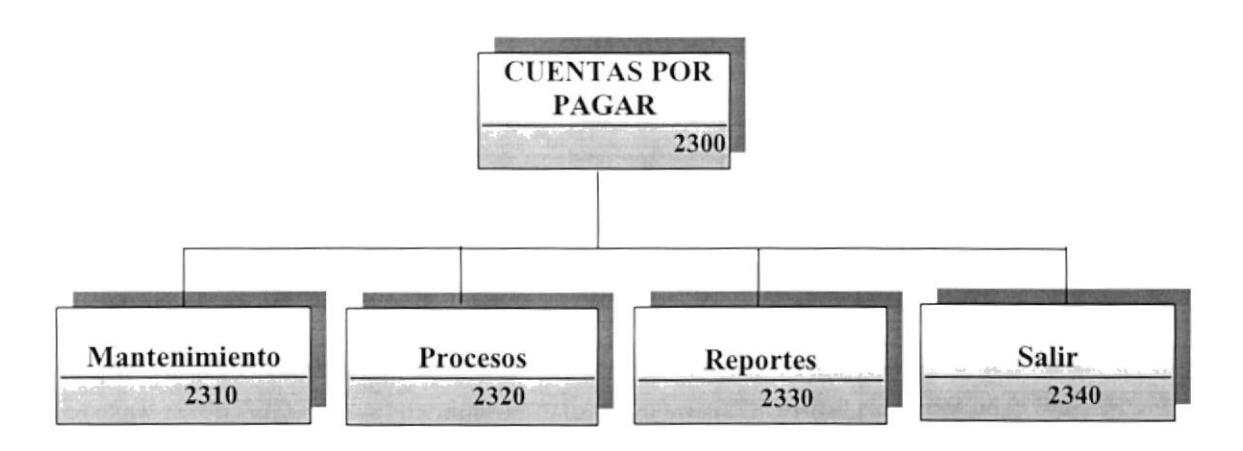

#### 7.5.1. Mantenimiento (2310)

Permite poder realizar un mantenimiento de Artículos, Catálogo de Proveedores y Maestro de Transacciones.

#### 7.5.2. Procesos (2320)

Se encuentran las opciones de todos los procesos necesarios para la Actualización de los saldos de los proveedores y de la integración con Contabilidad y Caja – Banco; tales como: Compras, Procesar, Reprocesar, Transferencia de Saldos, Recálculo de Saldos y Fin del Ejercicio.

#### 7.5.3. Reportes (2330)

Emite los listados con opción de consulta en pantalla de la información controlada por el Sistema, tales como: Proveedores, Diario General, Consultas, Productos, Estado de Cuentas, Saldos por Cuenta, Vencimientos y Saldos Mensuales.

#### 7.5.4. Salir (2340)

Permite salir del Módulo de Cuentas por Pagar y retornar al Menú principal.

#### 7.6. Diagrama Jerárquico del Módulo de Cuentas por Pagar -**Mantenimiento**

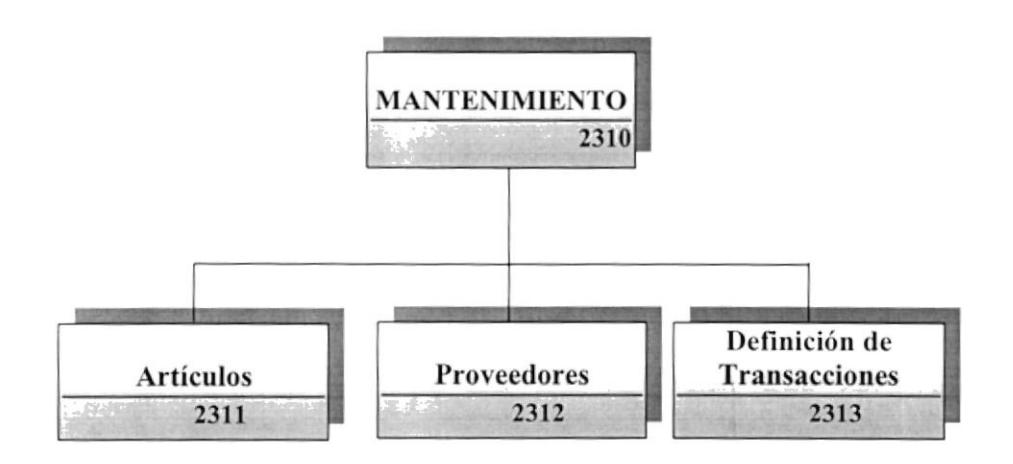

#### 7.6.1. Articulos (2311)

Permite registrar todos los artículos nuevos que el Comercial posea. Las operaciones son: Ingreso, Modificación, eliminación e Impresión.

#### 7.6.2. Proveedores (2312)

Permitirá registrar el ingreso de datos de nuevos Proveedores de Comercial León, ya sean personas Naturales o Jurídicas. Las operaciones que se realizan son: Ingreso, Modificación, Eliminación e Impresión.

#### 7.6.3. Maestro de Transacciones (2313)

Permite dar mantenimiento a todo el maestro de transacciones que forma parte o que pertenecen a las Cuentas por Pagar; tales como: facturas, notas de débito, notas de crédito, etc. Las operaciones que se realizan son: Ingreso, Modificación, Eliminación e Impresión.

#### 7.7. Diagrama Jerárquico del Módulo de Cuentas por Pagar - Procesos

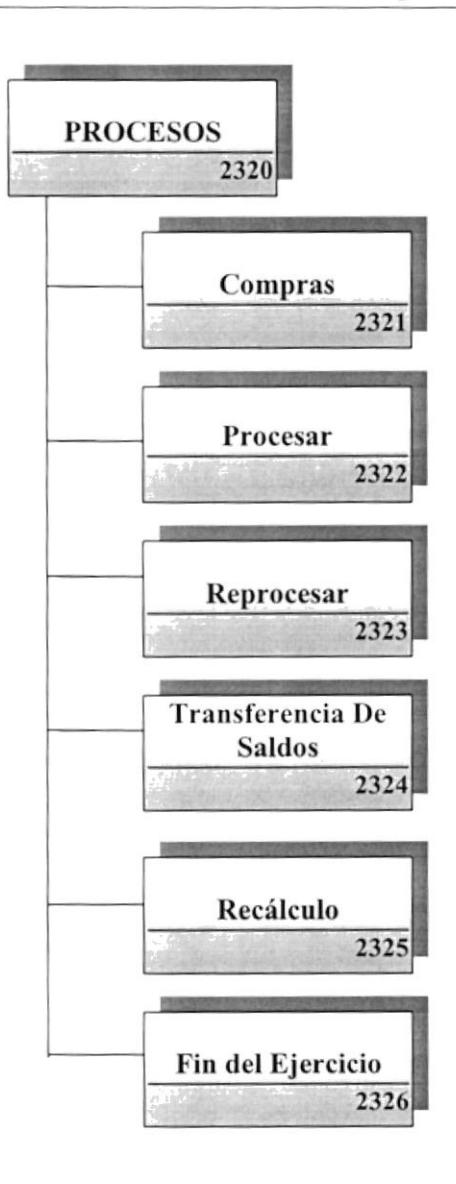

#### 7.7.1. Compras (2321)

Este proceso permitirá registrar las compras y devoluciones que el Comercial realice. Las operaciones que se realizan son: Ingreso, Modificación, Eliminación e Impresión

#### 7.7.2. Procesar (2322)

Este proceso permitirá generar un diario, por medio del cual interactúa con Contabilidad actualizando su saldo en el mayor, en la cuenta propia del proveedor y en la historia de las transacciones del proveedor.

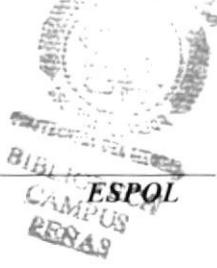

#### 7.7.3. Reprocesar (2323)

Este proceso permitirá la restitución de los saldos de un diario que haya sido realizado en determinada fecha.

#### 7.7.4. Transferencia de Saldos (2324)

Este proceso permitirá hacer la transferencia de los saldos del mes actual o el que se desee a un mes siguiente, para poder así partir en determinado mes de un saldo real.

#### 7.7.5. Recálculo (2325)

Este proceso permitirá poder hacer nuevamente un cálculo automático, basado en todas las transacciones de las compras o de los pendientes, para actualizar el saldo de los proveedores.

#### 7.7.6. Fin del Ejercicio (2326)

Este proceso permitirá poder pasar los saldos de los proveedores del último mes del período al mes 0, para así poder comenzar un nuevo período. Esto se lo podrá realizar siempre y cuando no existan transacciones pendientes del año o período en curso.

#### 7.8. Diagrama Jerárquico del Módulo de Cuentas por Pagar - Reportes

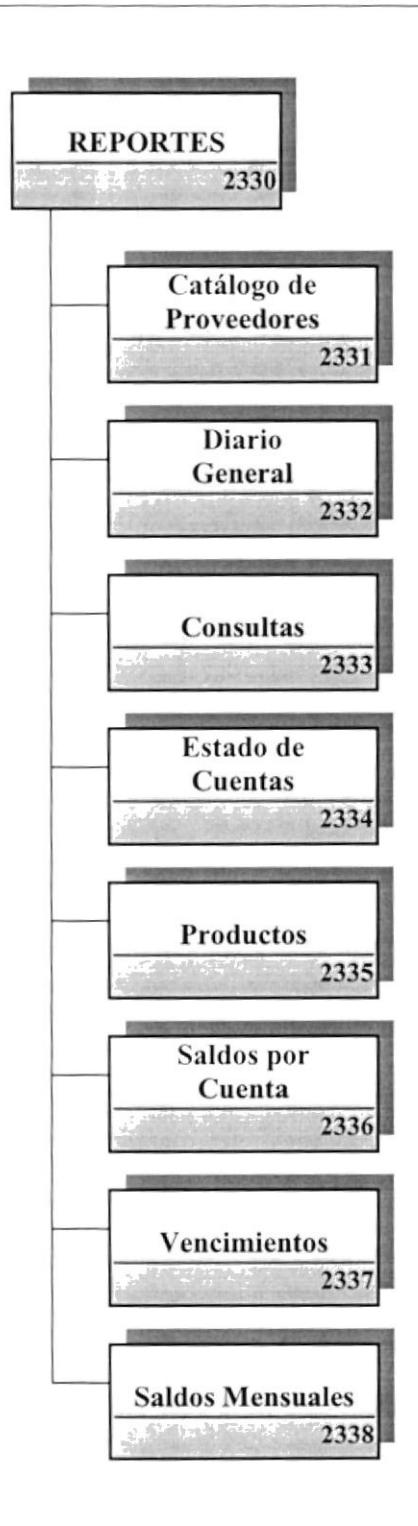

#### 7.8.1. Catálogo de Proveedores (2331)

Permite listar el catálogo de los proveedores de manera general y específica con todos sus datos relevantes. Se lo puede generar de manera visual o impresa.

#### 7.8.2. Diario General (2332)

Permite listar de manera visual e impresa el diario general dentro de las Cuentas por pagar y de manera general o específica; clasificado por fechas de los movimientos.

#### 7.8.3. Consultas (2333)

Pemrite listar todos los movimientos dc compras que se encuentren pendientes de procesar. Se lo puede generar de manera visual o impresa.

#### 7.8.4.Estado de Cuentas (2334)

Permite listar los estados de Cuentas por cada proveedor ya sea todas sus deudas pendientes o históricas y entre lechas determinadas. Esto se lo puede realizar de manera visual o impresa.

#### 7.8.5. Productos (2335)

Permite listar los productos que la empresa posee, ya sea de manera general o cspecifica. Se lo pucde generar de mancra visual o impresa.

#### 7.8.6.Saldos por Cuenta (2336)

Permite listar todos los movimientos ordenados por cuentas ya sean estas pendientes o históricas. Se lo puede generar de manera visual o impresa.

#### 7.8.7. Vencimiento (2337)

Permite listar los vencimientos que se tenga cada proveedor de manera detallada y en forma general o específica, además este reporte será clasificado por los períodos de vencimiento. Esto se lo puede realizar de manera visual o impresa.

#### 7.8.8. Saldos Mensuales (2338)

Permite listas los saldos de un determinado mes para cada uno de los proveedores. Se lo puede generar de manera visual o impresa.

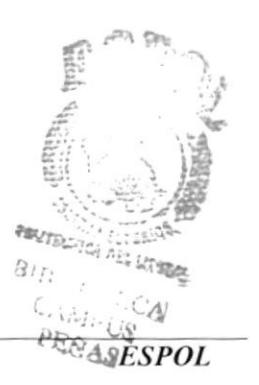

## Capítulo

## Estandarización y

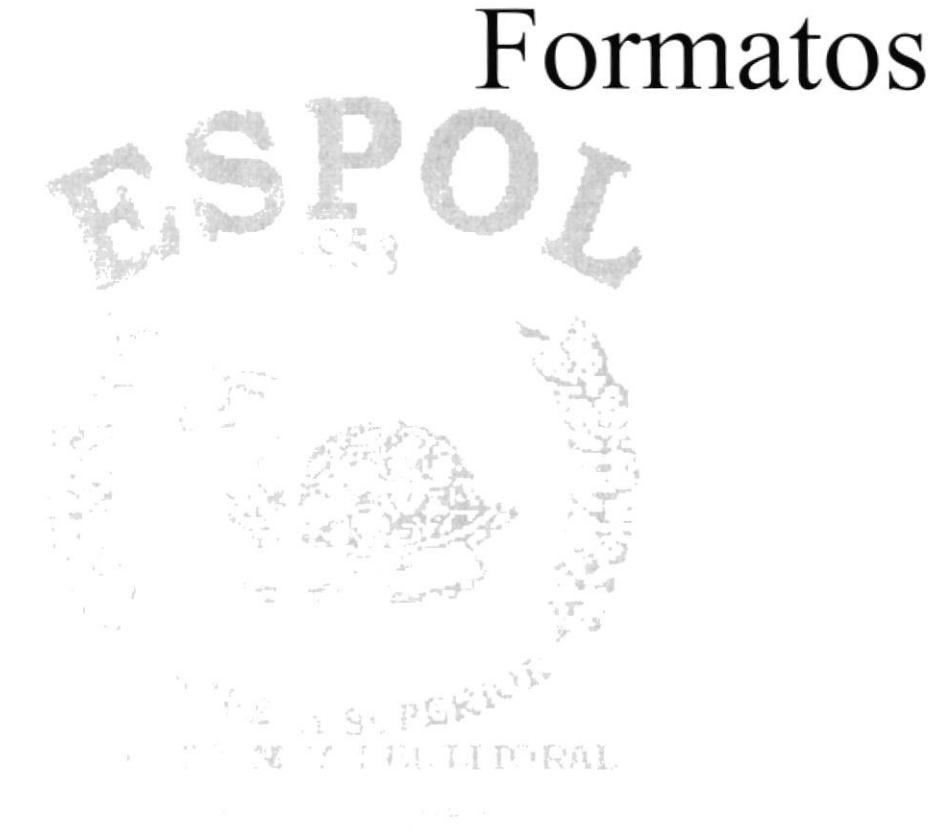

#### **8 ESTANDARIZACIÓN Y FORMATOS**

#### Formatos para Almacenamiento de Información 8.1.

#### 8.1.1. Formato de Nombre de Base de Dato.

Guarda información con características similares o en su defecto es la reunión de varias Tablas.

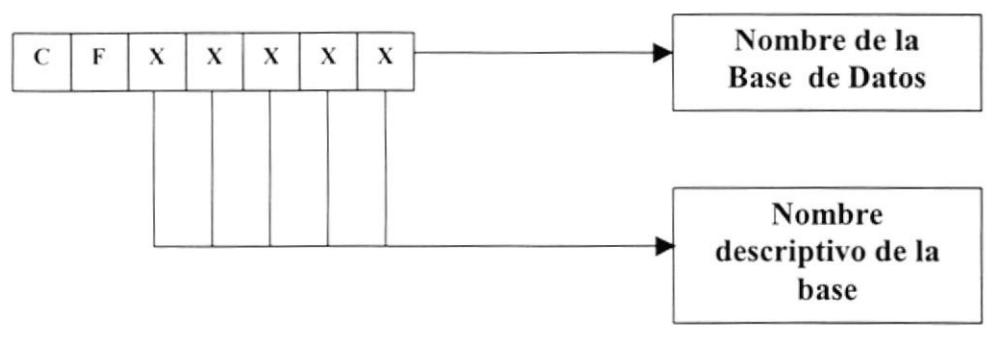

Ejemplo:

**CFDATOS** 

#### 8.1.2. Formato de Nombre de Tablas.

Guarda información con características similares de diversos datos particulares.

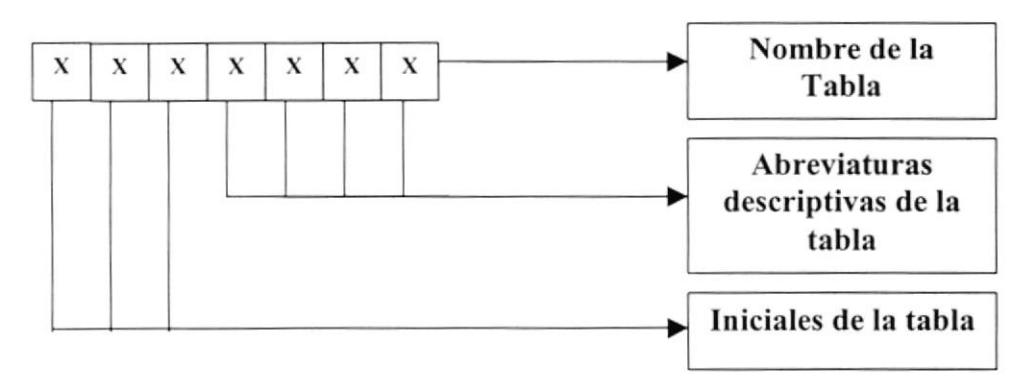

Iniciales de la Tabla

 $COM \Rightarrow$ Compras  $CXP \Rightarrow$ **Cuentas por Pagar** 

#### Ejemplo:

**CXPPDT CXPDIR** 

#### 8.1.3. Formato de Nombre de Campos.

Los campos son componentes particulares de una Tabla.

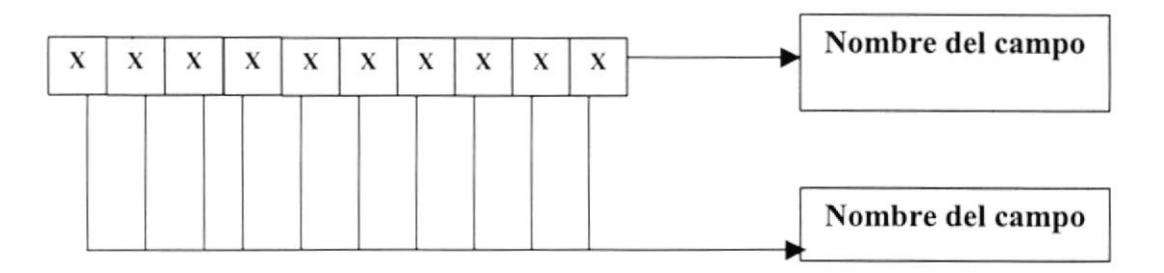

#### Ejemplo:

nombre fecha monto

#### 8.1.4. Formato de Nombre de Índices.

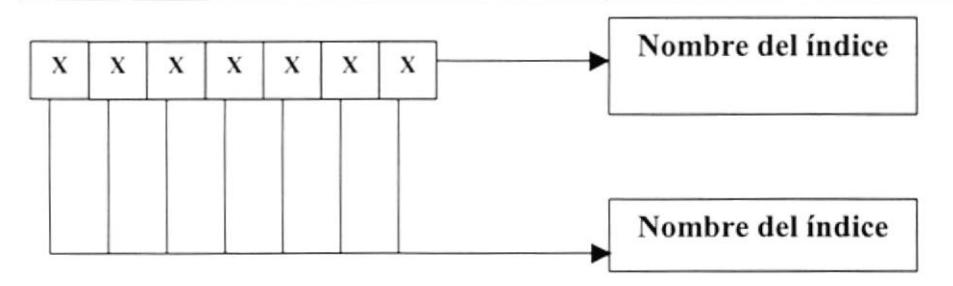

#### Ejemplo:

factura fecha comproba

#### Formato para Variables del Sistema 8.2.

#### 8.2.1. Formato de Nombre de Proyecto

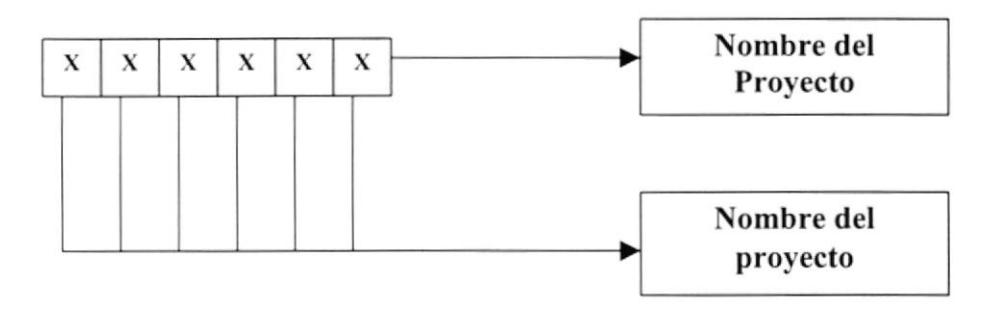

#### Ejemplo:

**SICONE** 

#### 8.2.2. Formato de Nombre Lógico y Físico de Formas

Las formas proporcionan las interfaces entre el Usuario y el Sistema.

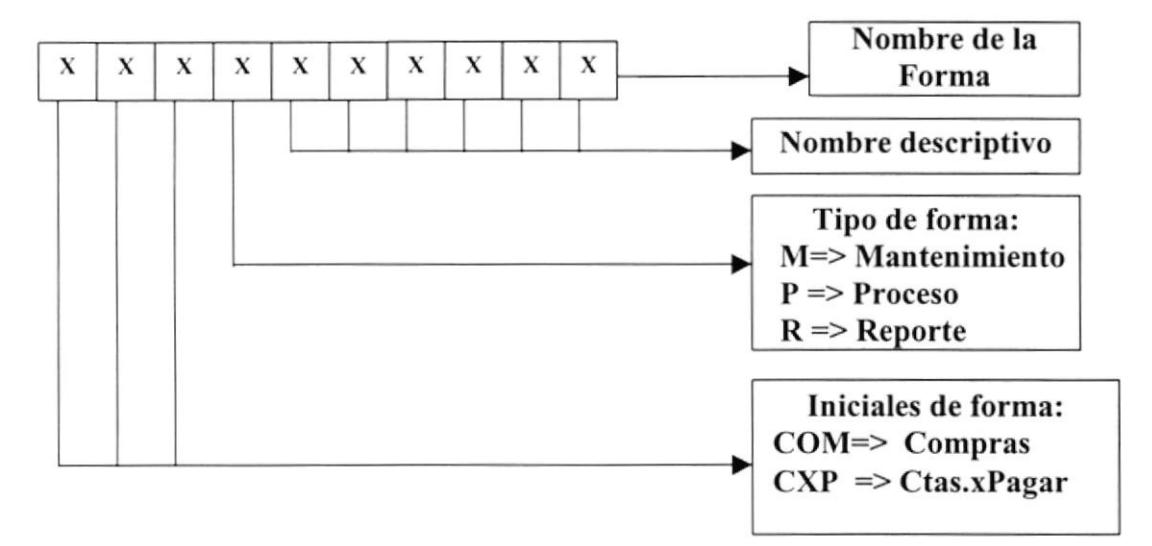

Ejemplo:

COMMARTICULOS **CXPRPROVEEDOR** 

#### 8.2.3. Formato de Nombre de Controles

Los controles son objetos que permiten la manipulación de las interfaces del Sistema.

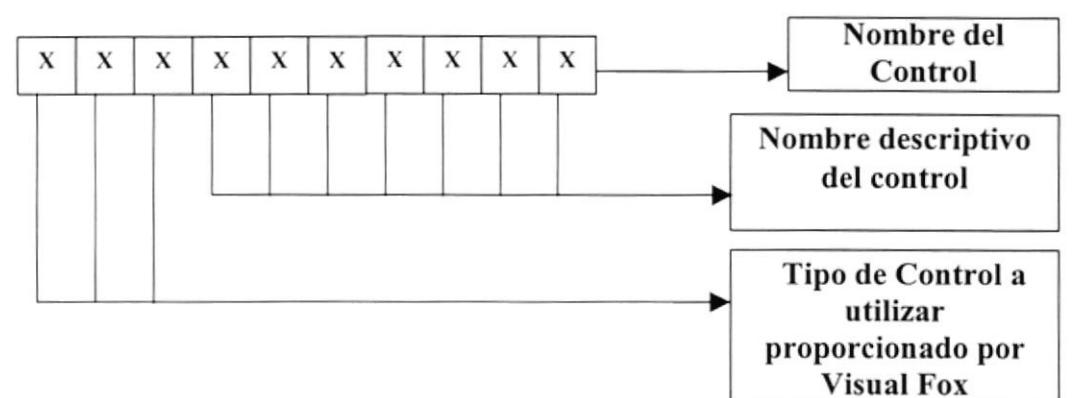

Ejemplo:

**TXTNOMBRE** 

**EDTDETALLE** 

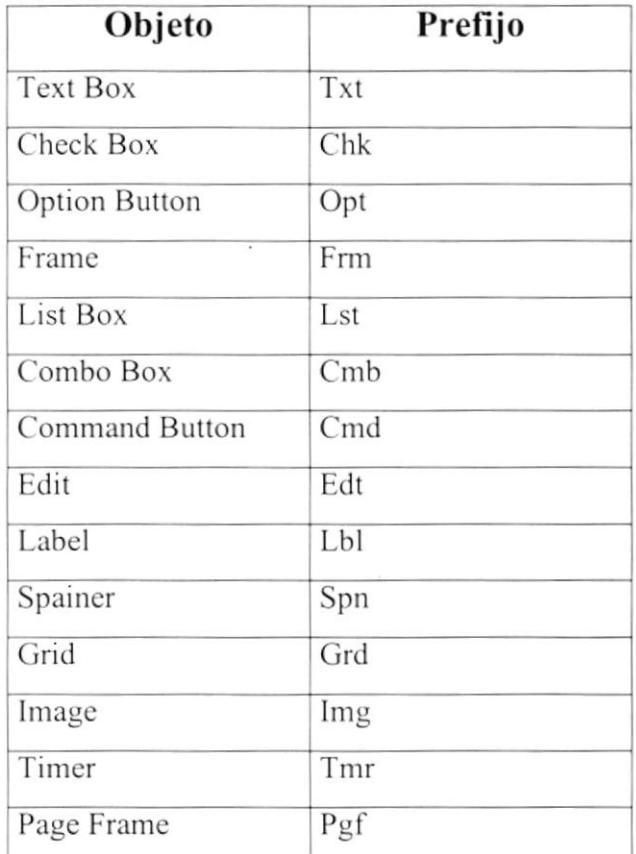

Tabla 8.1. Abreviatura para Controles

#### 8.2.4. Formato de Nombre de Variables

Las variables son valores por medio de los cueles permiten el tratamiento de valores temporales dentro de la ejecución del programa.

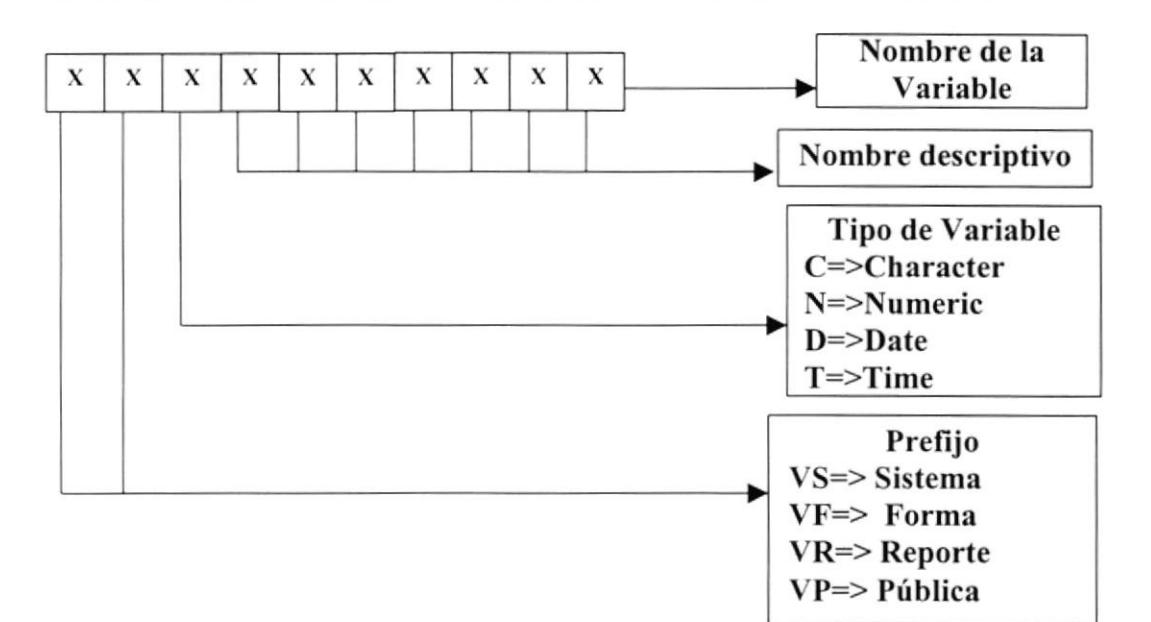

Ejemplo:

**VFDFECHA VSCRECNO** 

#### 8.2.5. Formato de Nombre de Reportes

Los reportes proporcionan información en diferentes formatos y presentaciones; sean estas visuales o en un tipo de dispositivo de presentación o uso.

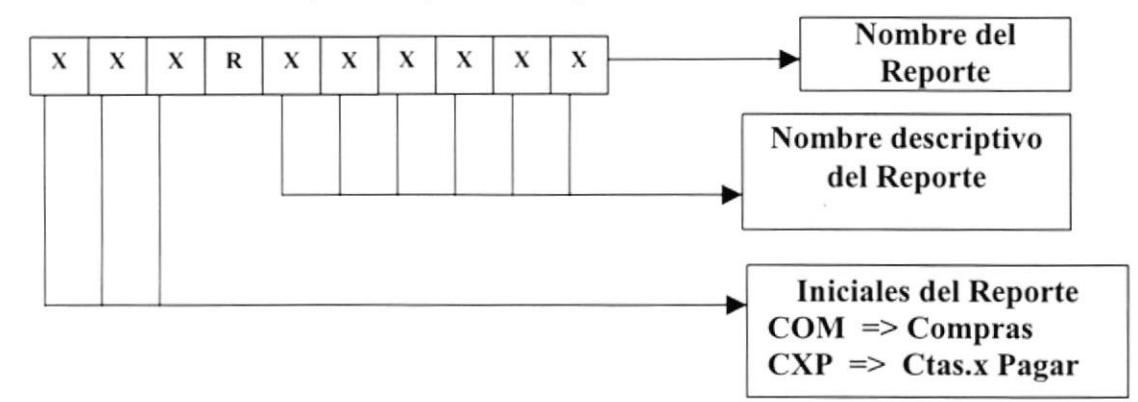

Ejemplo:

COMRPRODUCTO **CXPRSALDOS** 

#### Distribución Física del Sistema 8.3.

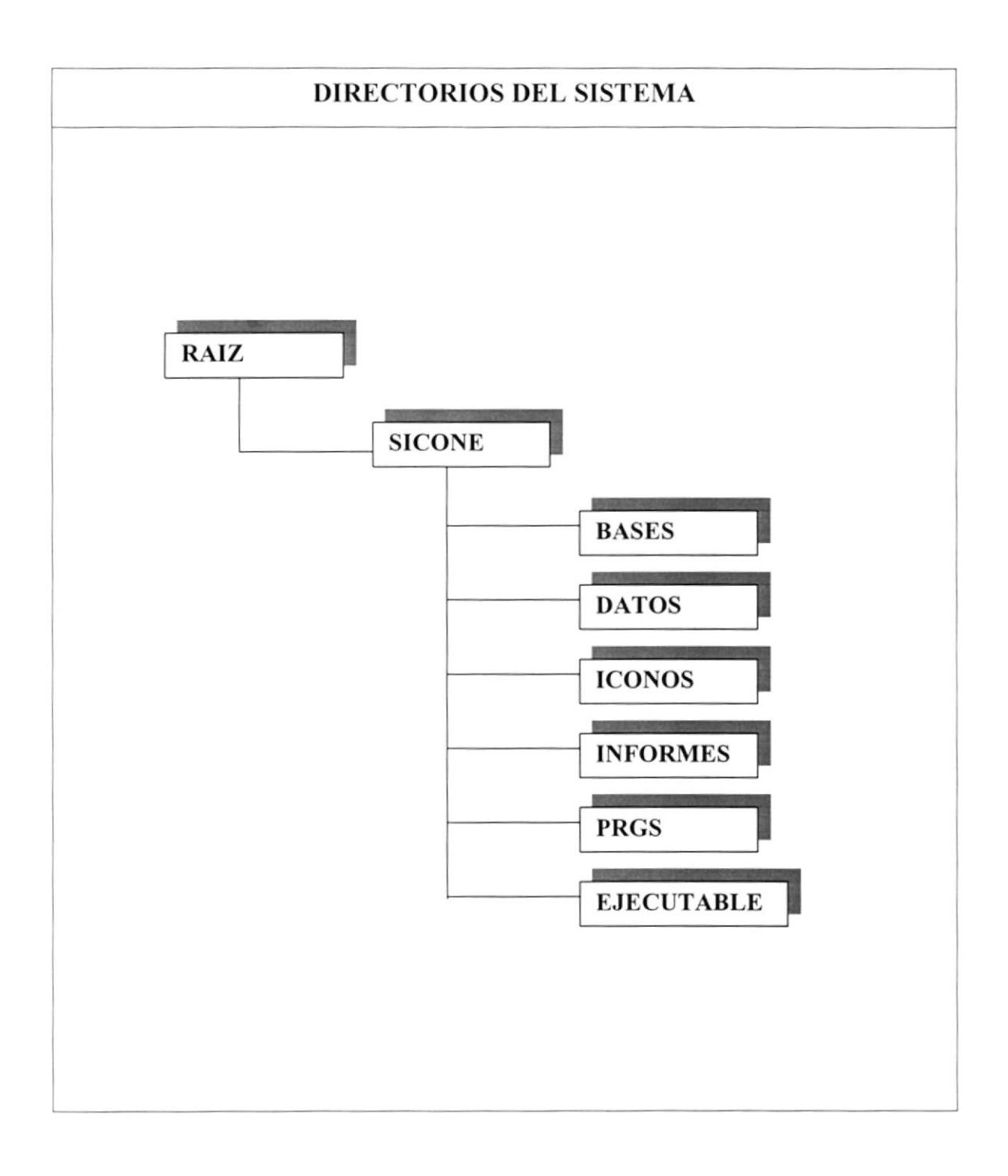

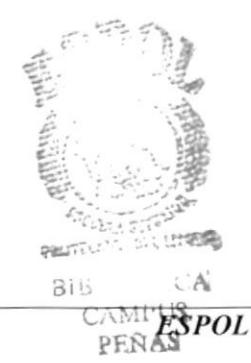

#### Plan de Códigos 8.4.

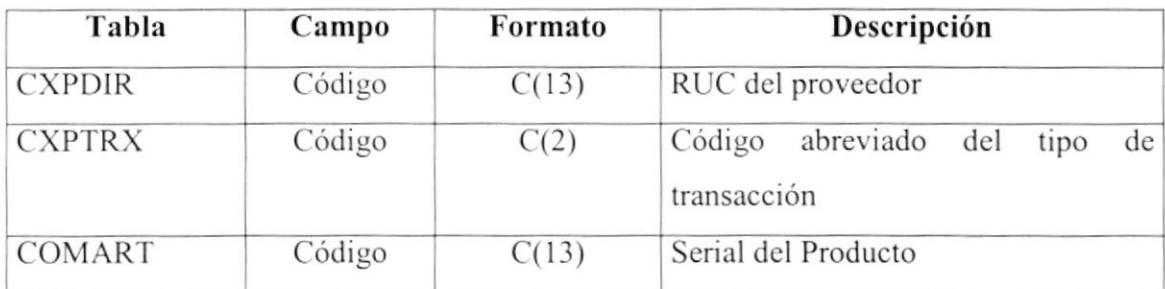

Tabla 5.2. Plan de Código

# Capítulo

## Modelo

### Entidad - Relación

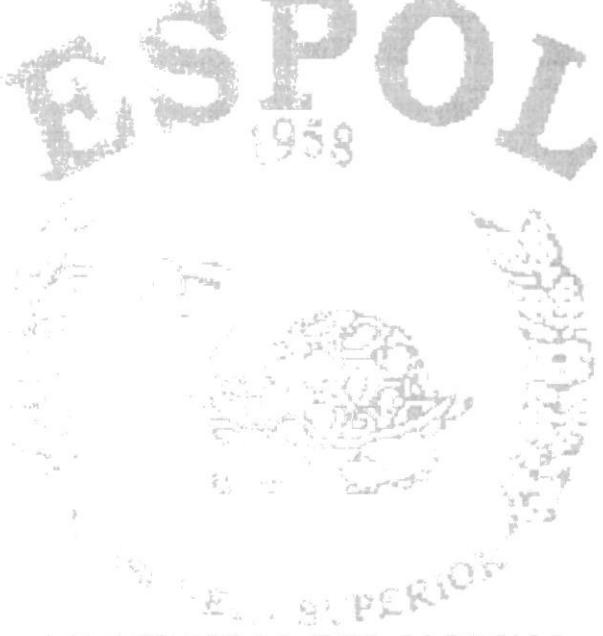

**TOUAL** 

ERWIN02 -- Display1 / <Main Subject Area>

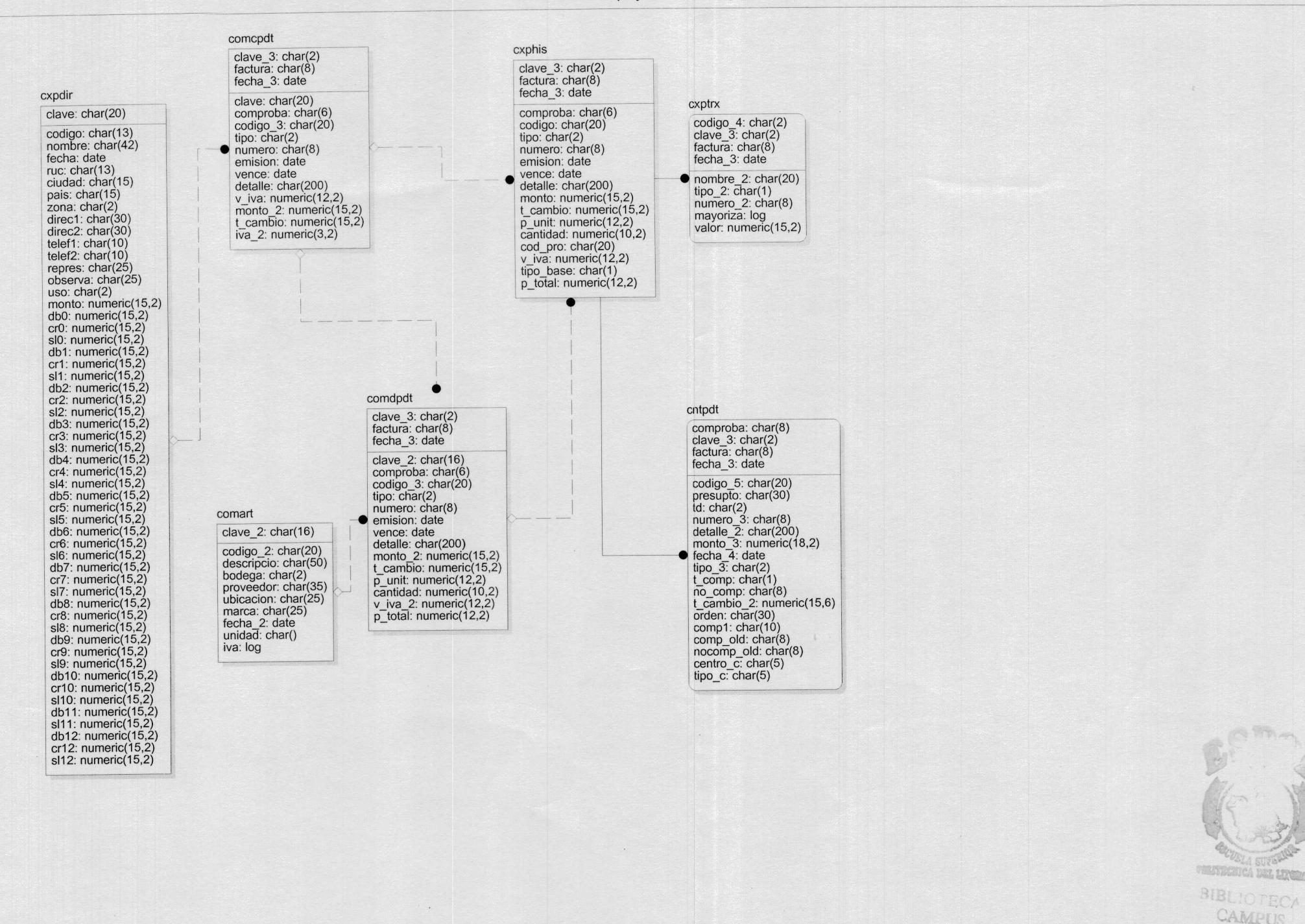

PENAS

#### 9 MODELO ENTIDAD - RELACIÓN

#### $9.1.$ Modelo Entidad - Relación Detallado

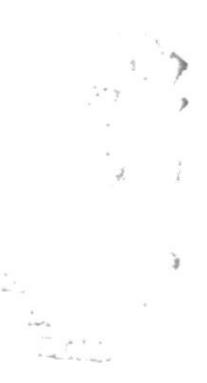

## 10 Capítulo

## Descripción de

### Archivos del Sistema

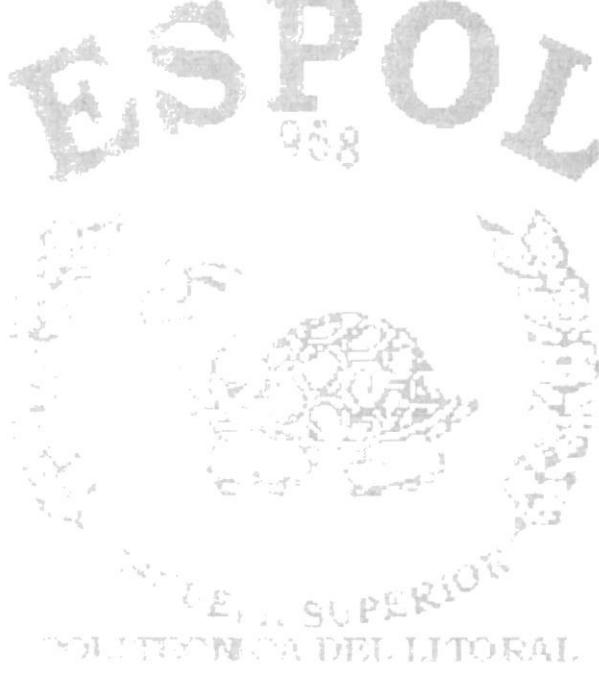

 $\mathcal{K} \otimes \mathcal{K} \qquad \qquad \mathcal{K} \qquad \qquad \mathcal{K} \otimes \mathcal{K} \otimes \mathcal{K} \otimes \mathcal{K} \otimes \mathcal{K}$ 

#### 10 DESCRIPCIÓN DE ARCHIVOS DEL SISTEMA

#### 10.1. Tabla de Proveedores (CXPDIR)

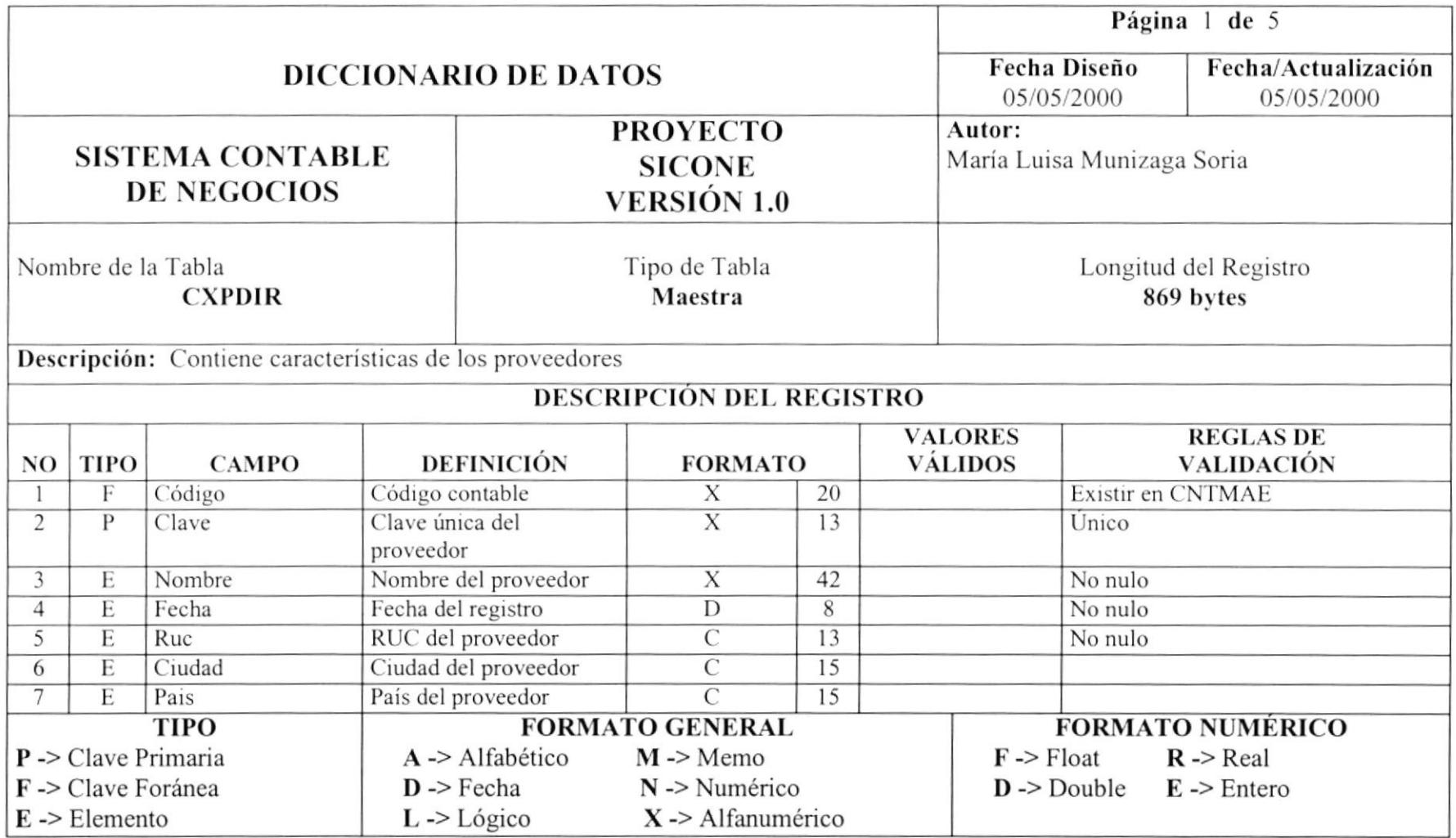

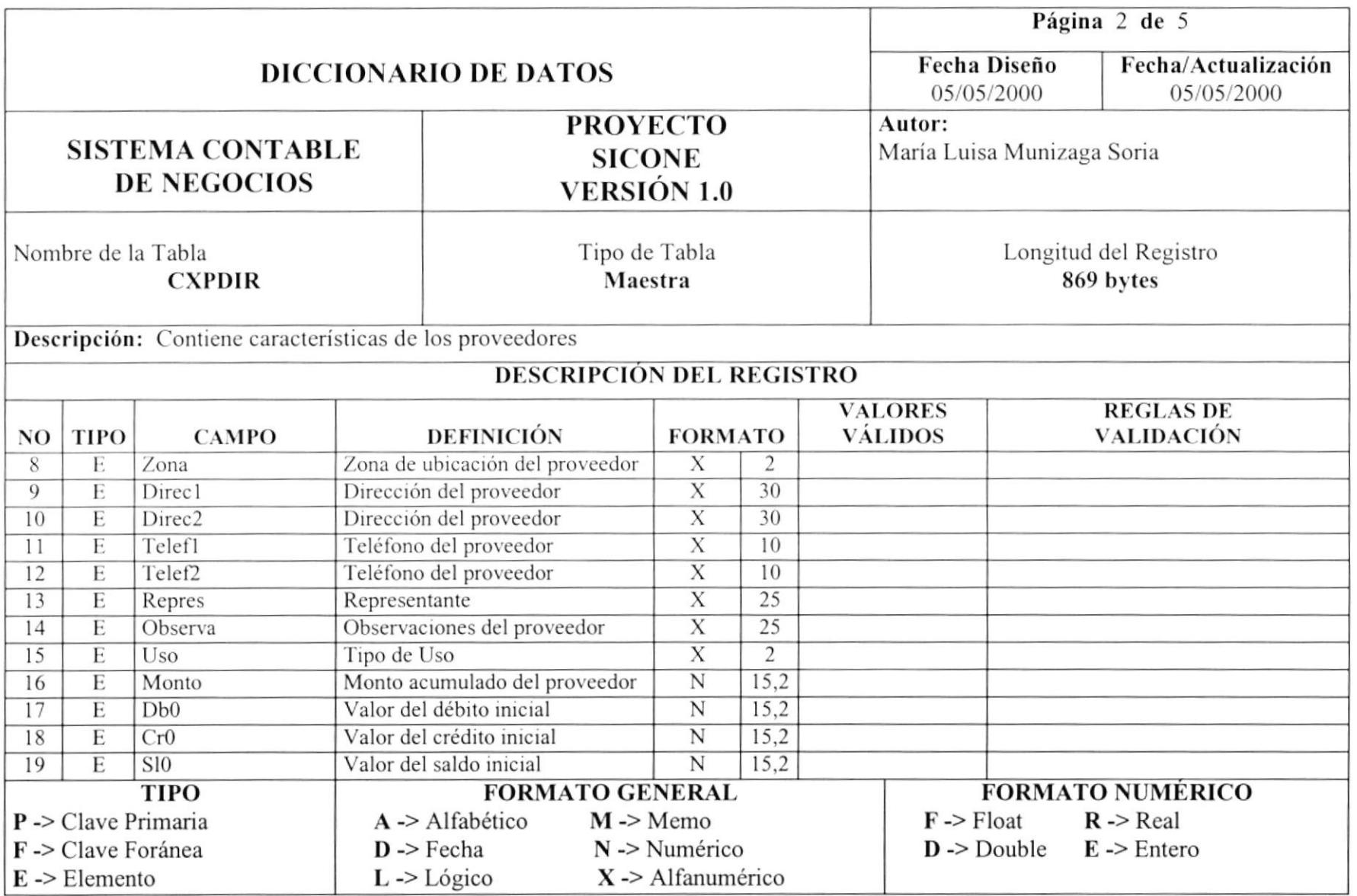

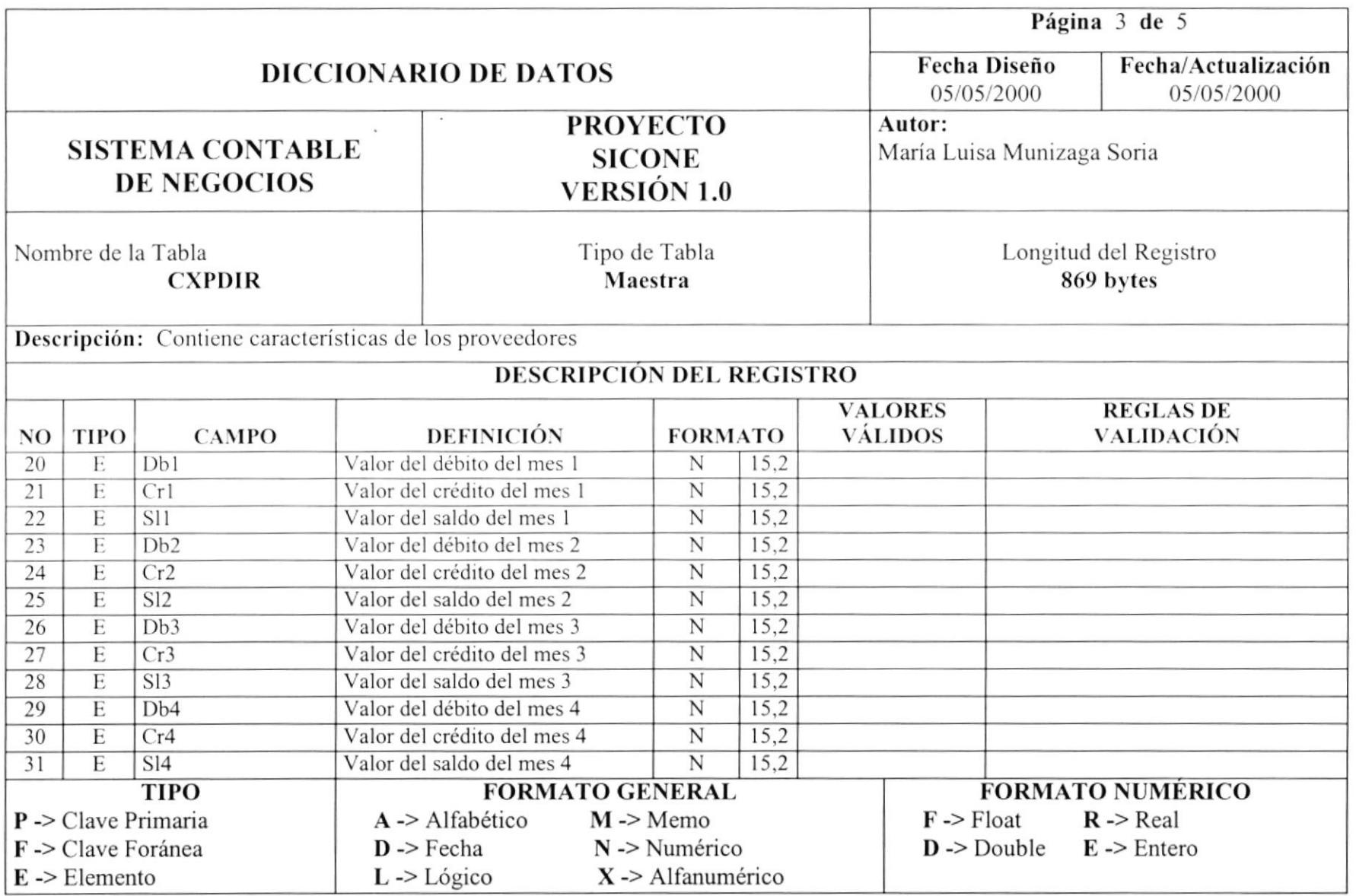

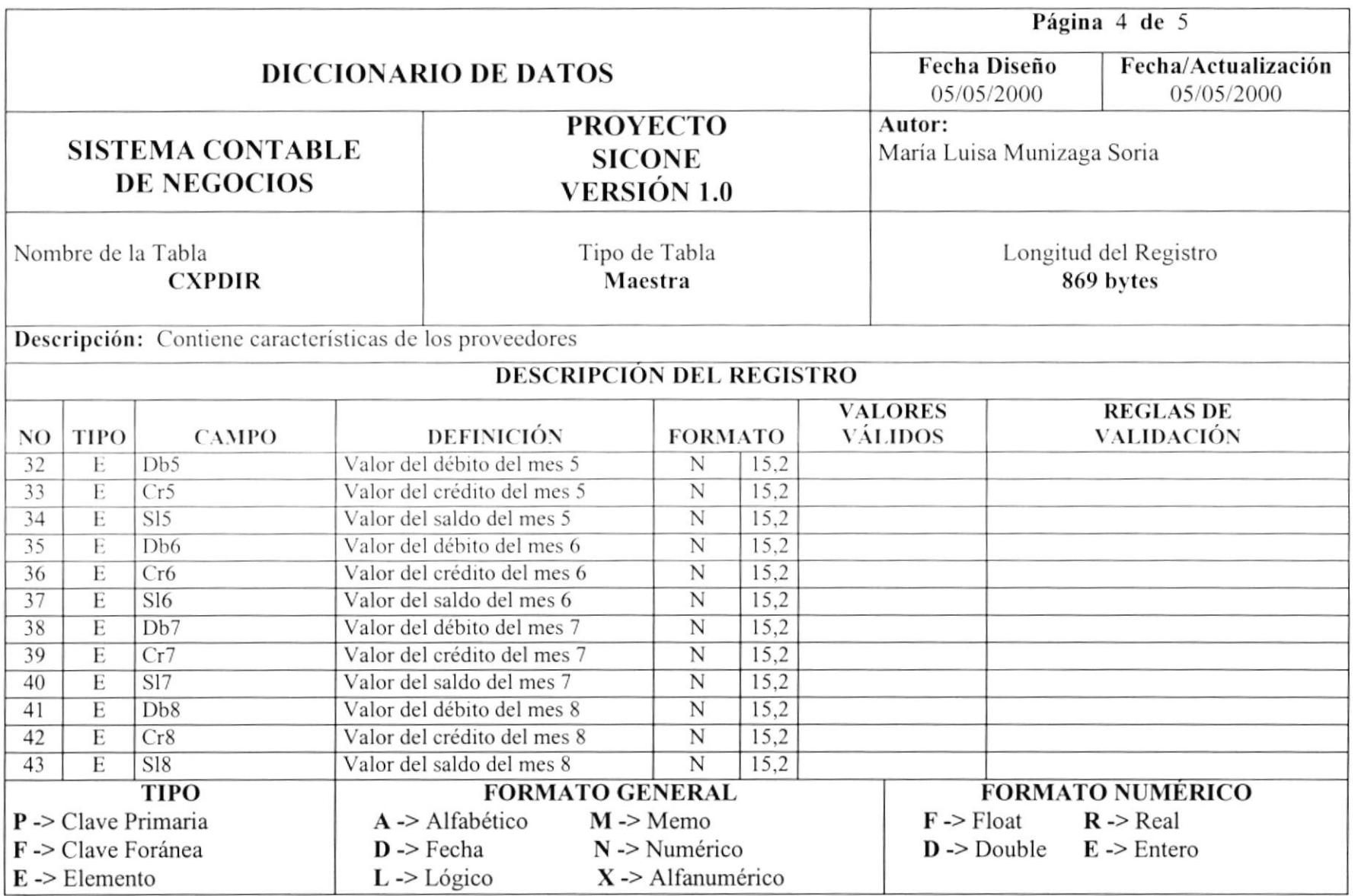

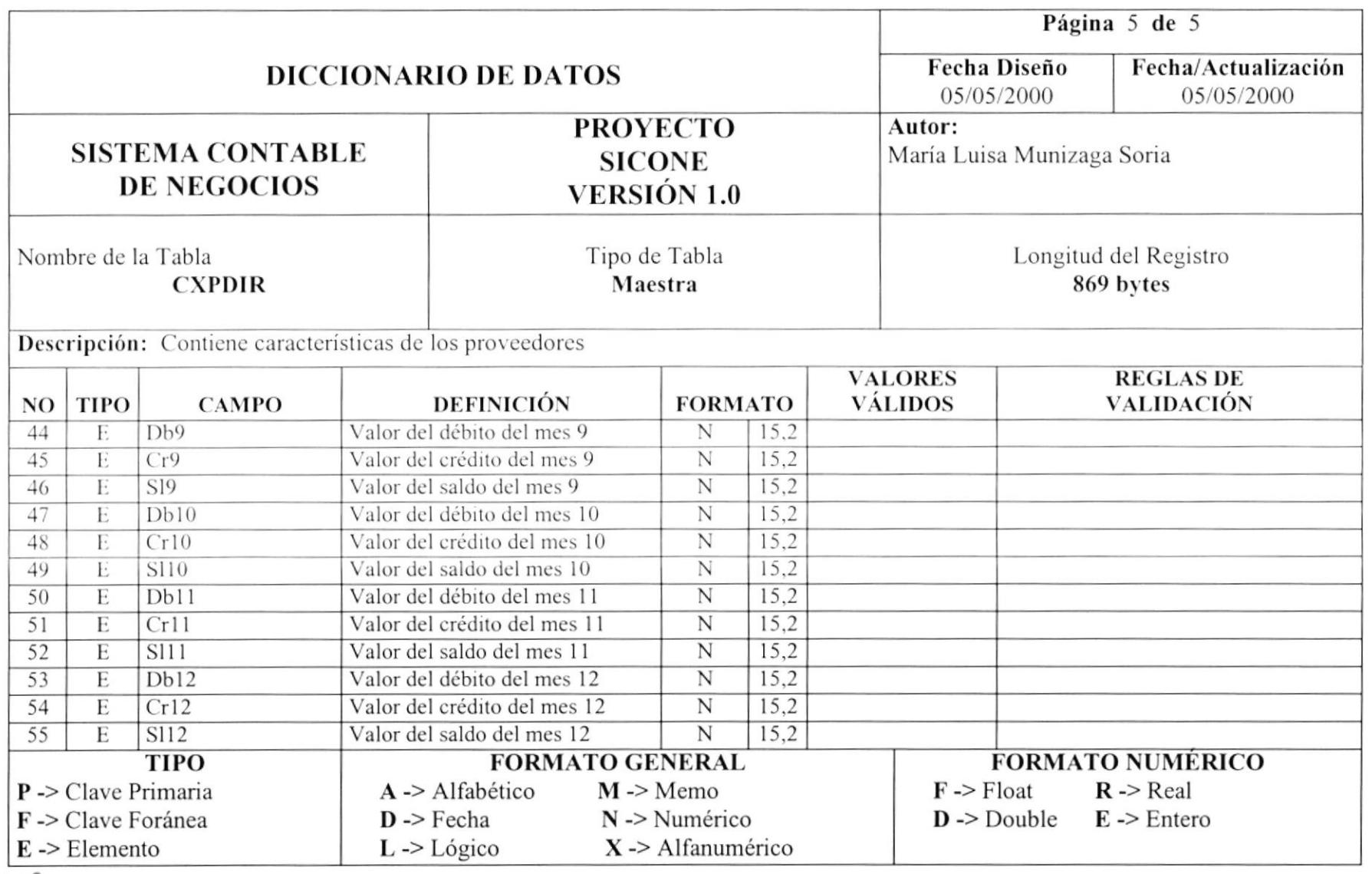

eummaia air tre<br>EAMPUS<br>EAMPUS<br>EERAS

 $\overline{\mathbf{C}}\mathbf{D}M$ 

#### 10.2. Tabla de Histórica de Transacciones (CXPHIS)

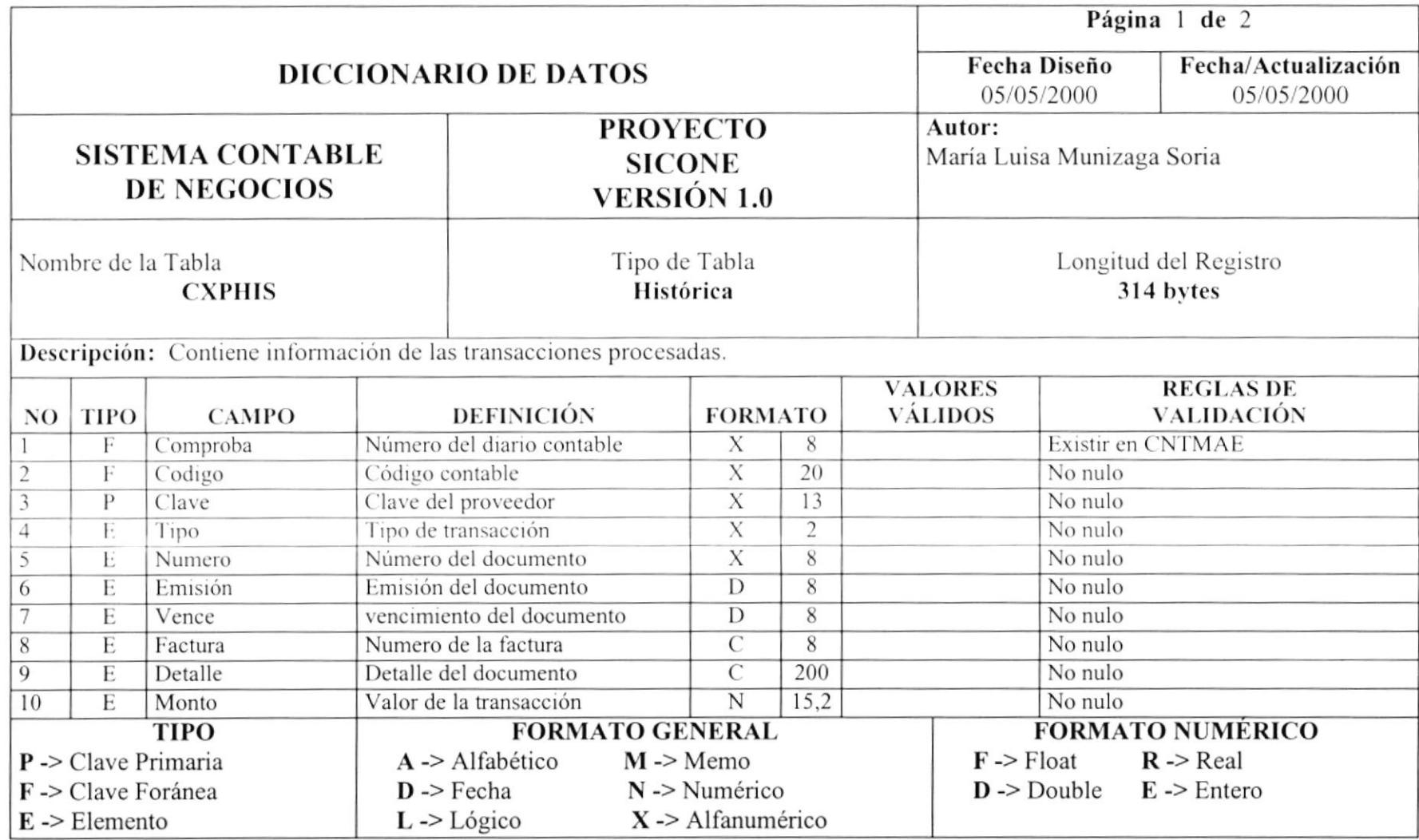

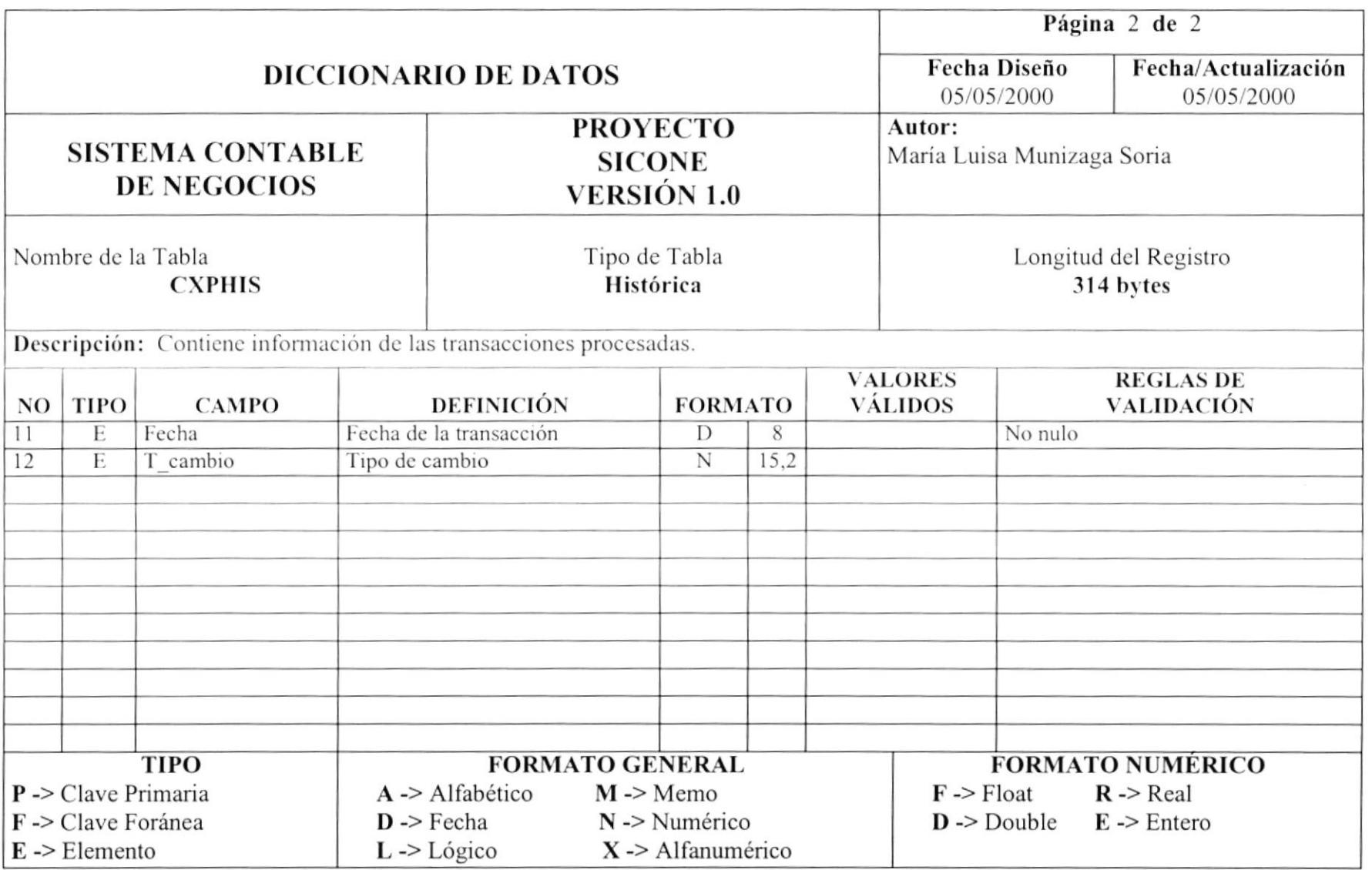

#### 10.3. Tabla de Tipo de Transacciones (CXPTRX)

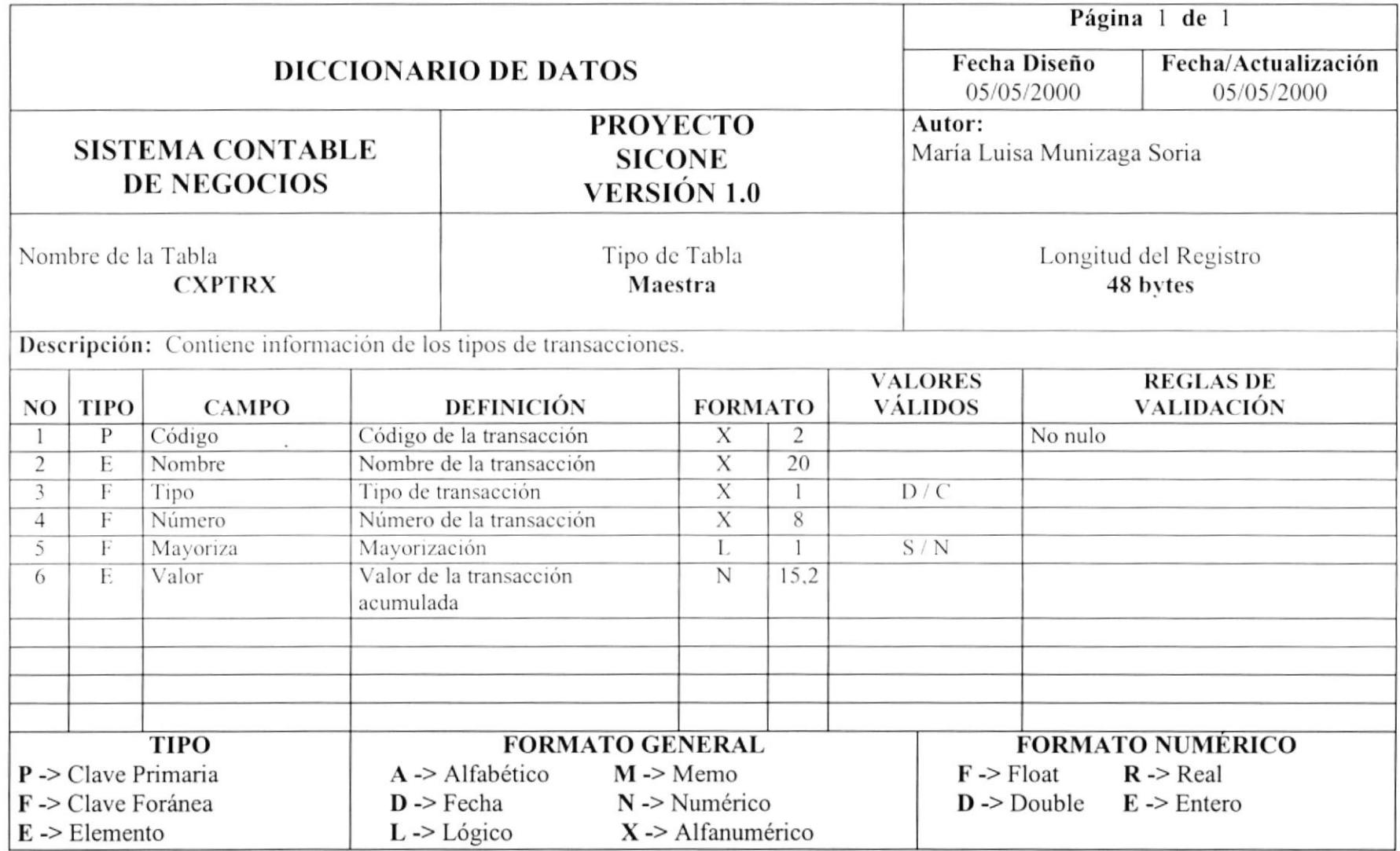

#### 10.4. Tabla de Productos (COMART)

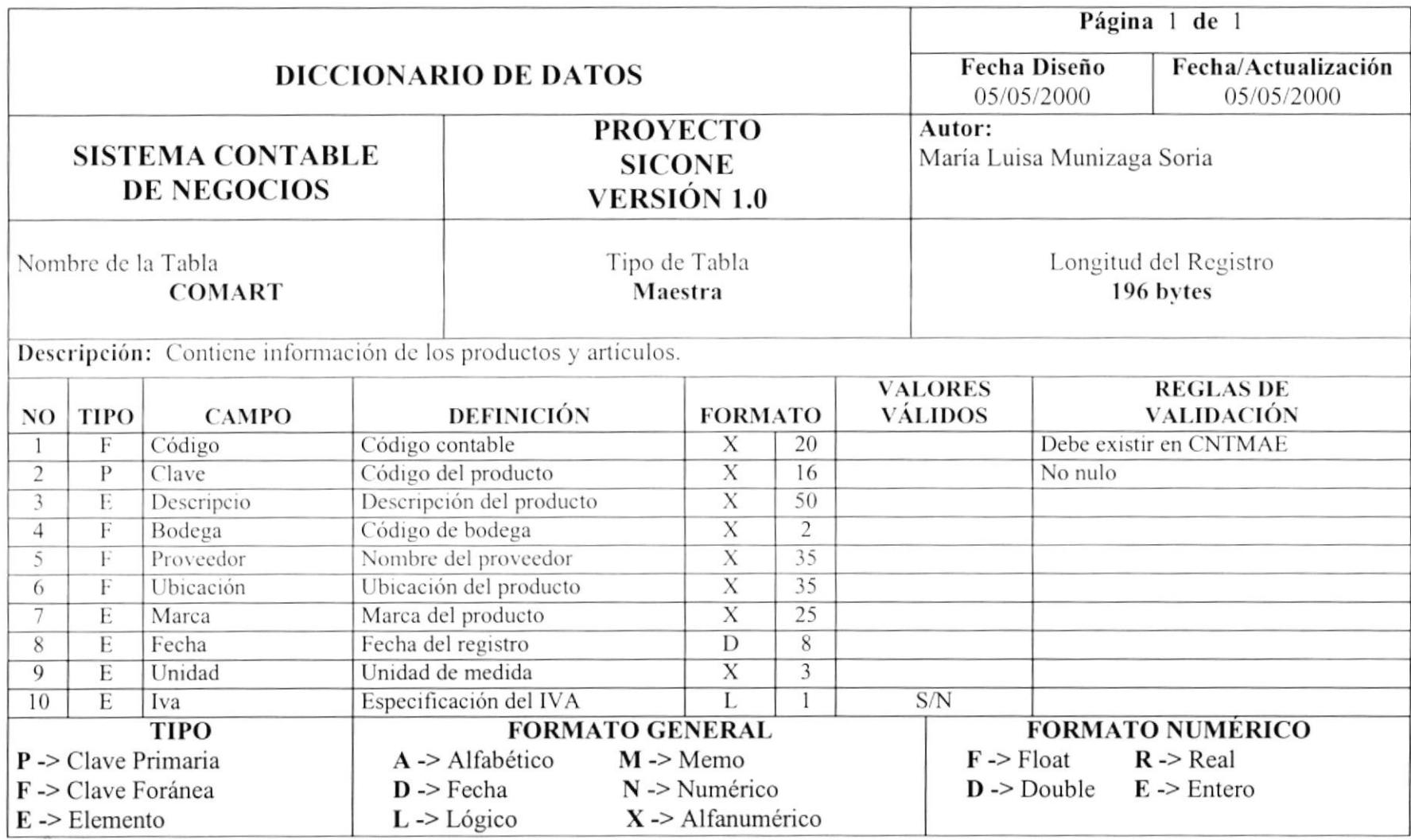

 $\mathcal{E}^{\mathcal{P}^{\mathcal{P}^{\mathcal{P}^{\mathcal{P}^{\mathcal{P}}}}}}$ 

t.
#### 10.5. Tabla de Cabecera de Transacciones (COMCPDT)

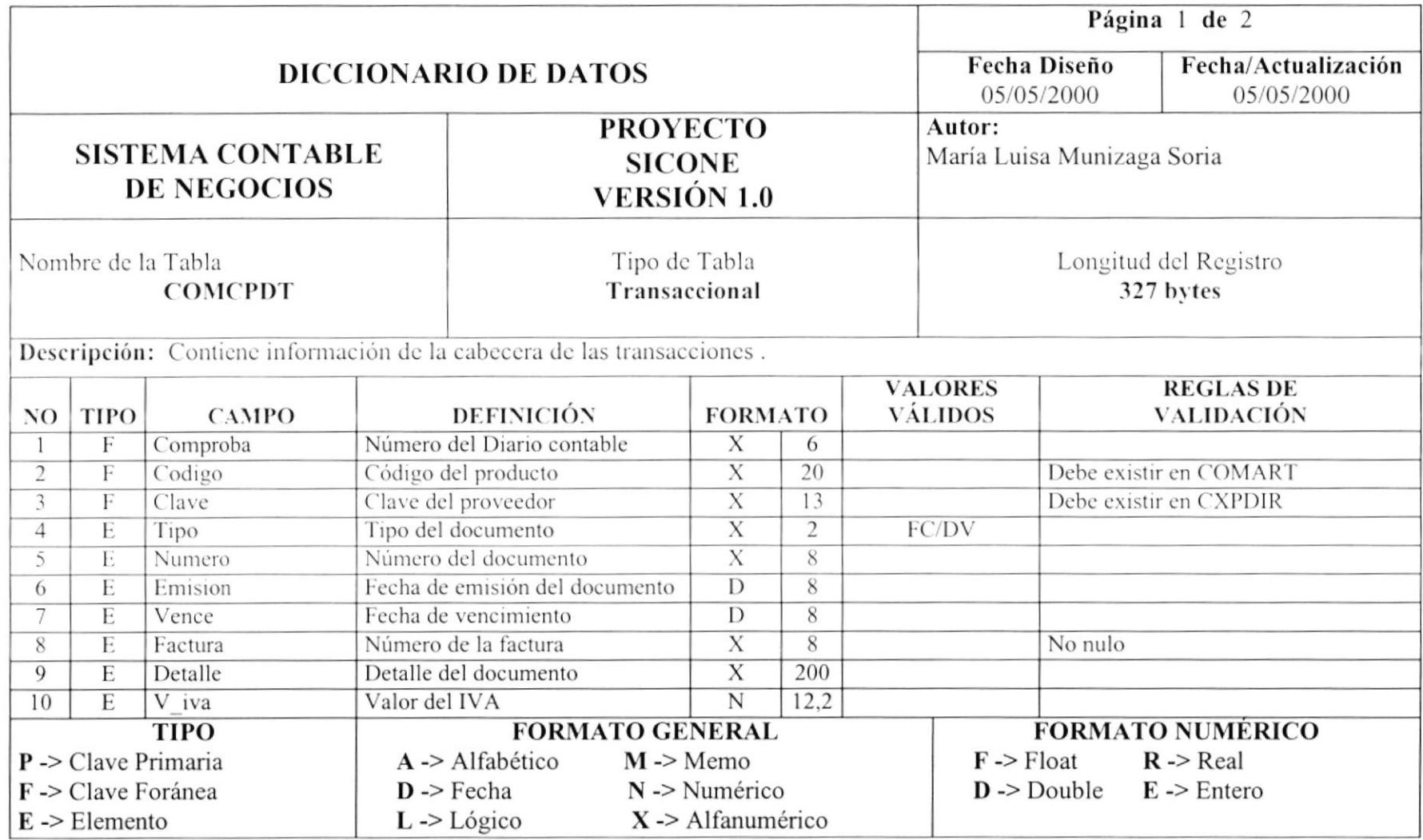

MERICA<br>BIBI PIENA<br>CAMPUS<br>PERAS

PROTCOM

**WARRANT & SAF** 

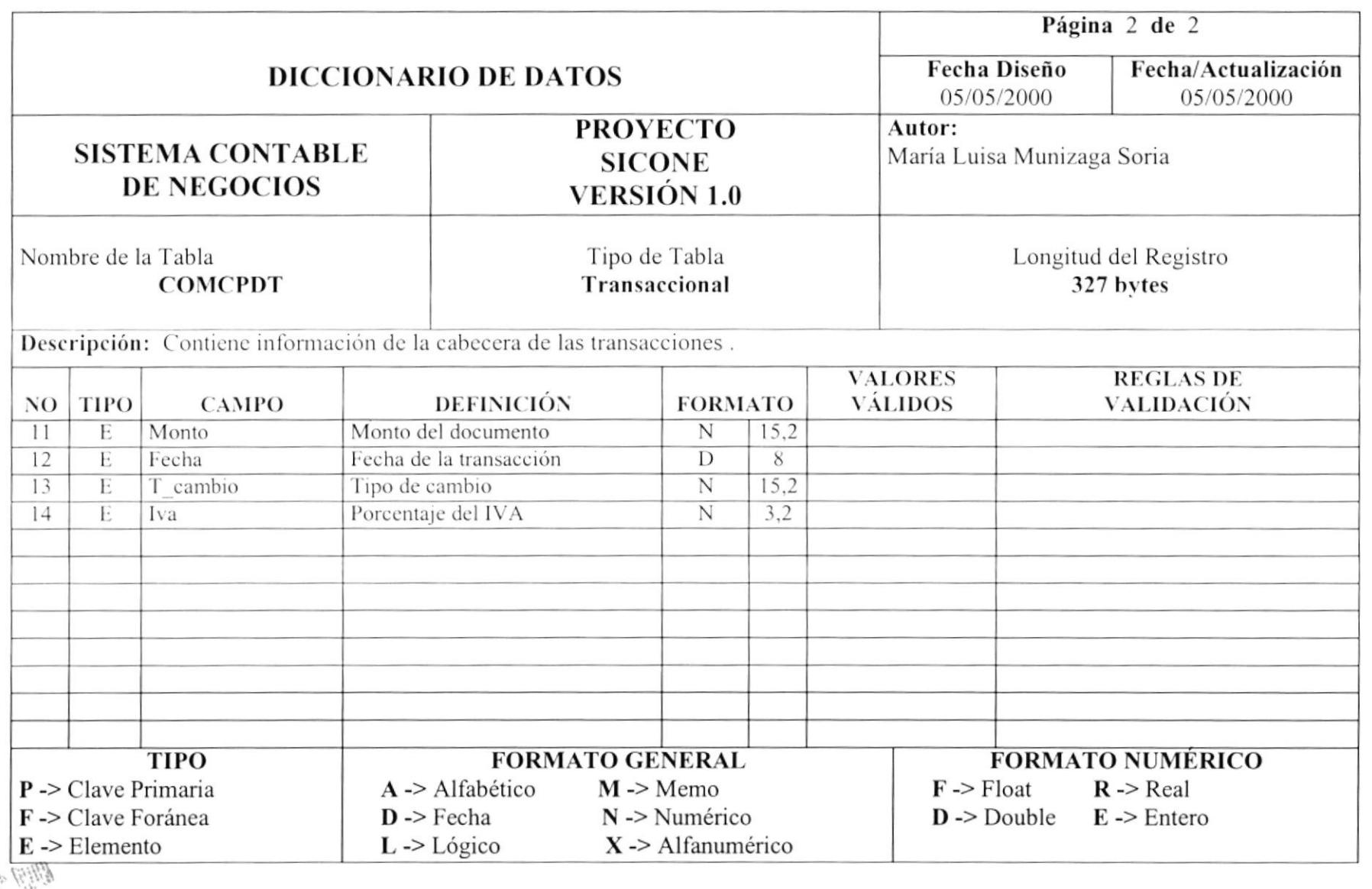

# 10.6. Tabla de Detalle de Transacciones (COMDPDT)

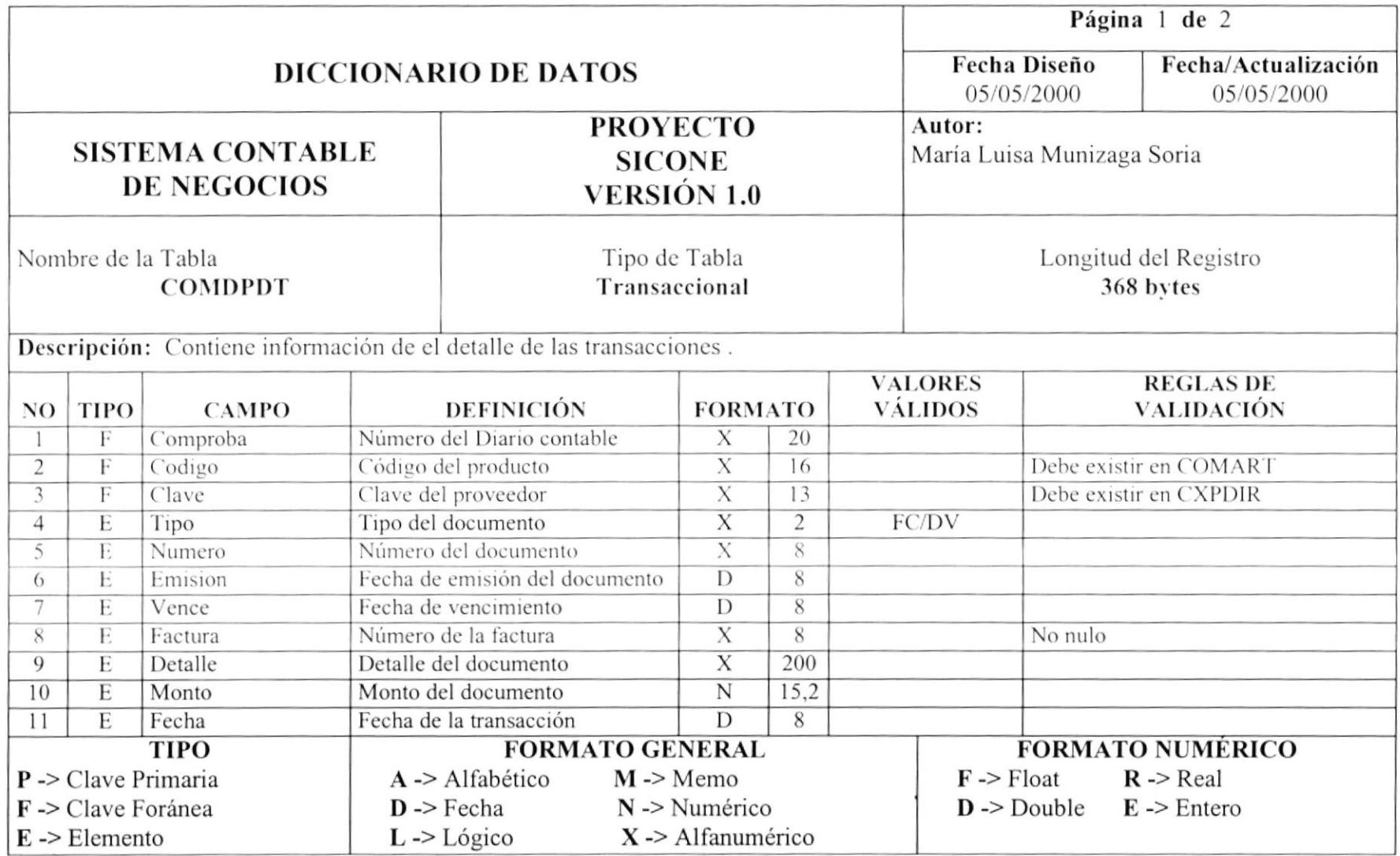

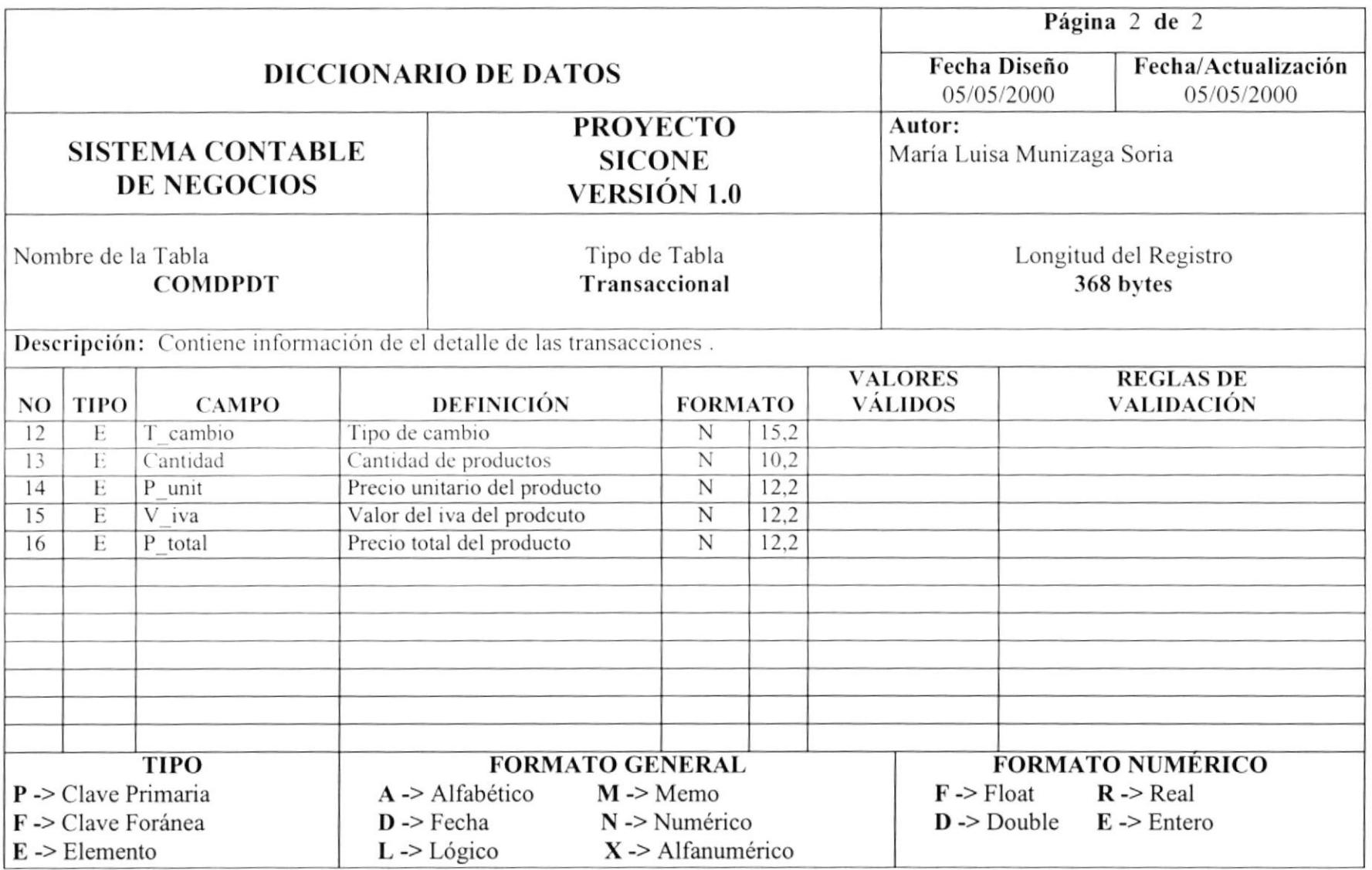

# $\lfloor$ Capítulo

# Diagrama I.P.O.

# del Sistema

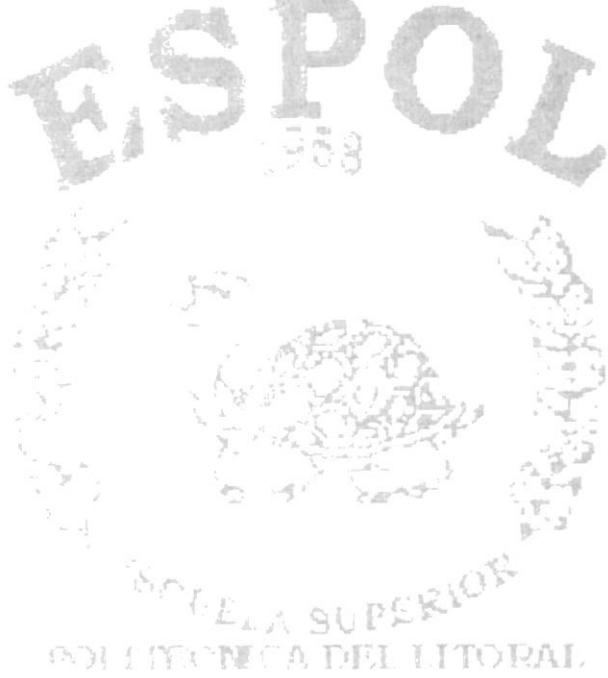

 $\epsilon_{\rm C}$  , and  $\epsilon_{\rm C}$  , and  $\epsilon_{\rm C}$ 

# 11 DIAGRAMAS I.P.O. DEL SISTEMA

#### 11.1. **Artículos**

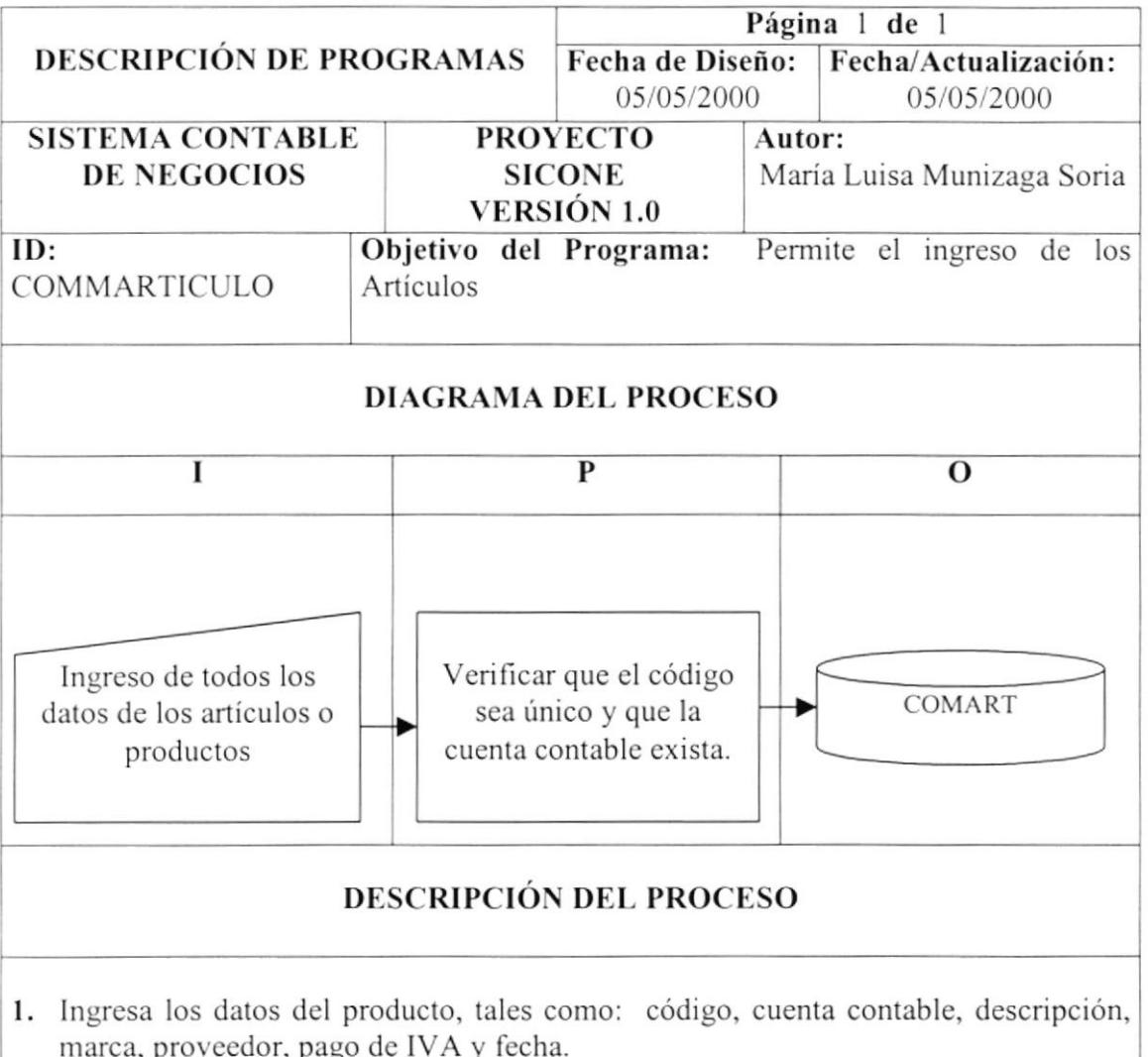

- 2. Verifica que el código no se duplique y que la cuenta contable que se le asigne exista en el maestro de Contabilidad.
- 3. Actualiza el registro de la tabla de los artículos.

#### **OBSERVACIONES:**

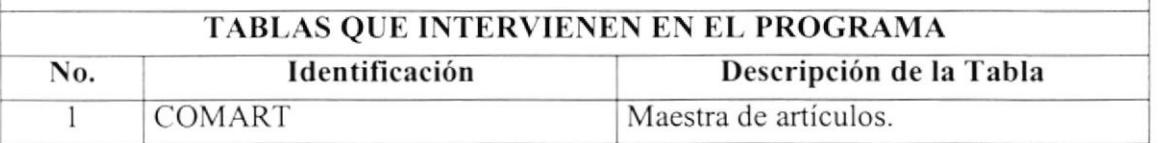

#### **Proveedores**  $11.2.$

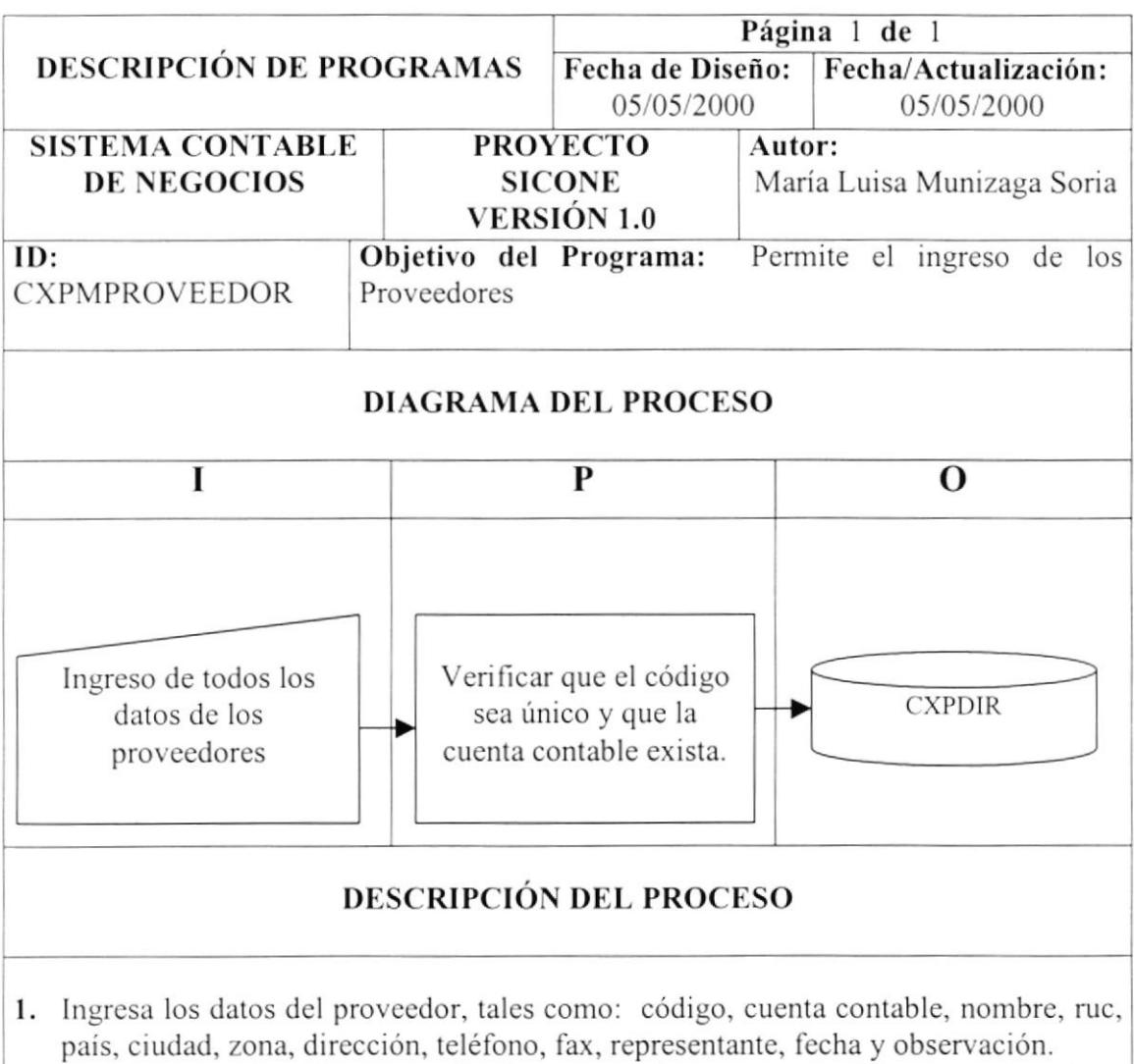

- 2. Verifica que el código no se duplique y que la cuenta contable que se le asigne exista en el maestro de Contabilidad.
- 3. Actualiza el registro de la tabla de los proveedores.

#### **OBSERVACIONES:**

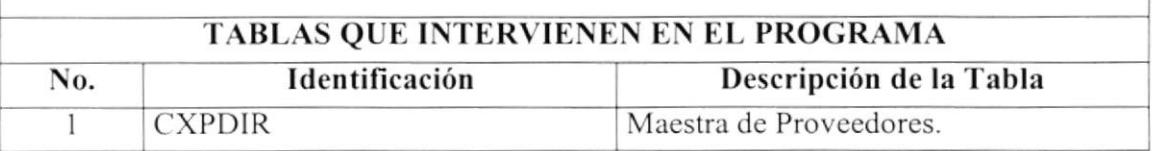

# 11.3. Definición de Transacciones

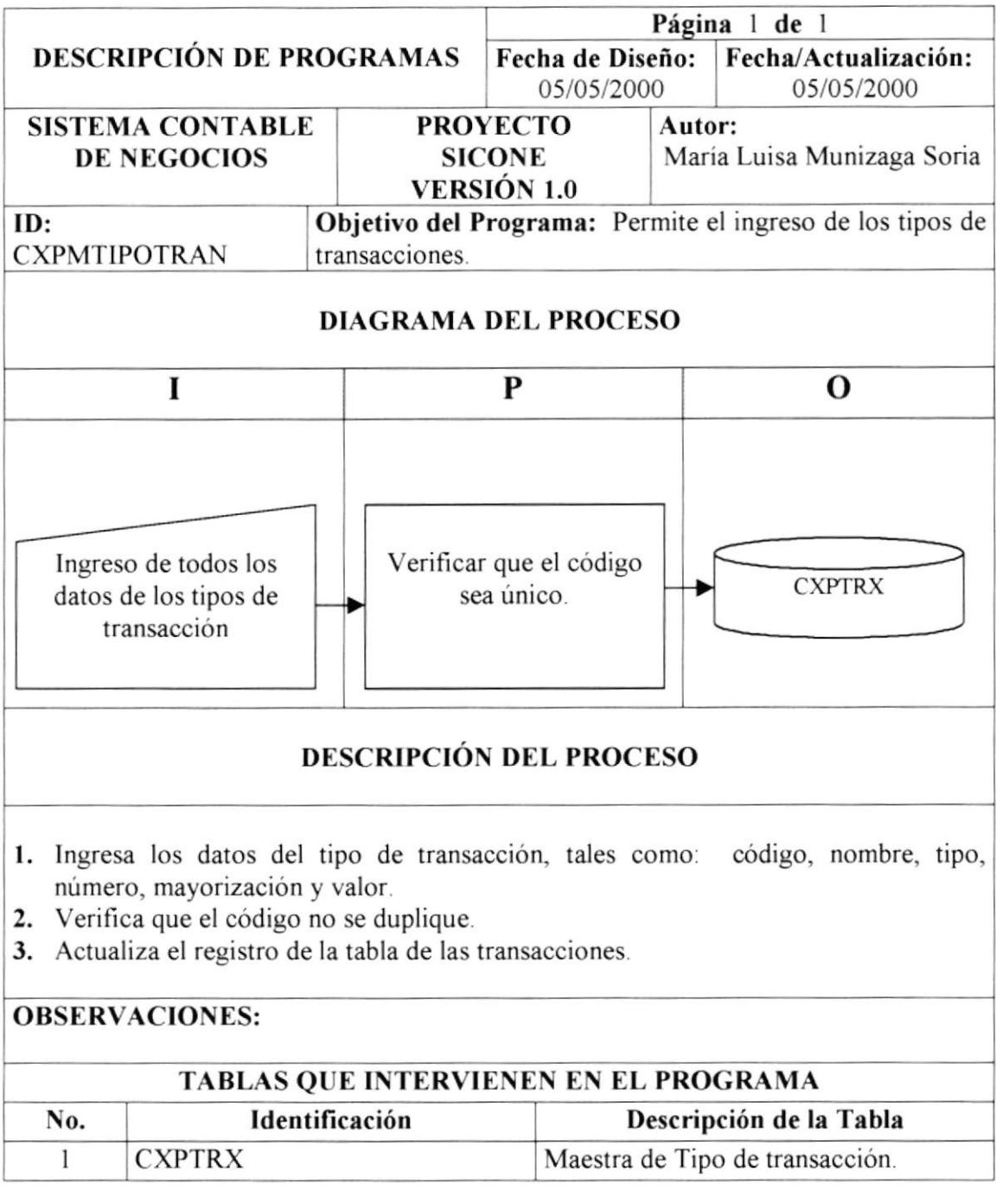

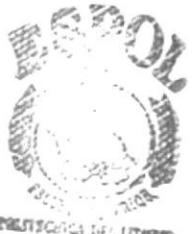

earnschich DEL LETORAR  $BIBi$ 

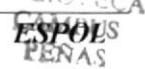

#### 11.4. Compras

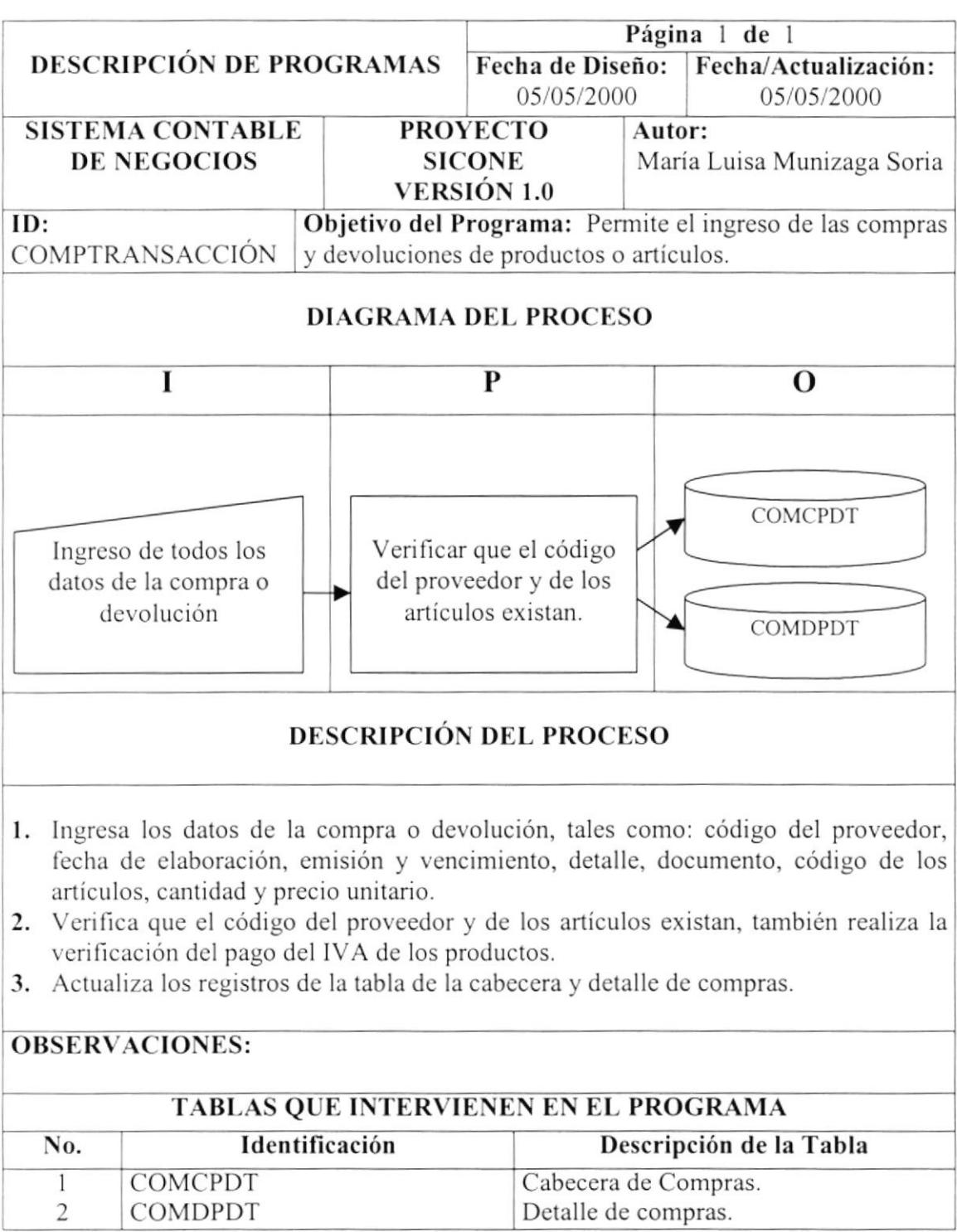

#### $11.5.$ Procesar

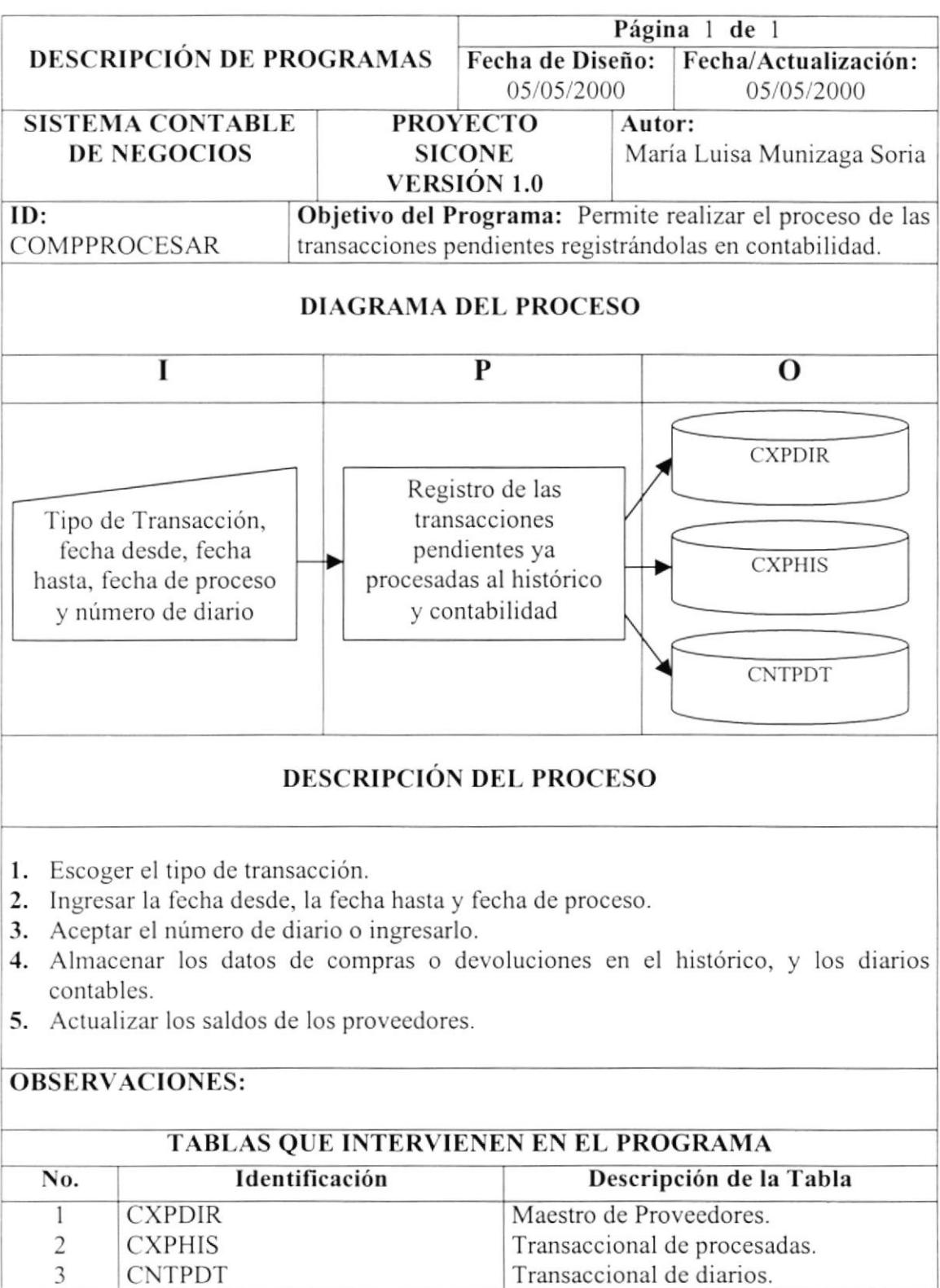

**CNTPDT** 

## I1.6. Reprocesar

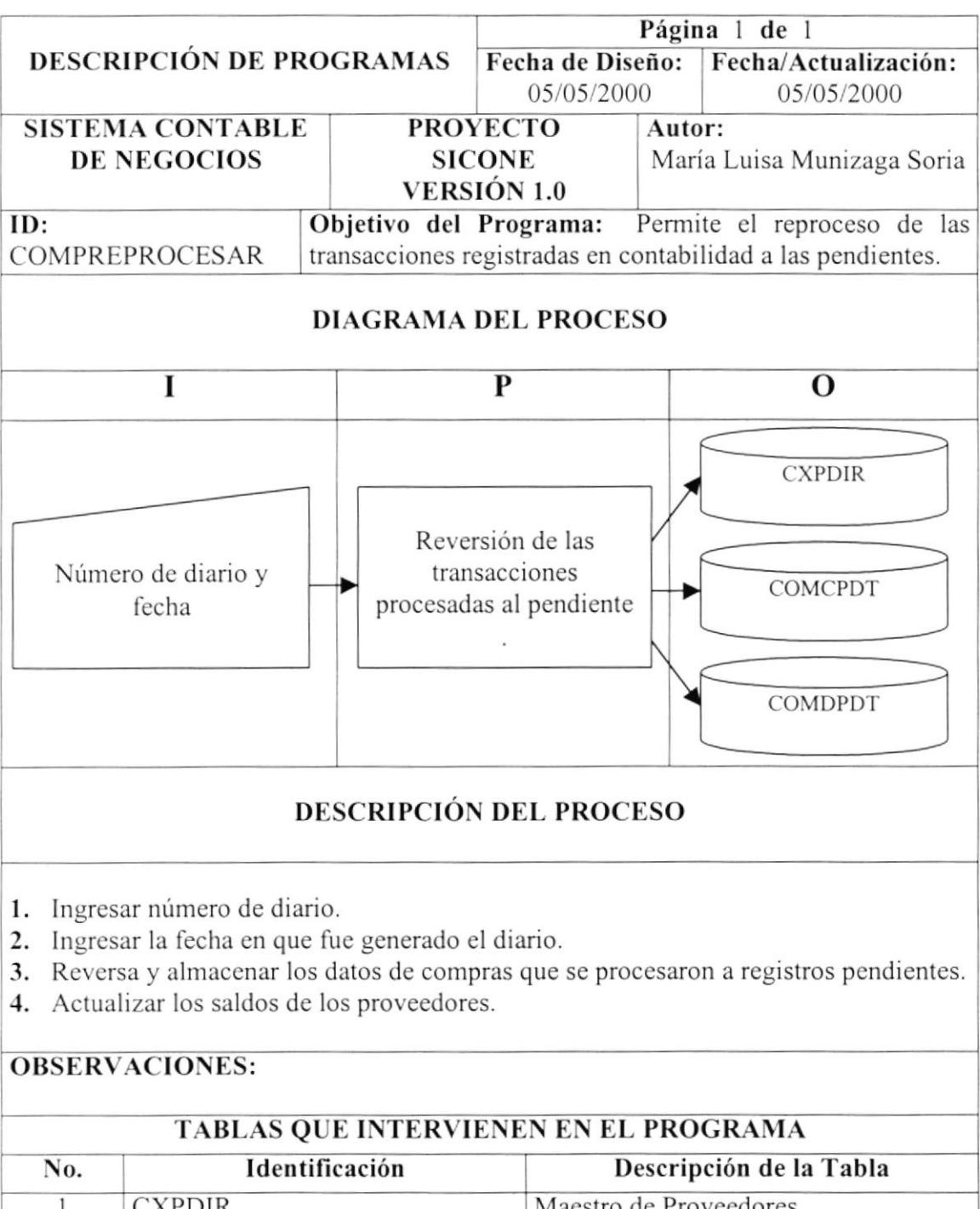

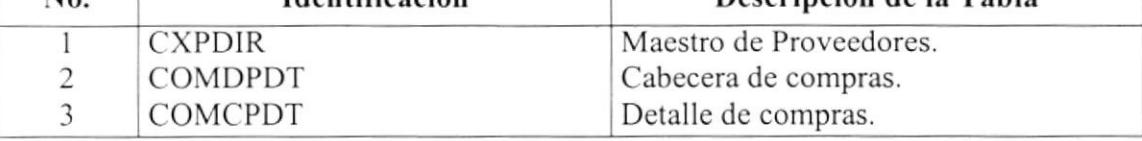

#### Transferencia de Saldos 11.7.

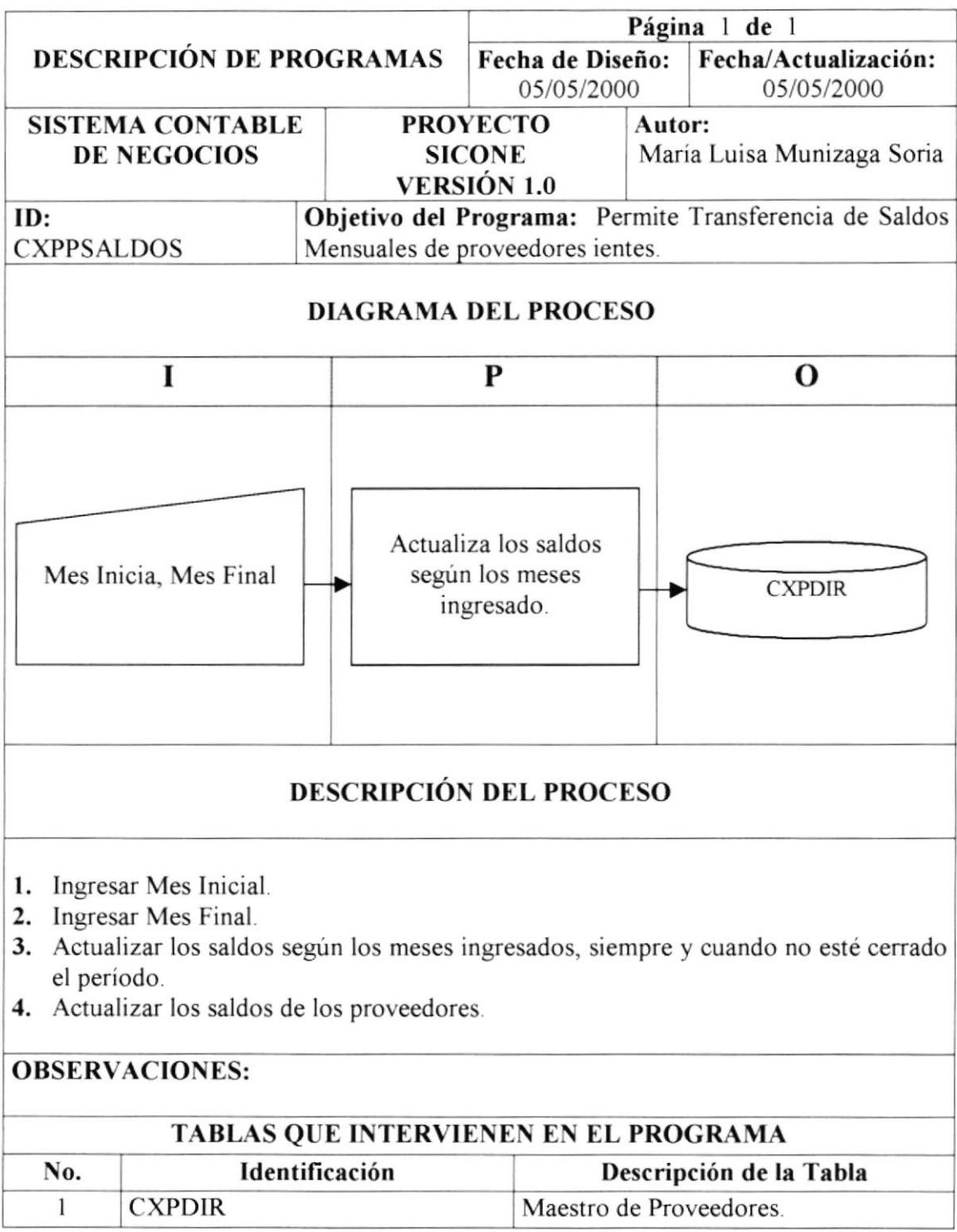

 $\sim 10$ 

# I1.8. Recálculo de Saldos

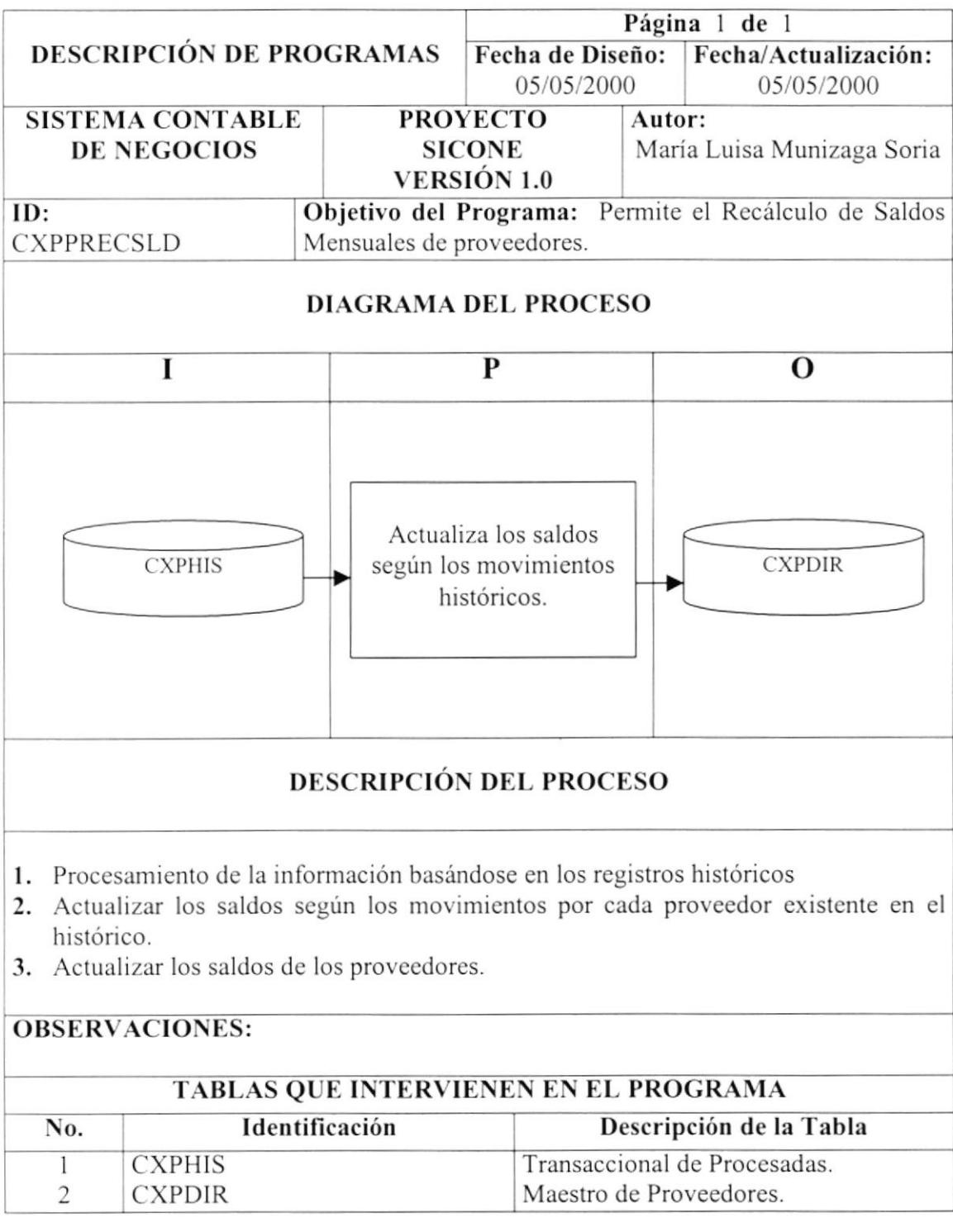

#### Fin del Ejercicio 11.9.

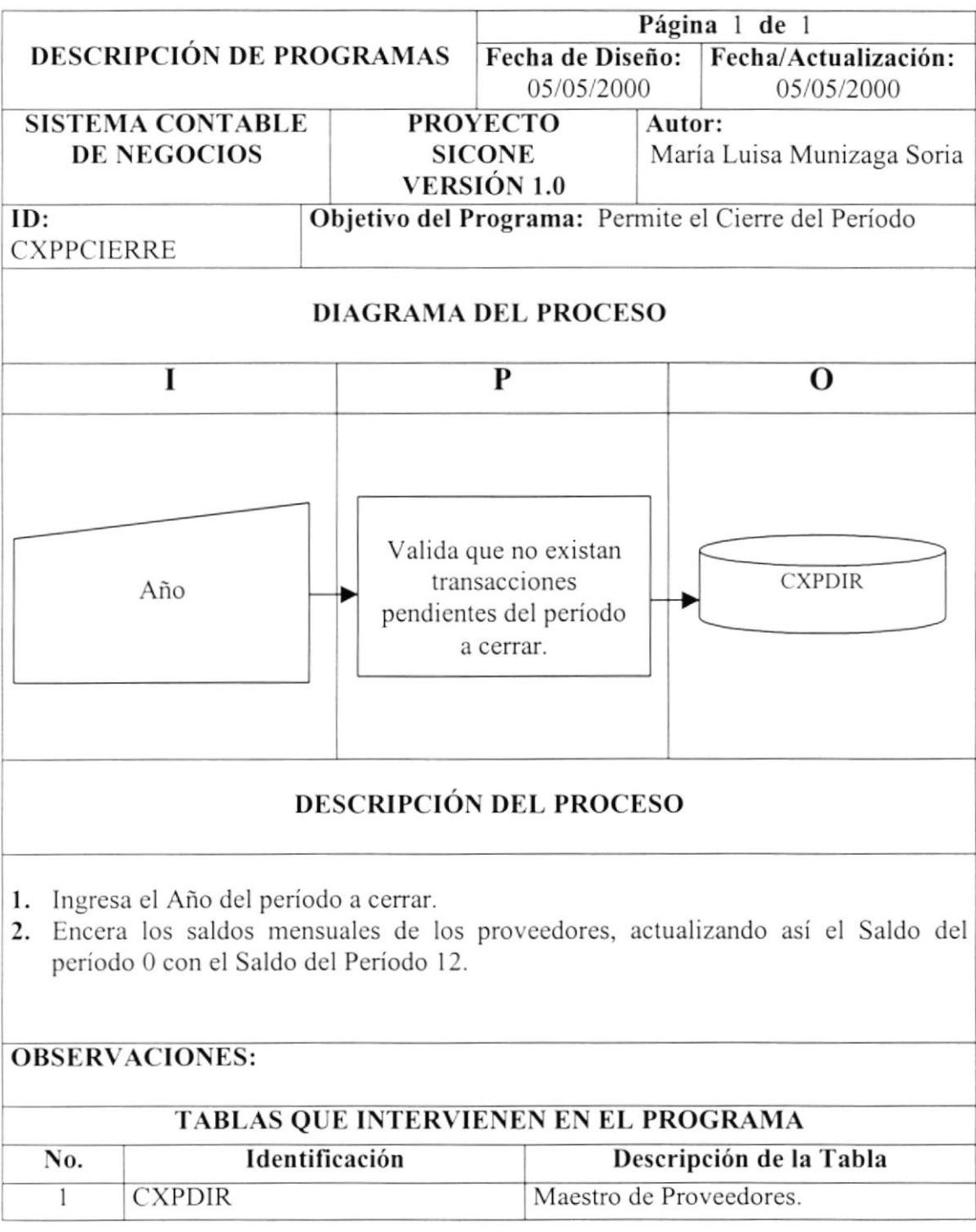

 $\mathbb{R}^{(1)}_{\mathbb{R}^{2}}$ 

# 12 Capítulo Diseño de

# Pantallas y Reportes

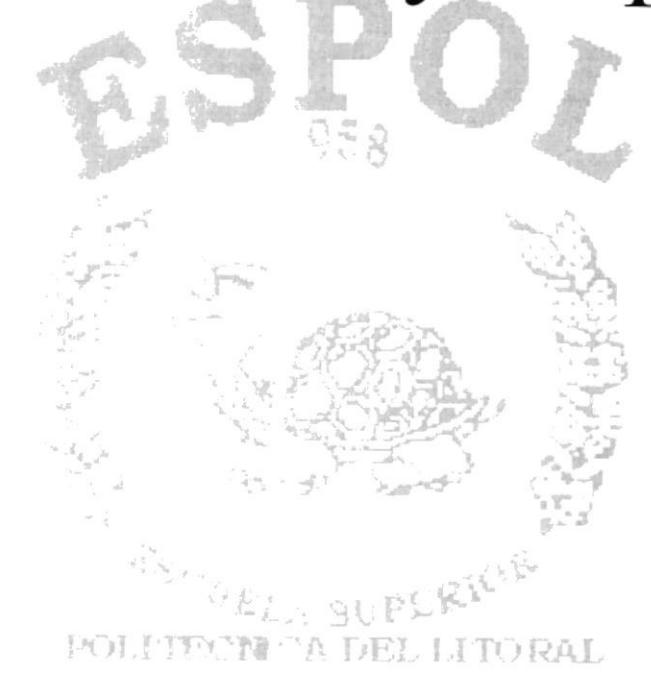

te sa <sup>co</sup>sado

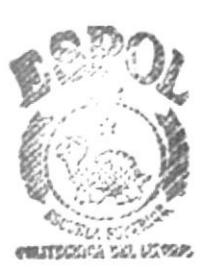

BIBL!OTECA **CAMPUS** PEN/

# I2 DISENO DE PAN TALLAS Y REPORTES

### I 2. l. Diseño de Pantallas Generales

#### I2.l.l.Pantalla de Acceso a los Módulos del Sistema.

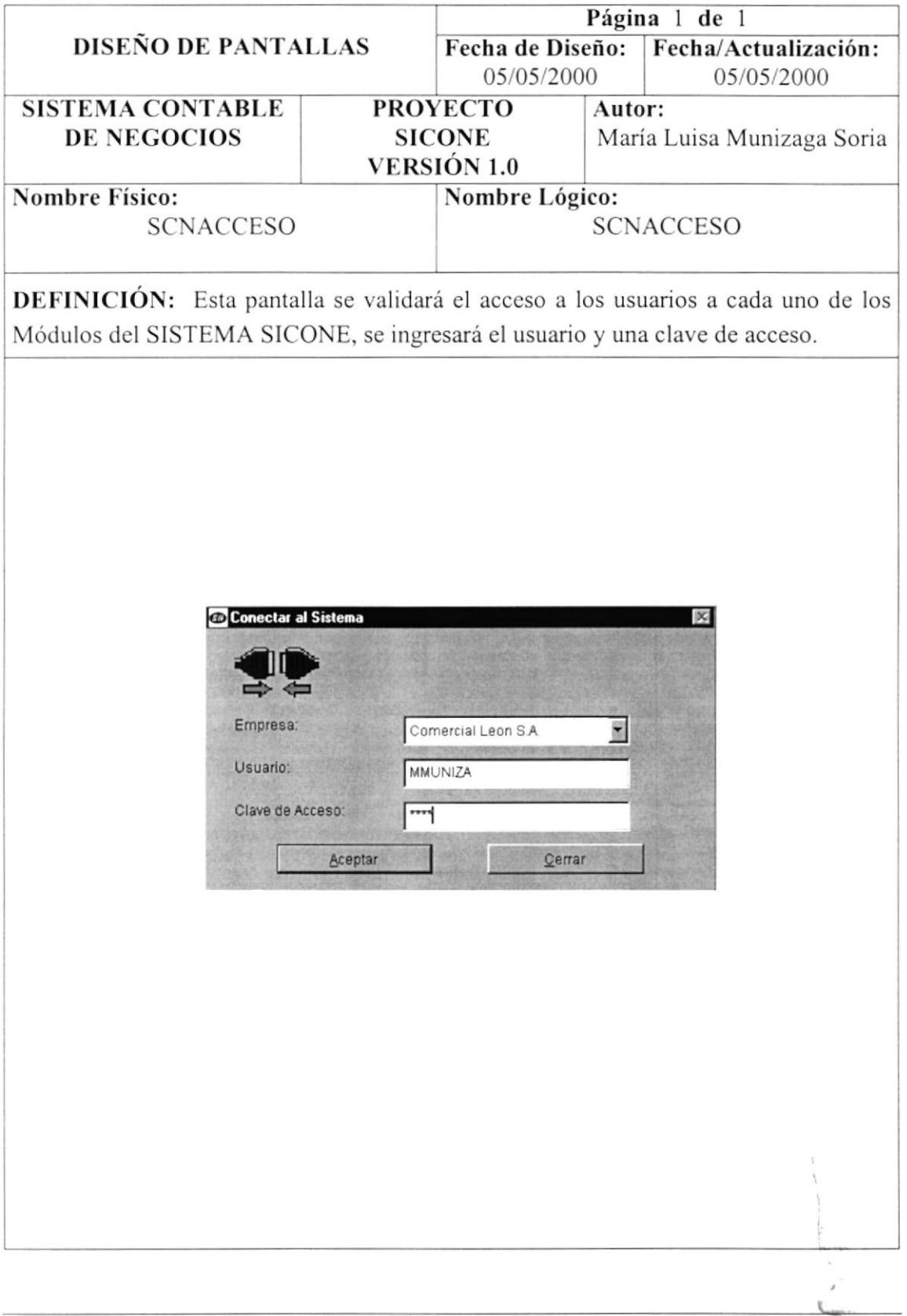

## 12.1.2. Pantalla del Menú Principal.

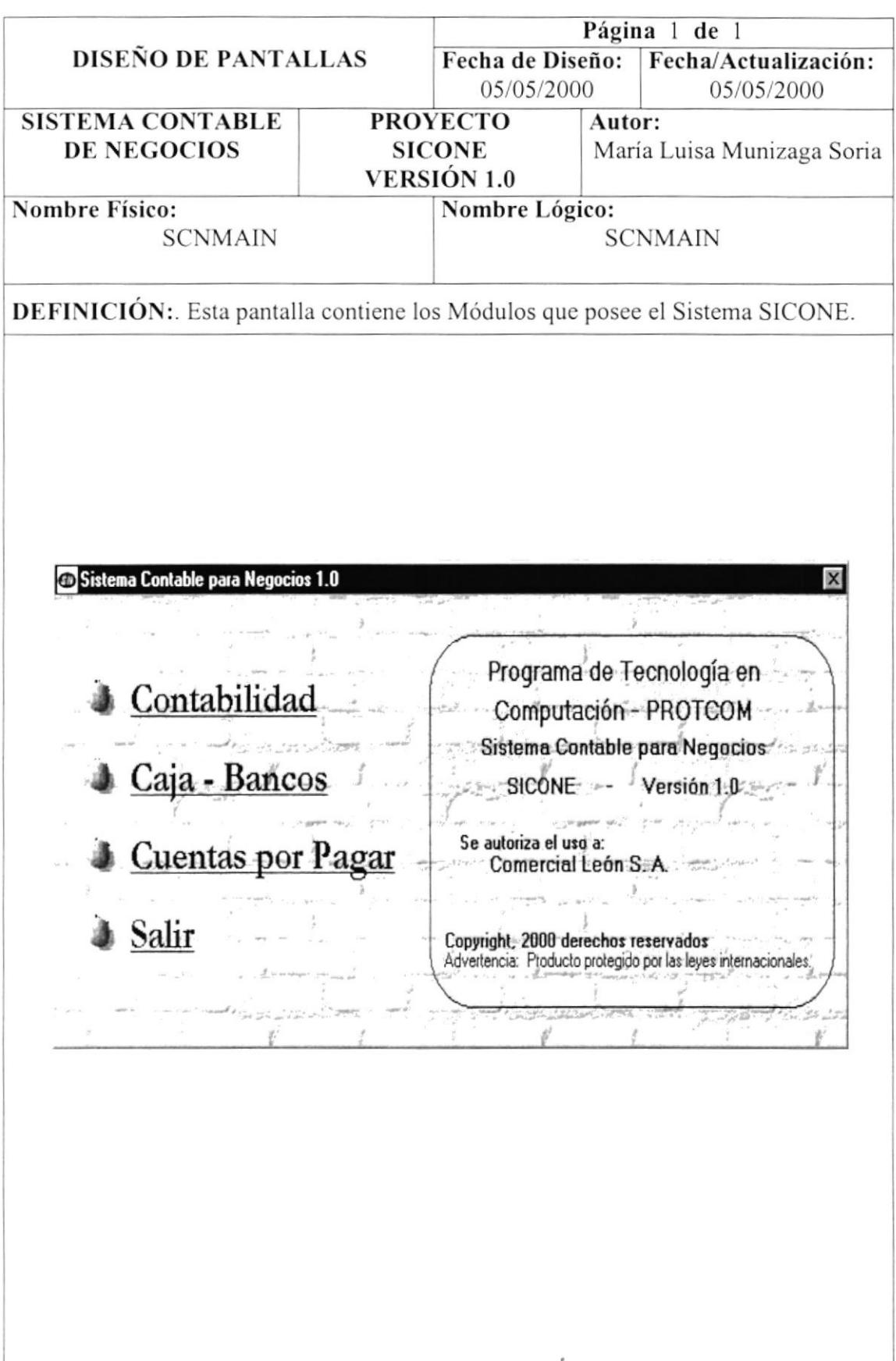

# 12.1.3. Pantalla de Soporte Técnico.

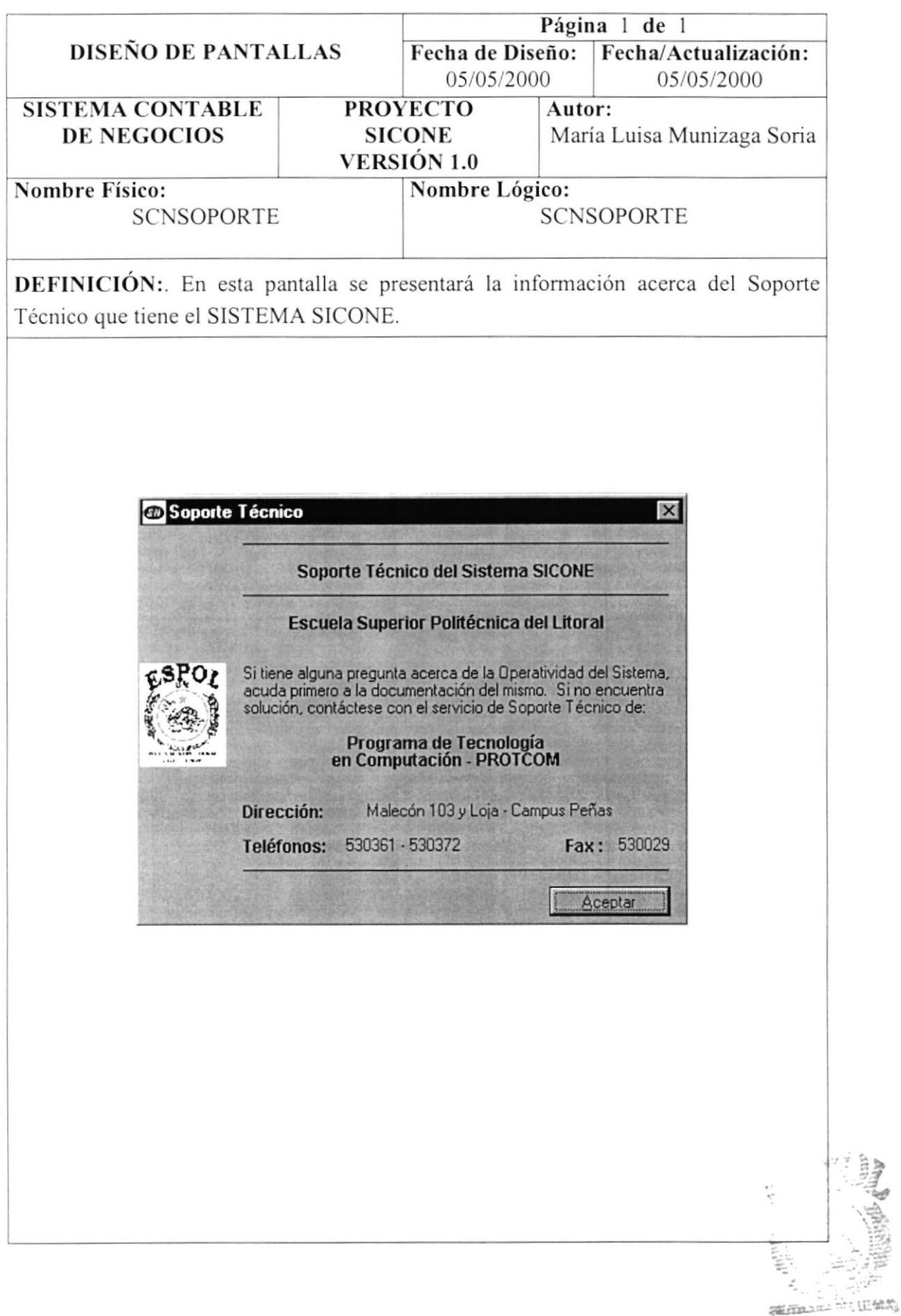

in de

# 12.2. Módulo de Cuentas por Pagar

## 12.2.1. Pantalla Principal del Módulo de Cuentas por Pagar.

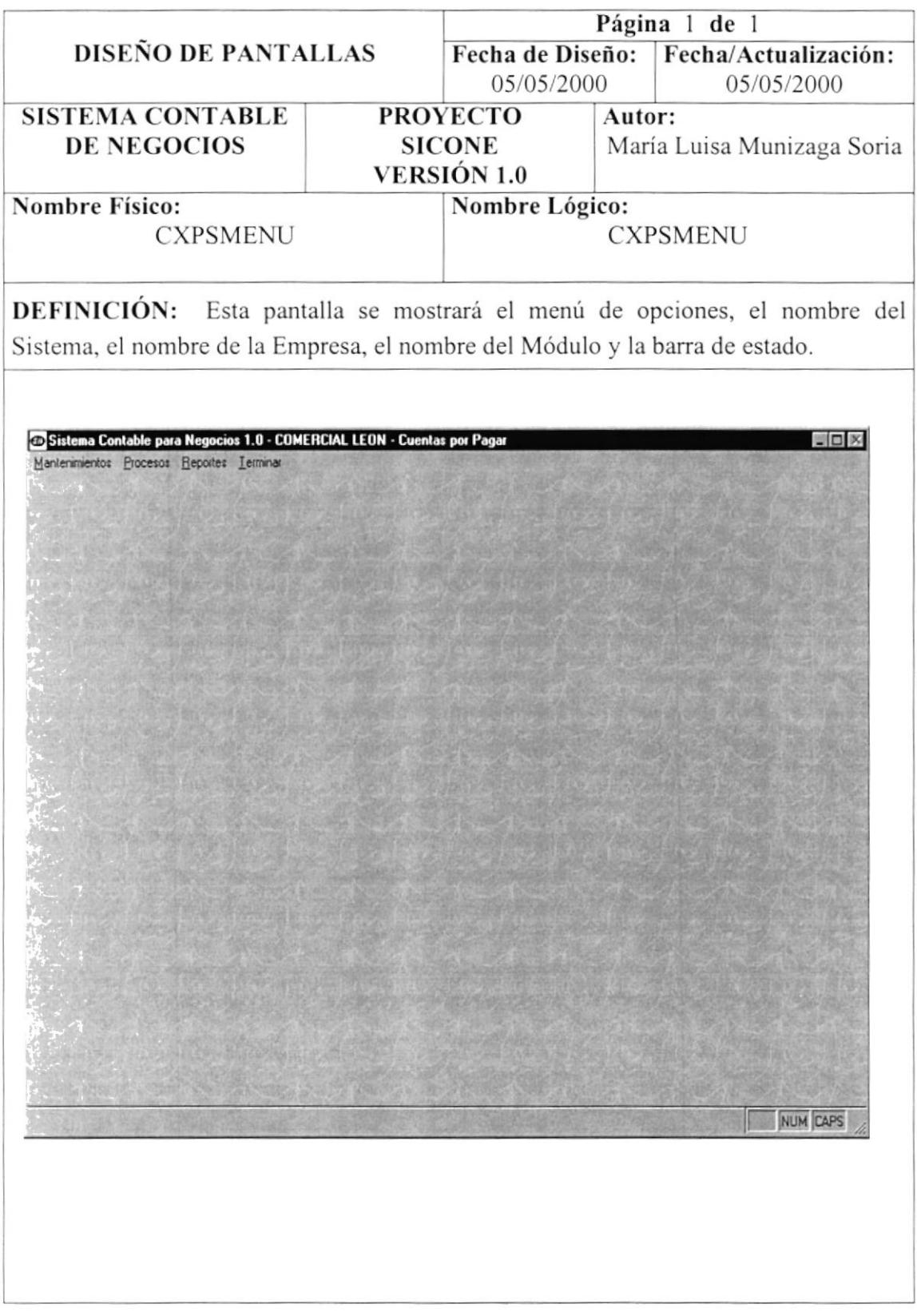

### 12.2.2. Menú Mantenimiento.

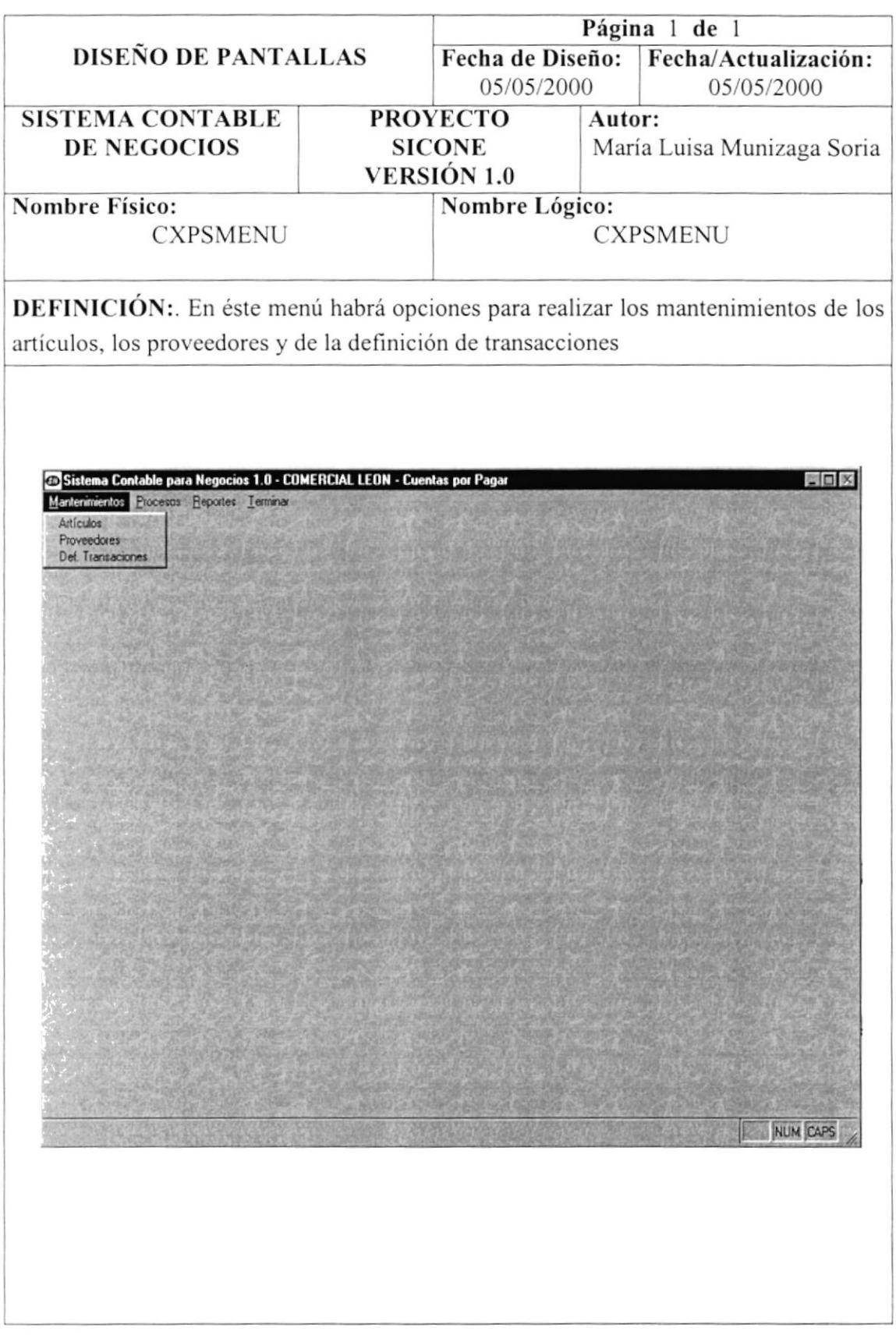

#### 12.2.3. Menú Procesos.

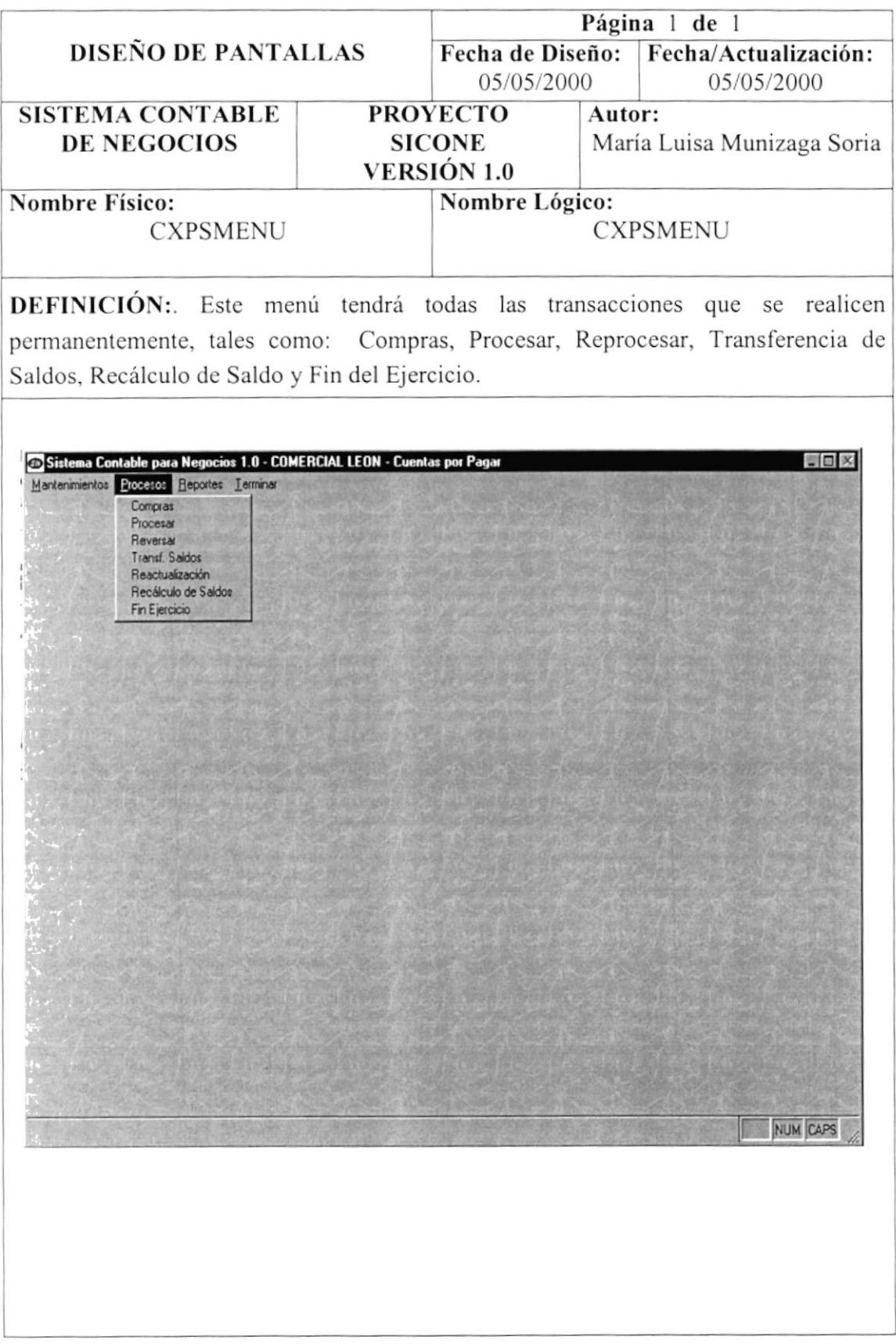

# 12.2.1.Menú Reportes.

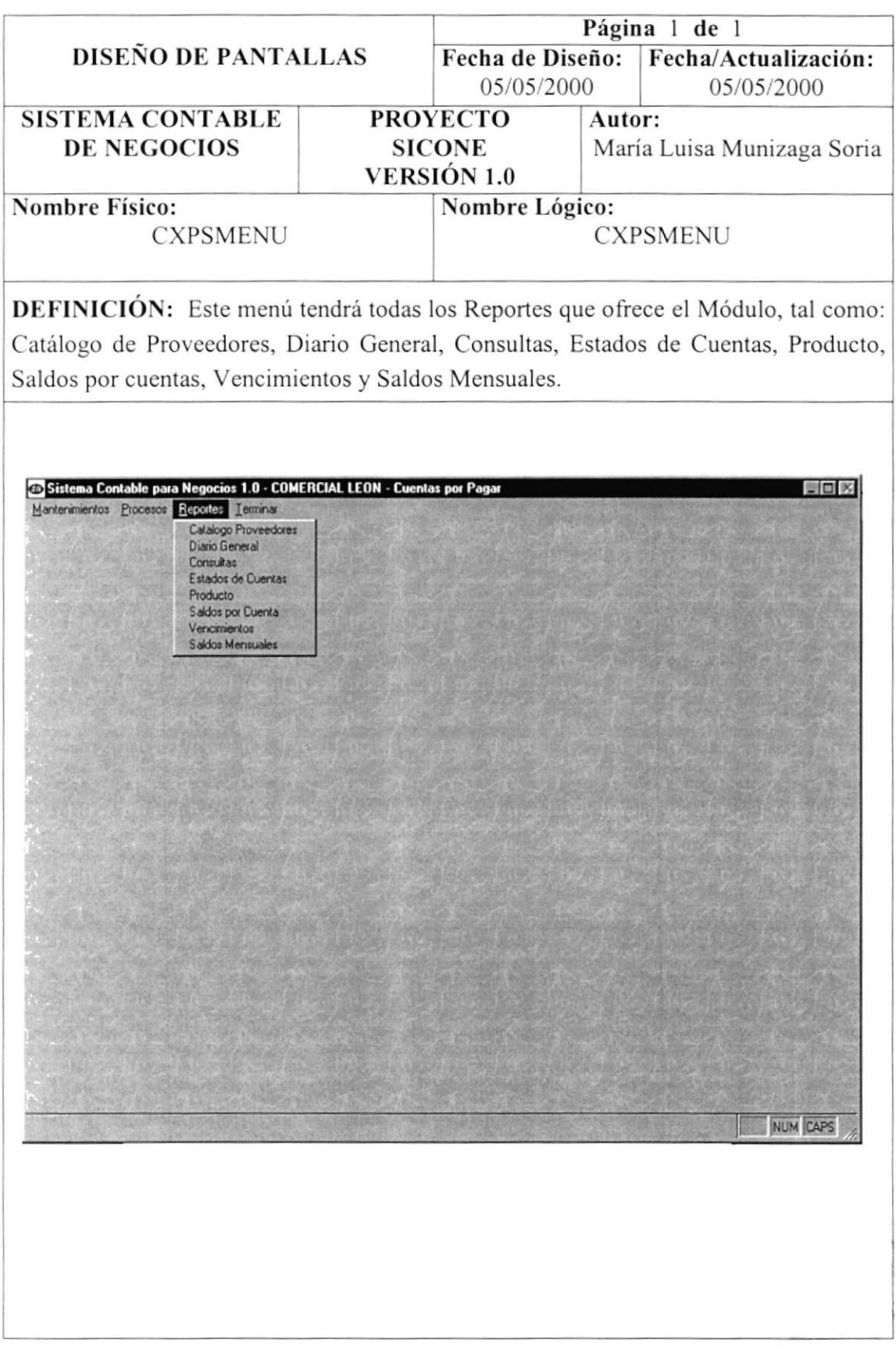

#### 12.2.5. Menú Salir.

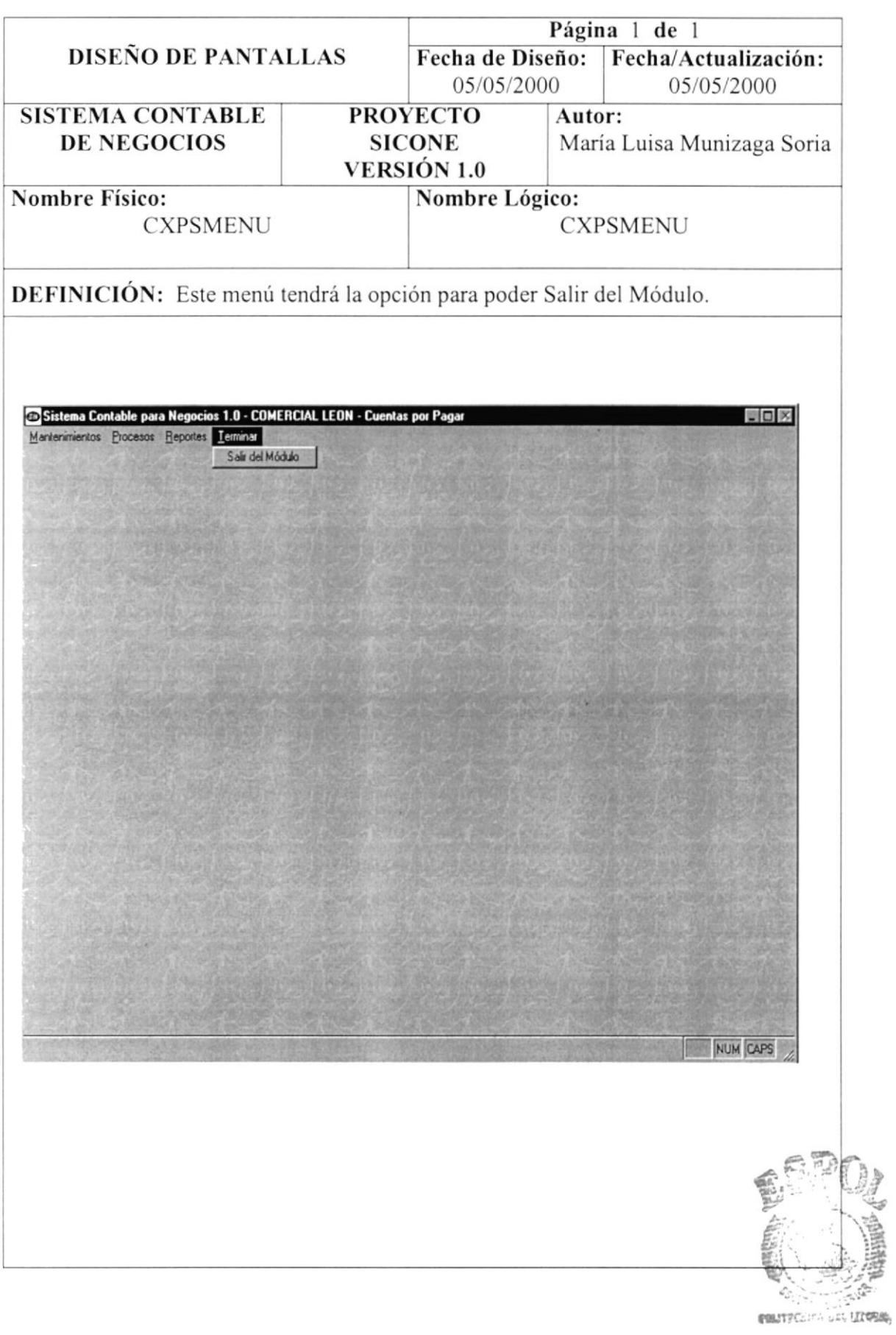

#### 12.2.6. Menú Mantenimiento - Artículos.

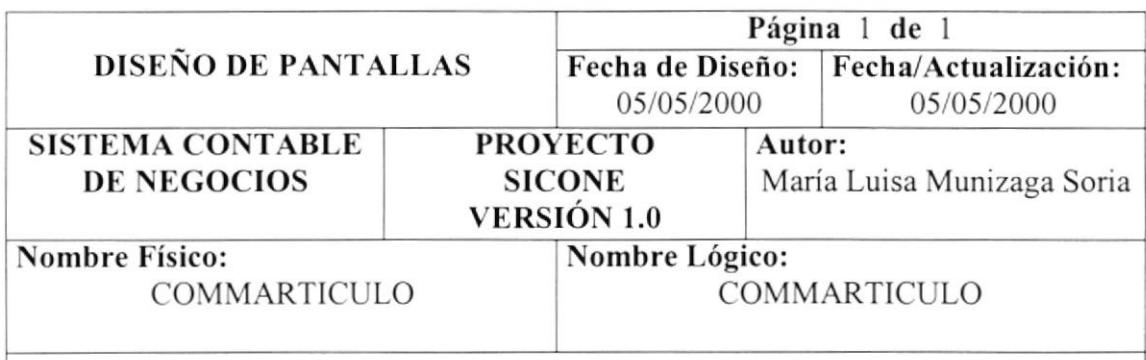

DEFINICIÓN: Esta pantalla permite registrar todos los articulos que la empresa posee en su bodega y otros.

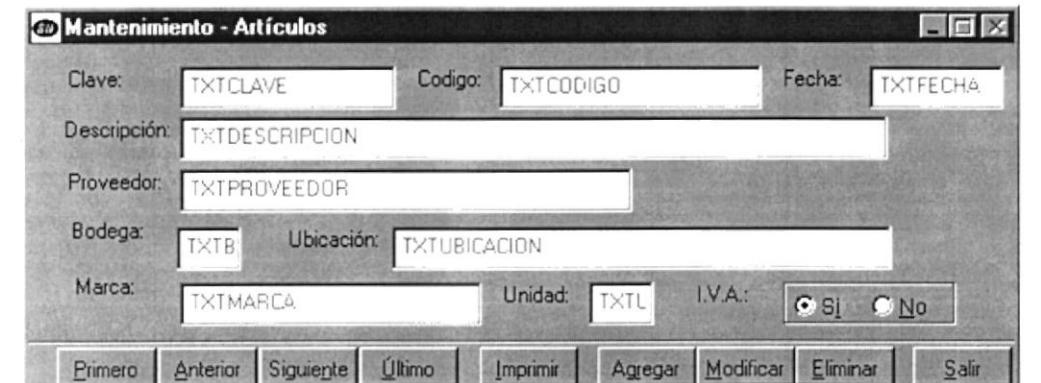

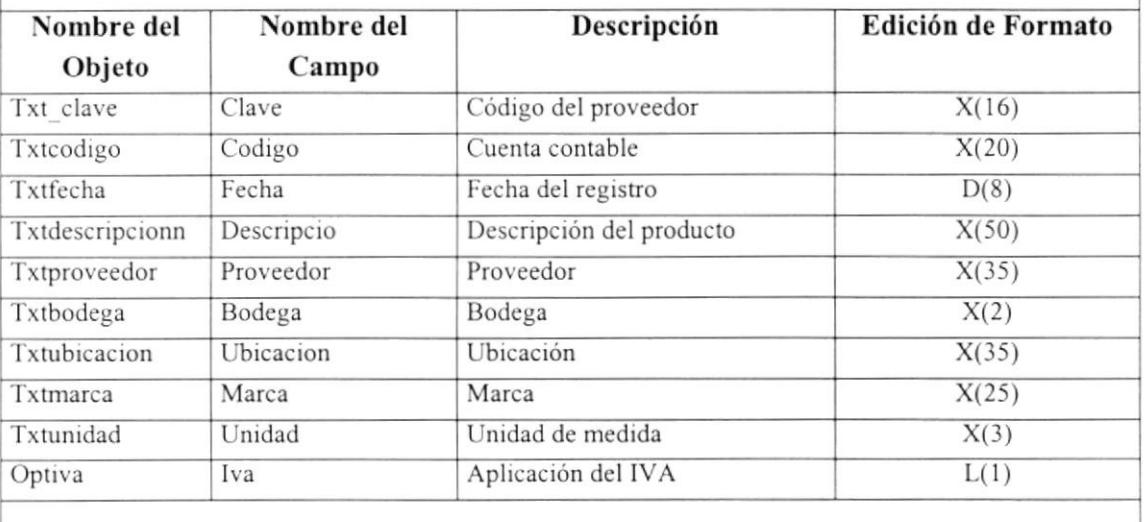

#### ICOMART}

### 12.2.7. Menú Mantenimiento - Proveedores.

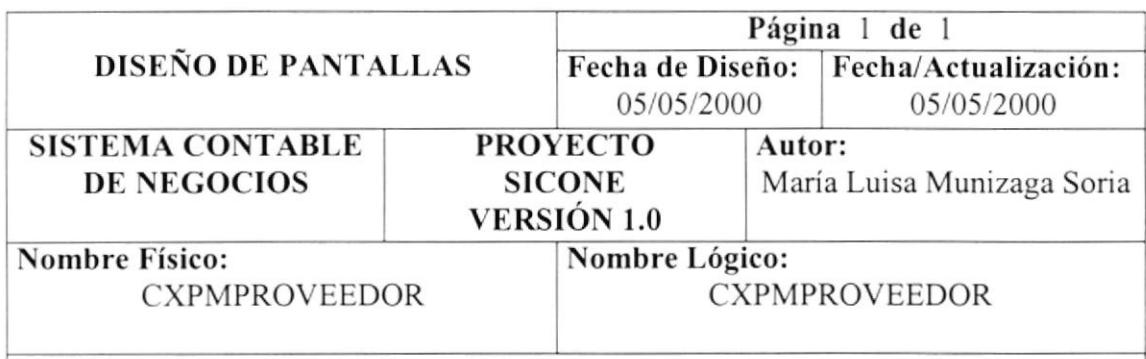

#### DEFINICIÓN: Esta pantalla permite registrar todos los proveedores que la empresa.

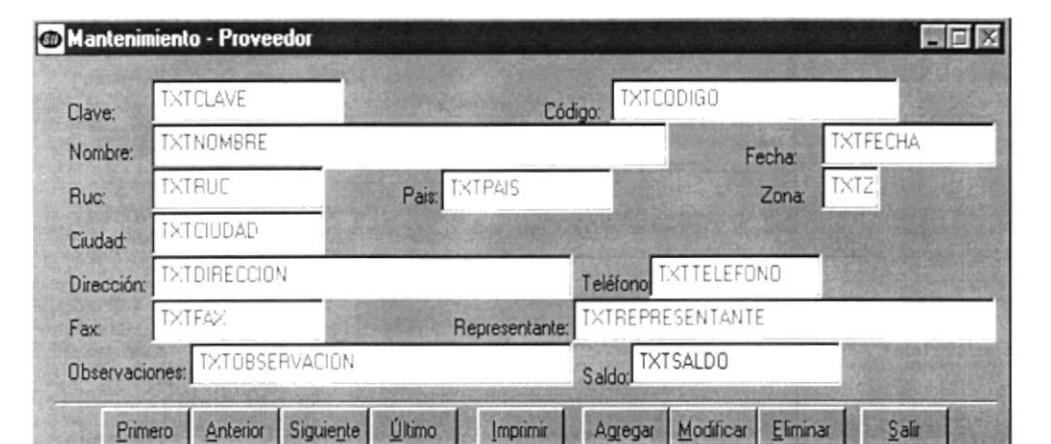

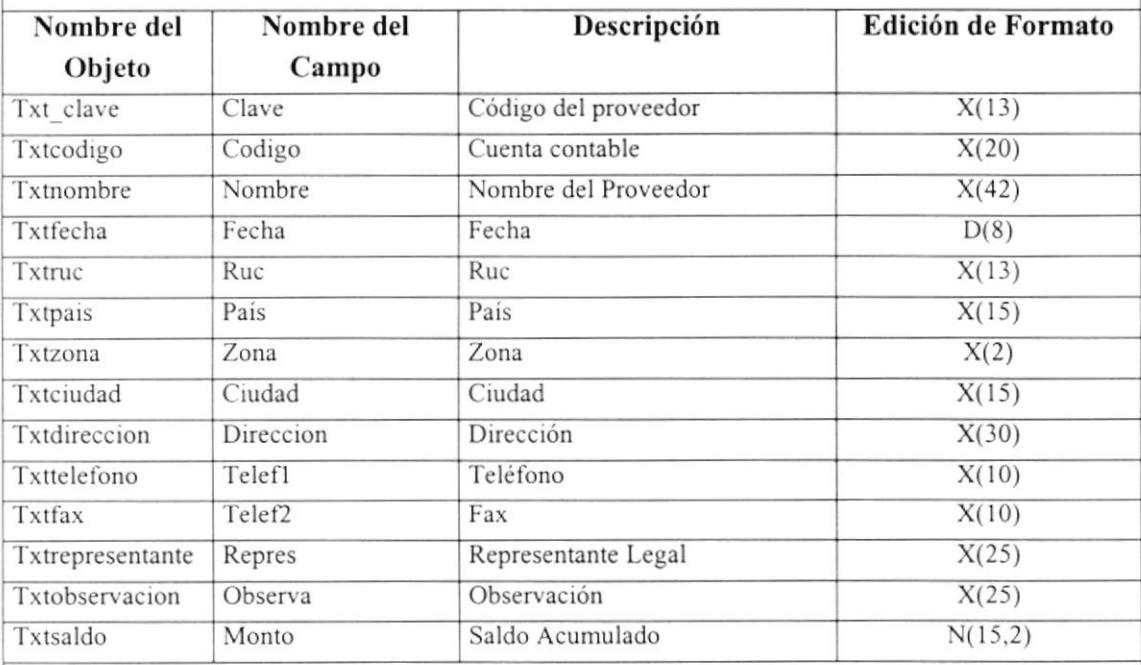

 ${CXPDIR}$ 

**BIESPO** 

 $\tilde{s} \rightarrow$ 

# 12.2.8.Menú Mantenimiento - DeJinición de Transacción.

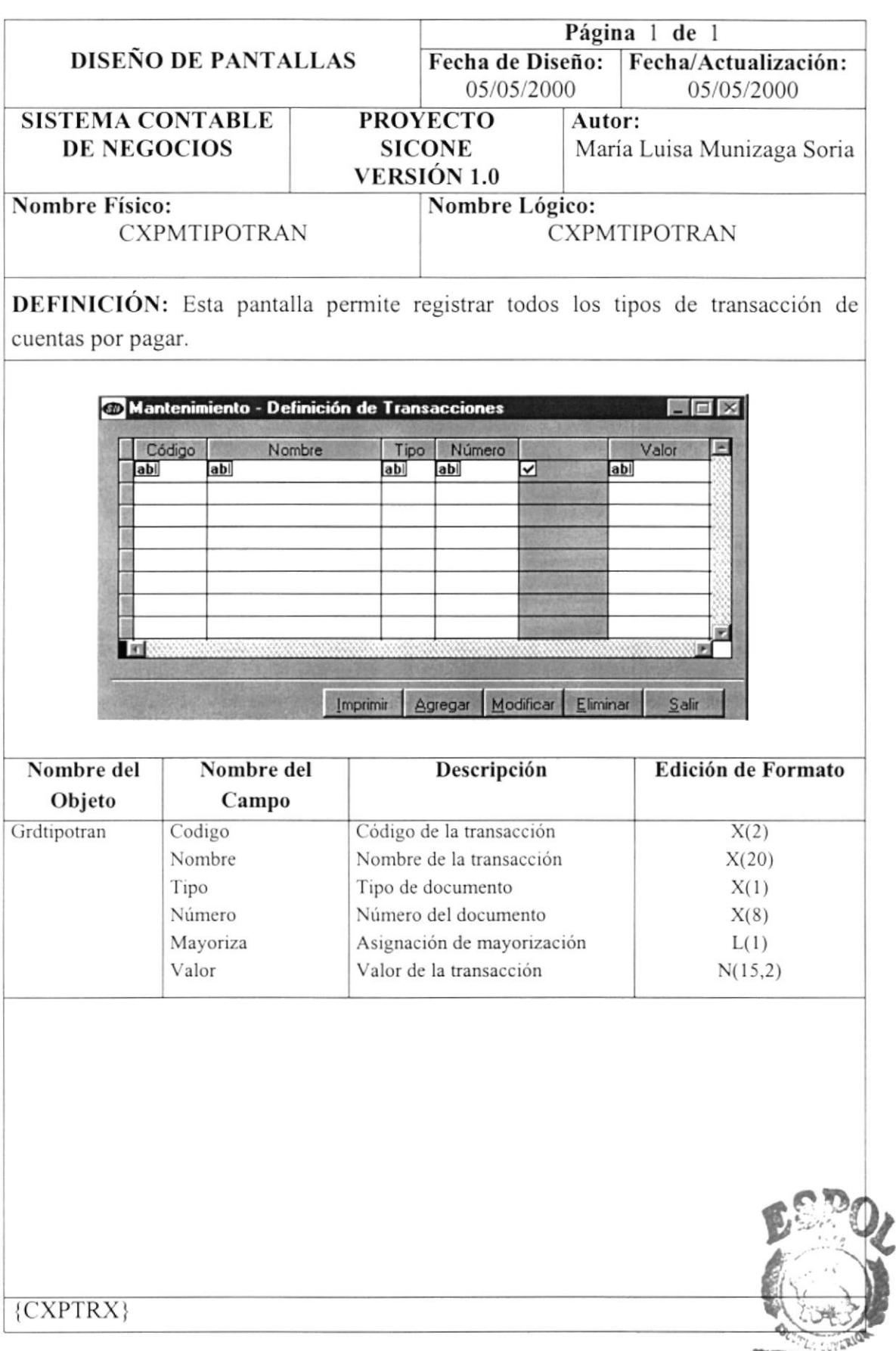

**PRATECHICA DEL LITORAL** 

 $\frac{B_{lB_{l}}}{B_{lL}}$ . LC CAMPOL

## 12.2.9. Menú Procesos - Compras.

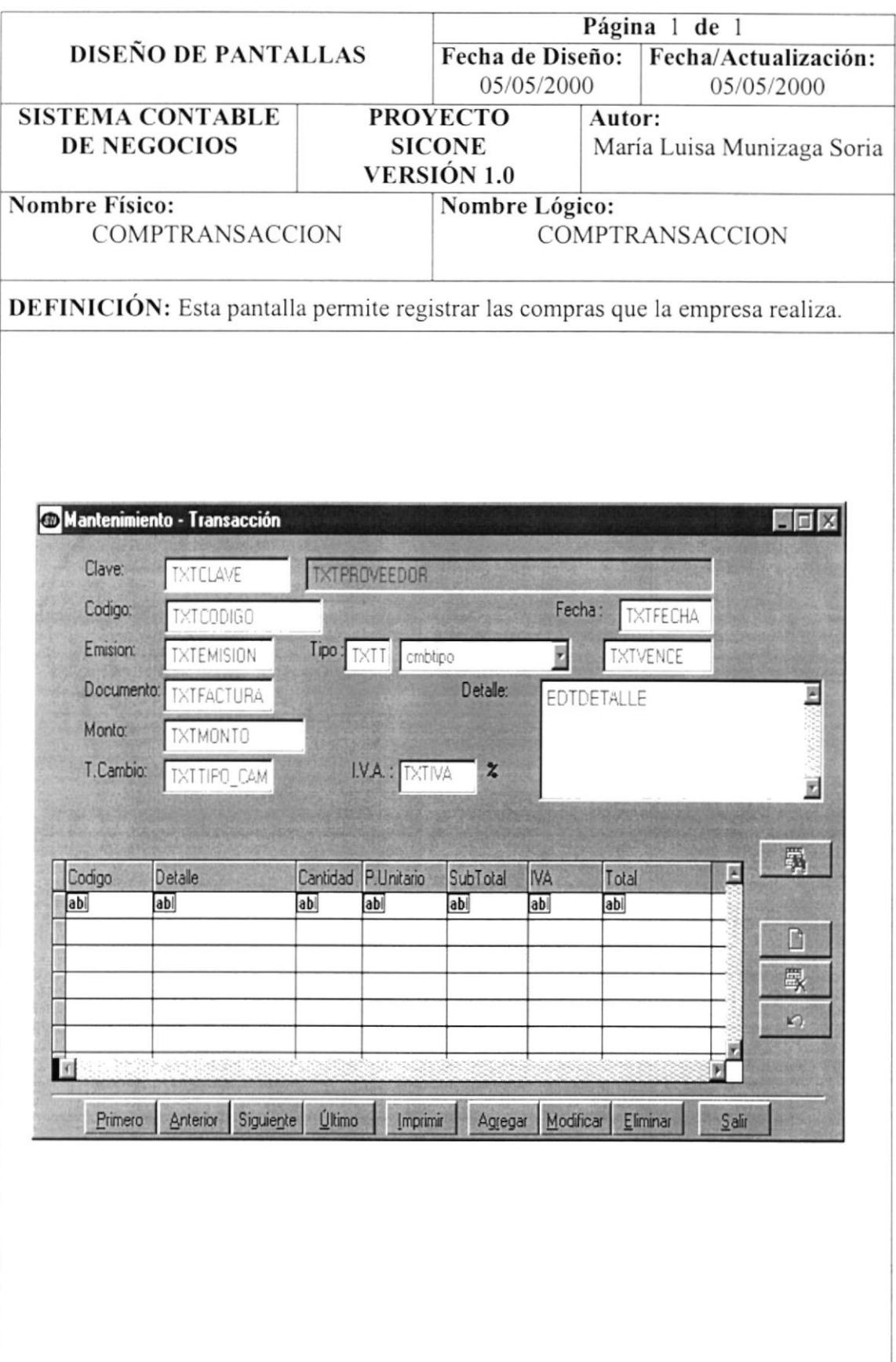

#### 12.2.10. Componentes de Compras

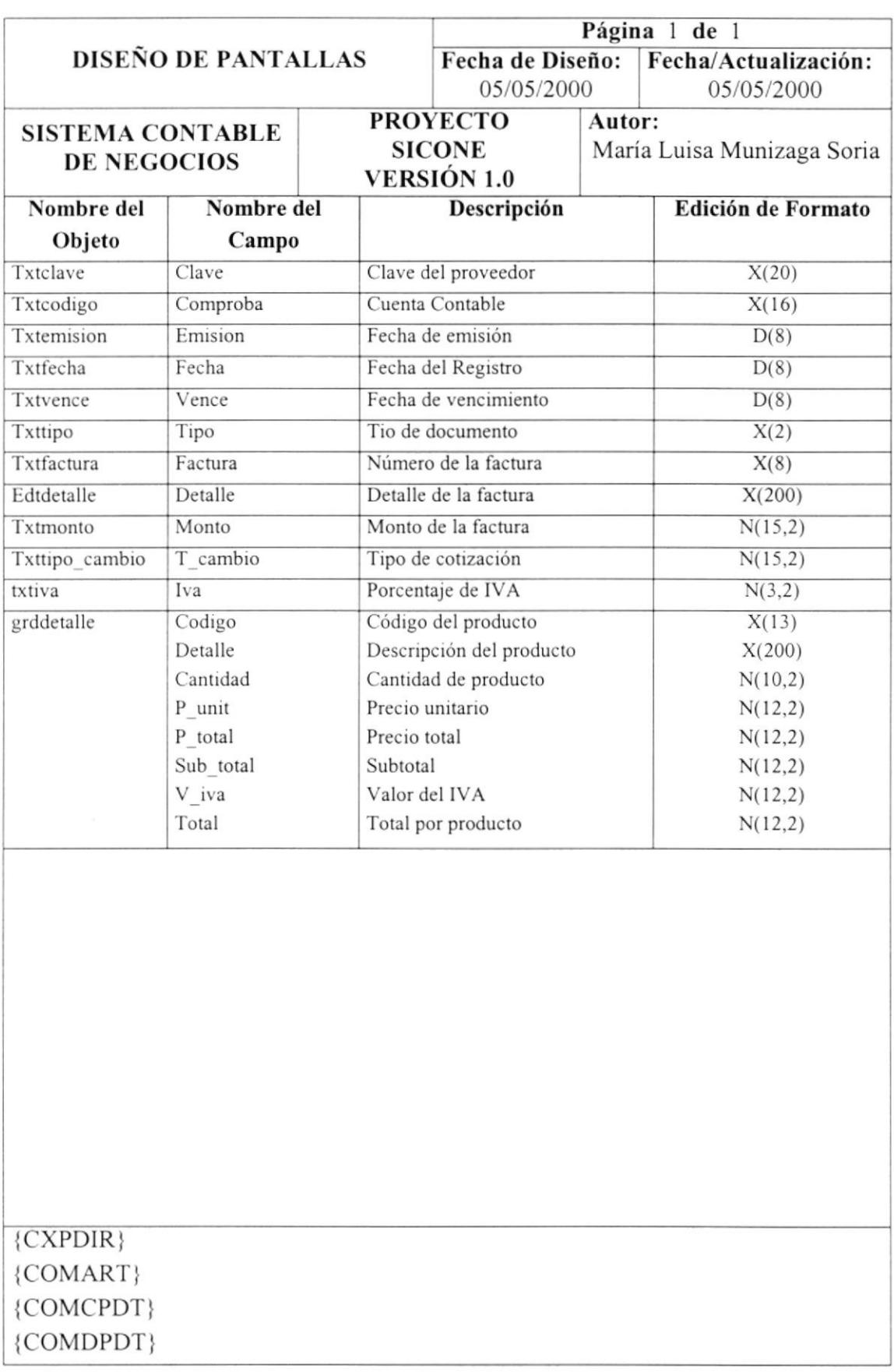

### 12.2.11. Menú Procesos - Procesar.

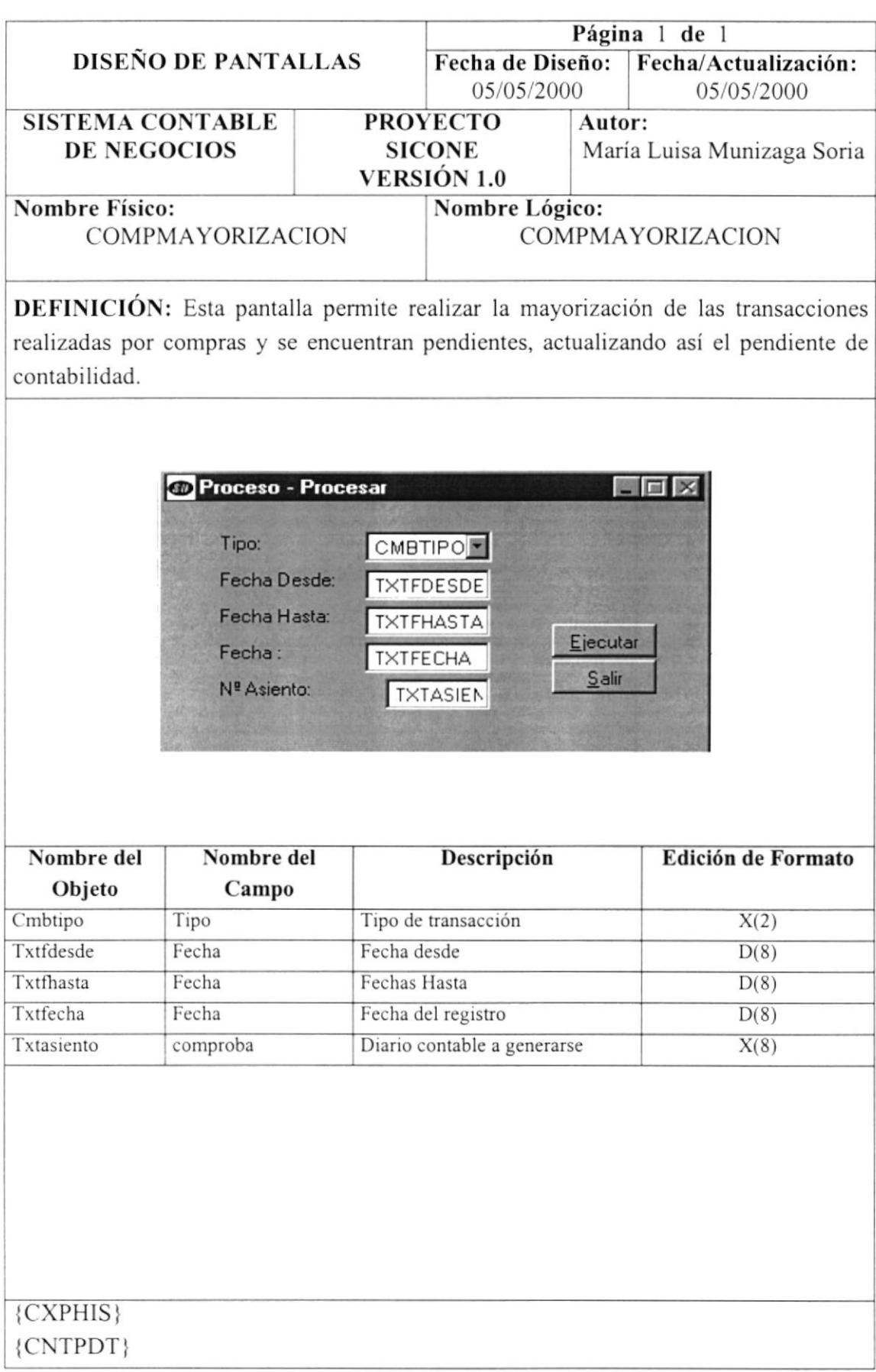

## 12.2.12. Menú Procesos - Reprocesar.

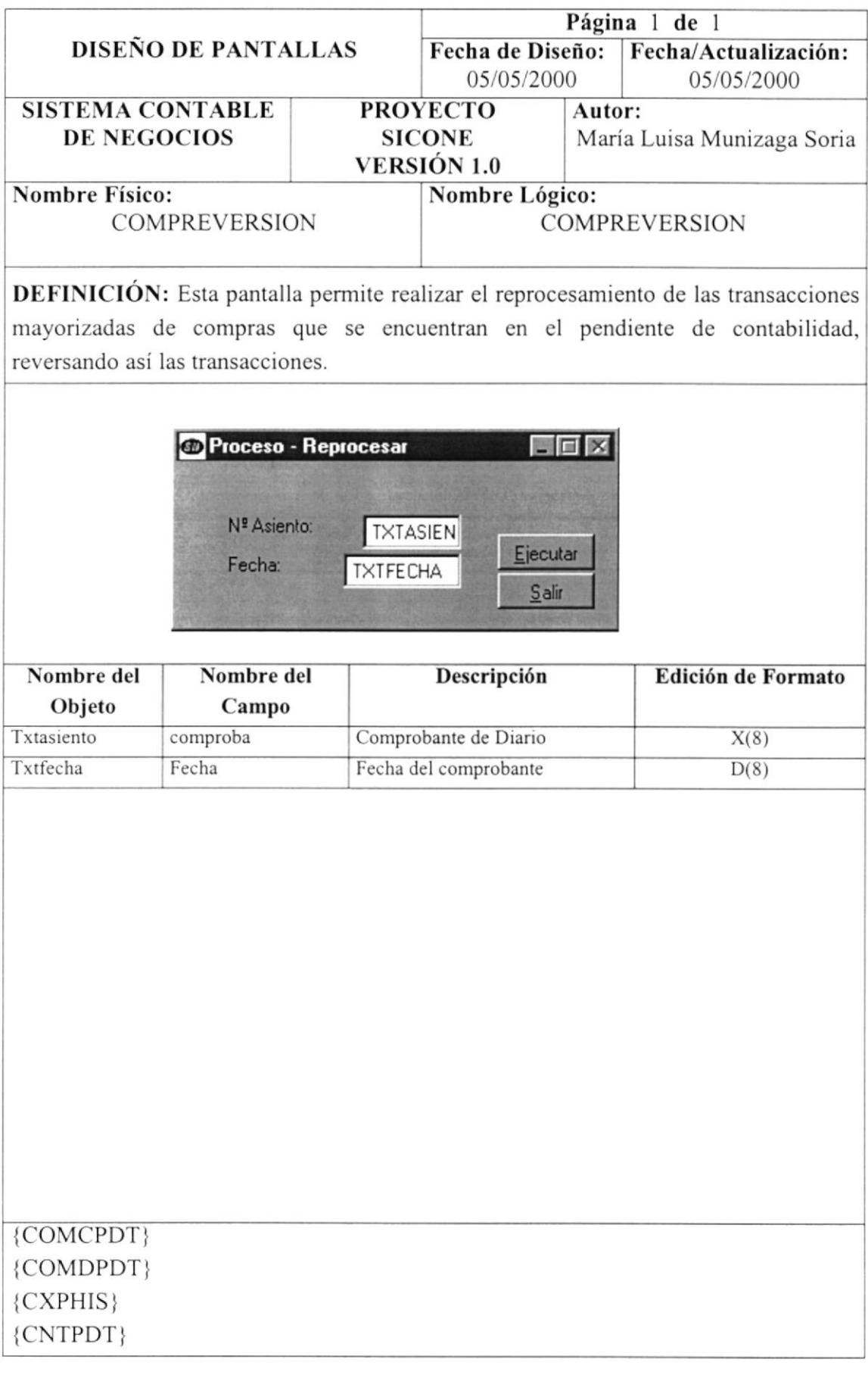

# 12.2.13. Menú Procesos - Transferencia de Saldos.

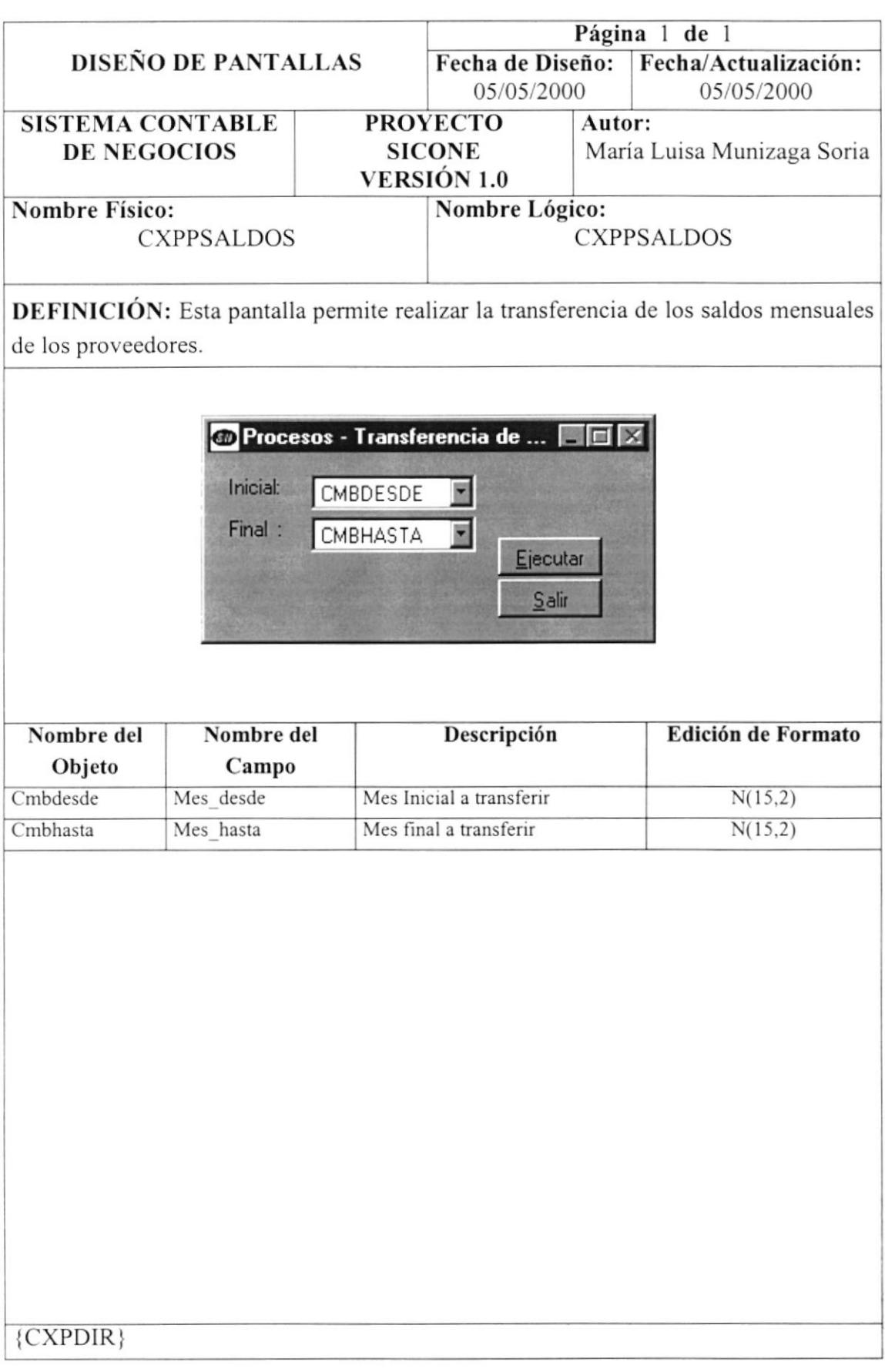

### 12.2.14. Menú Procesos - Recálculo de Saldos.

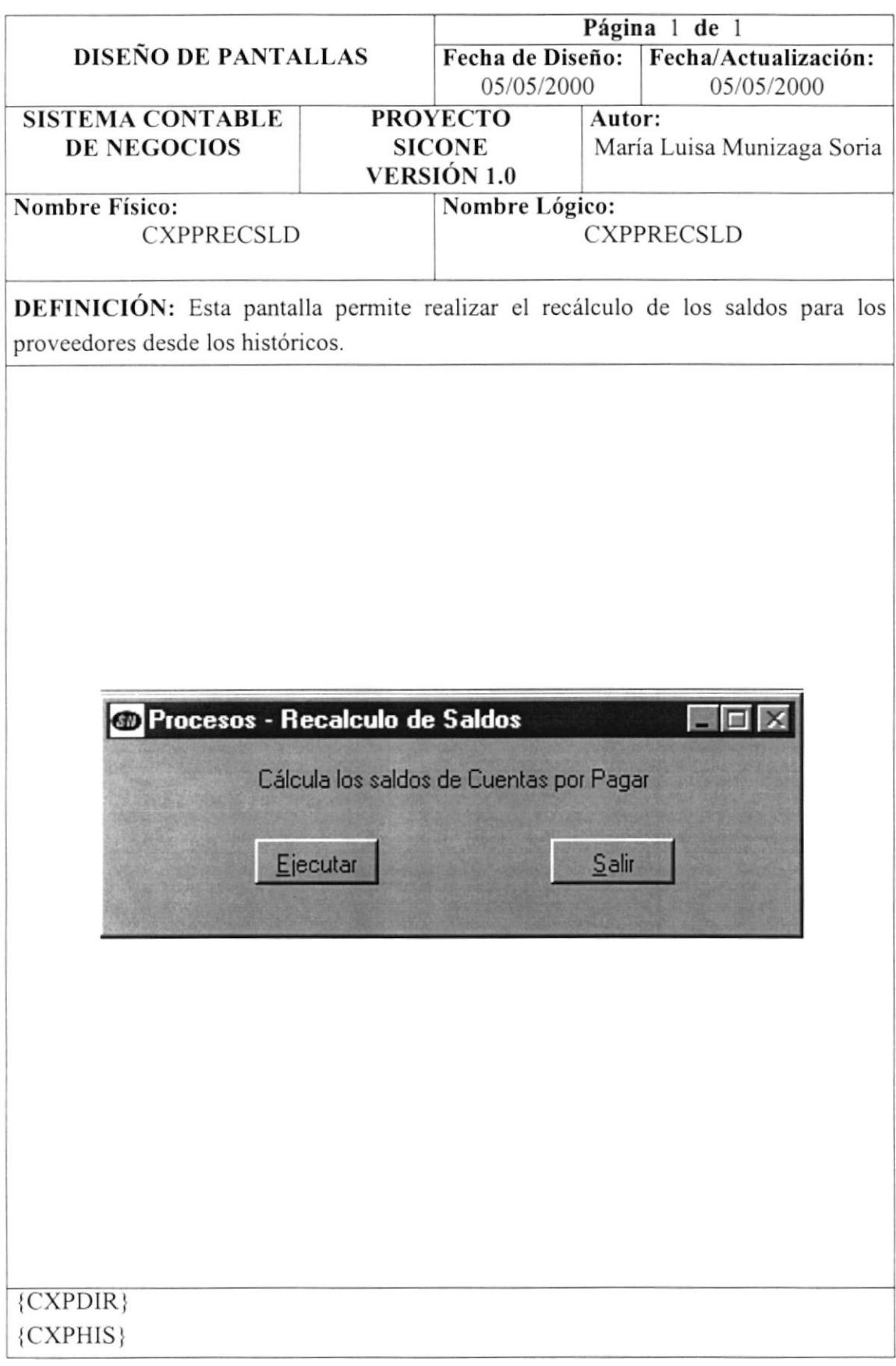

# 12.2.15.Menú Procesos - Fin del Ejercicio.

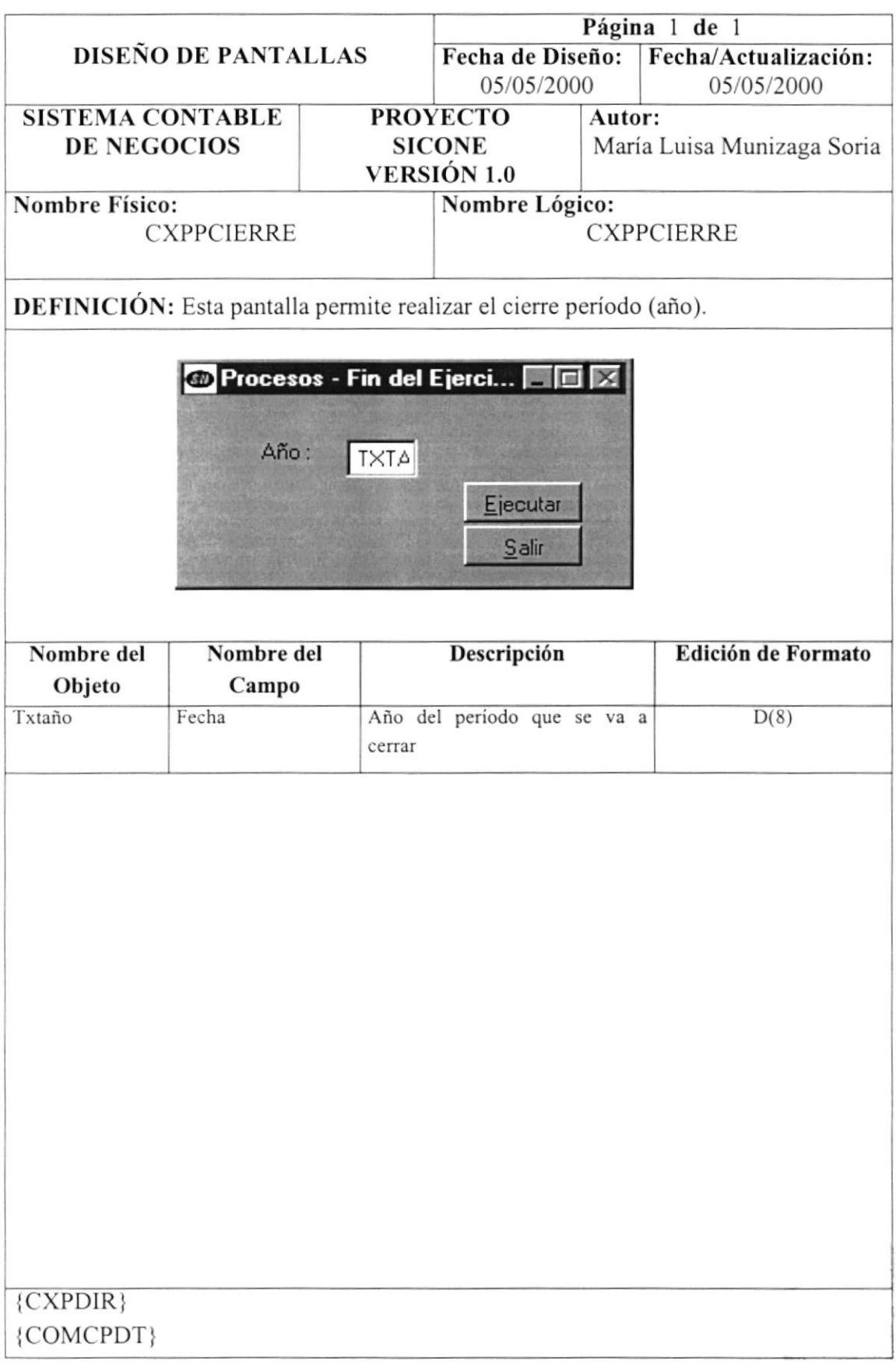

 $\omega$ 

## 12.2.16. Menú Reportes - Catálogo de Proveedores.

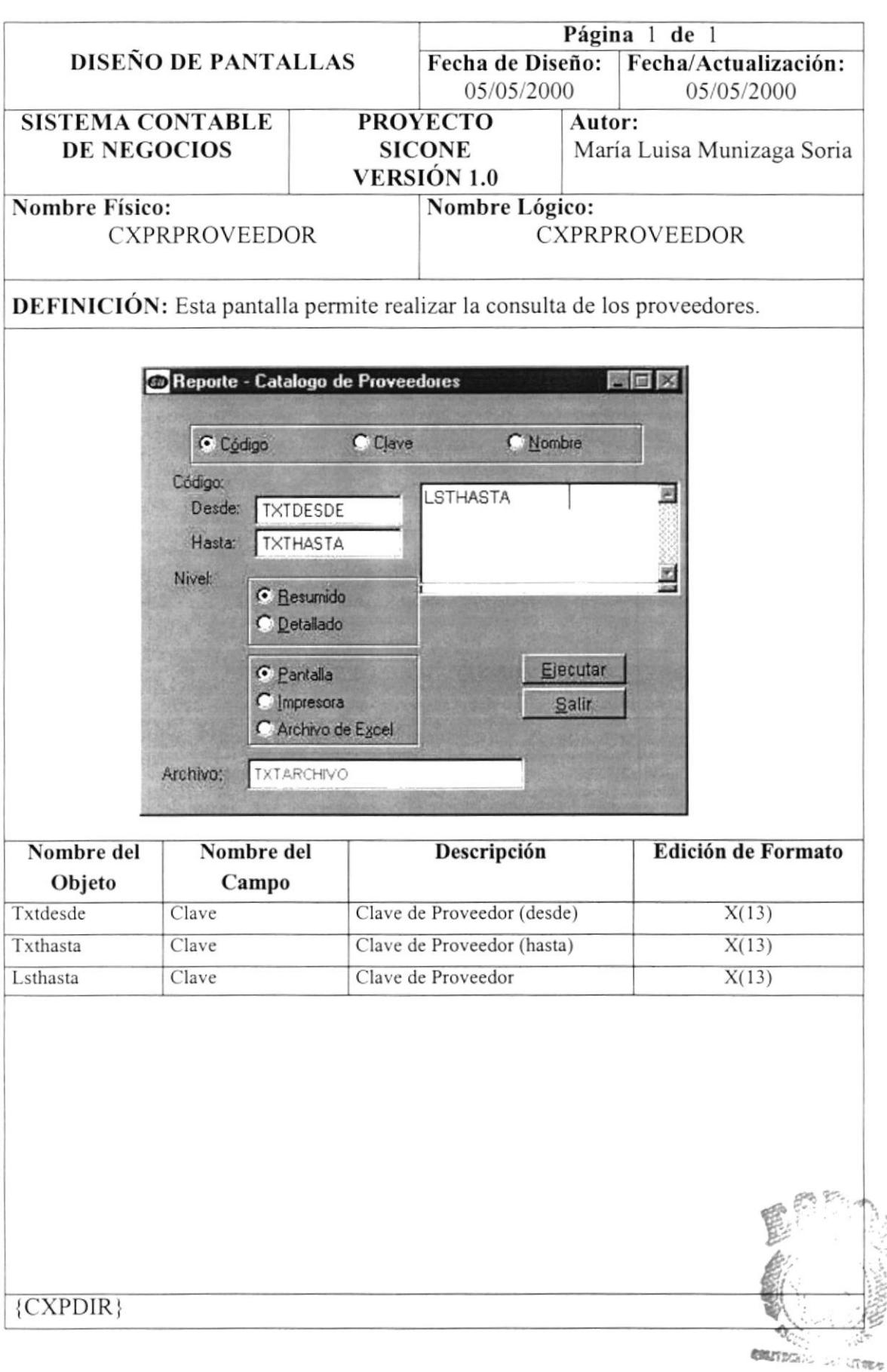

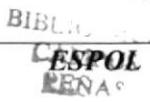

# 12.2.17. Menú Reportes - Diario General.

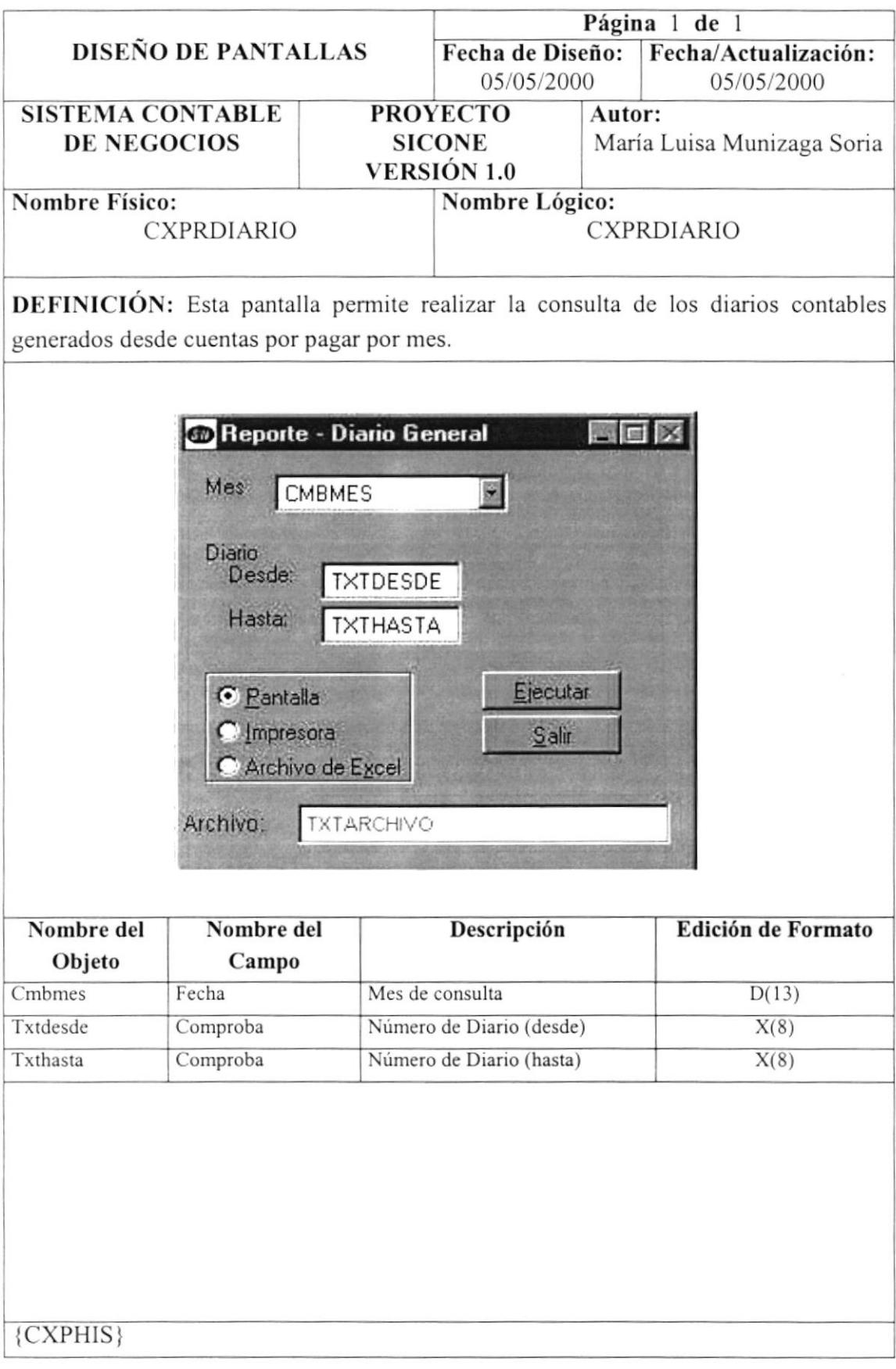

#### 12.2.18. Menú Reportes - Consulta.

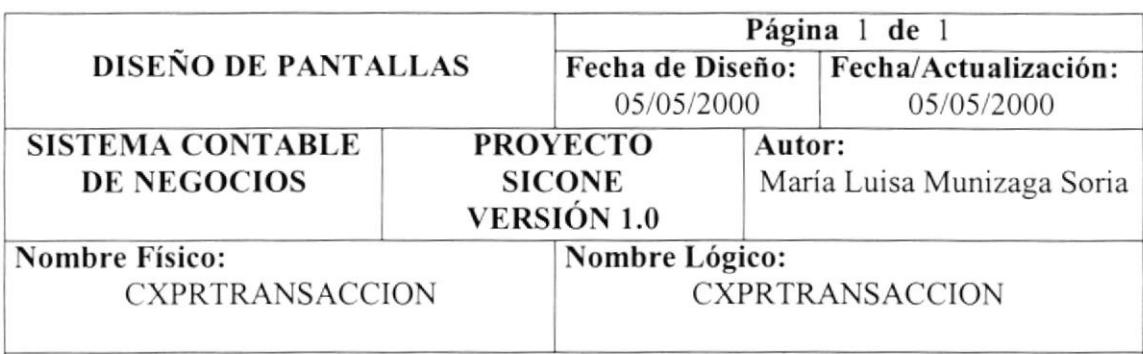

DEFINTCIÓN: Esta pantalla permite realizar la consulta de las compras realizadas en la empresa.

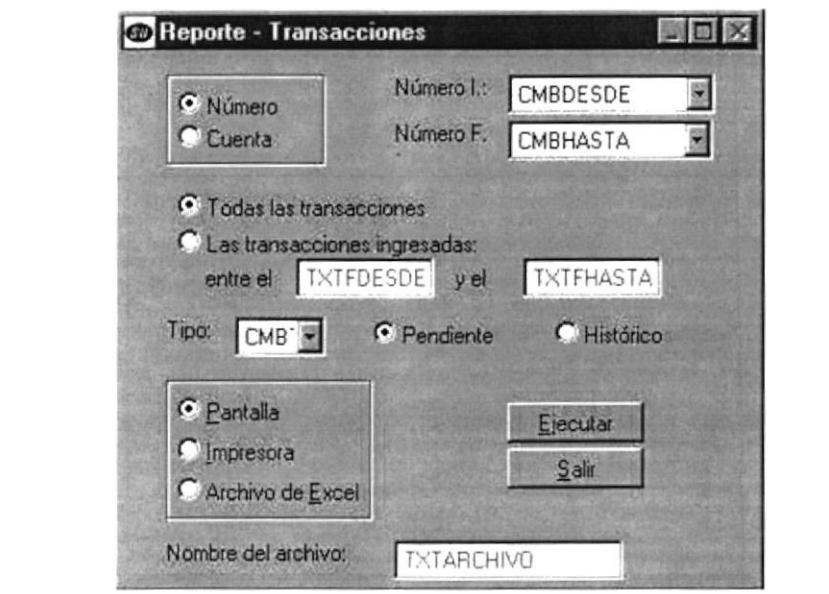

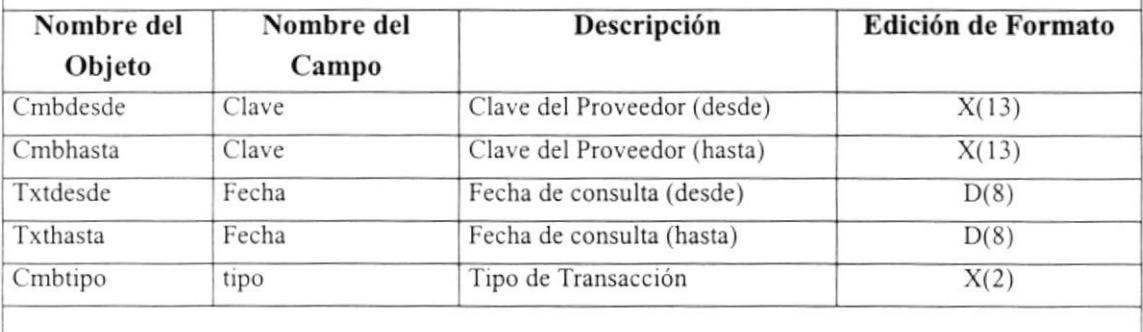

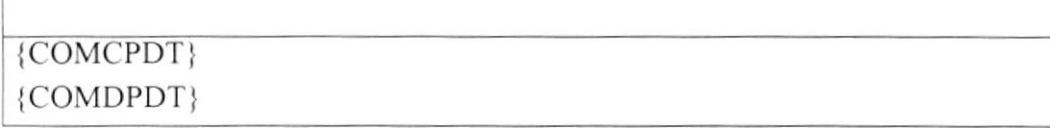
#### 12.2.19. Menú Reportes - Estado de Cuenta.

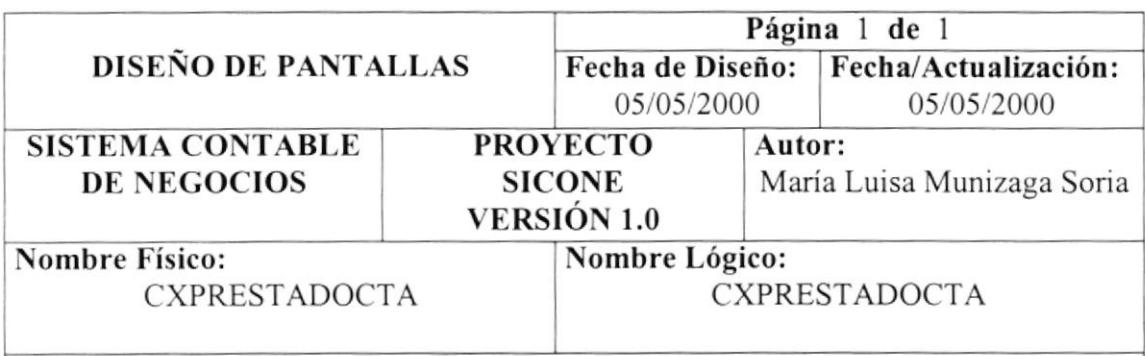

DEFINICIÓN: Esta pantalla permite realizar la consulta del estado de cuenta por proveedor.

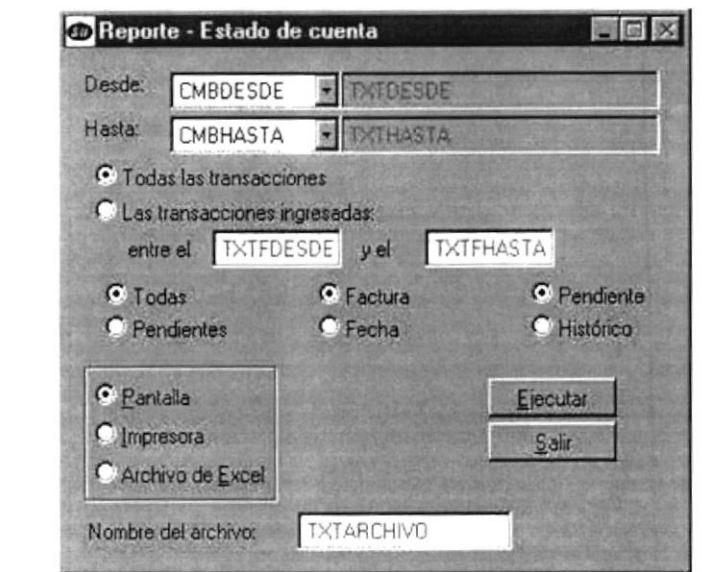

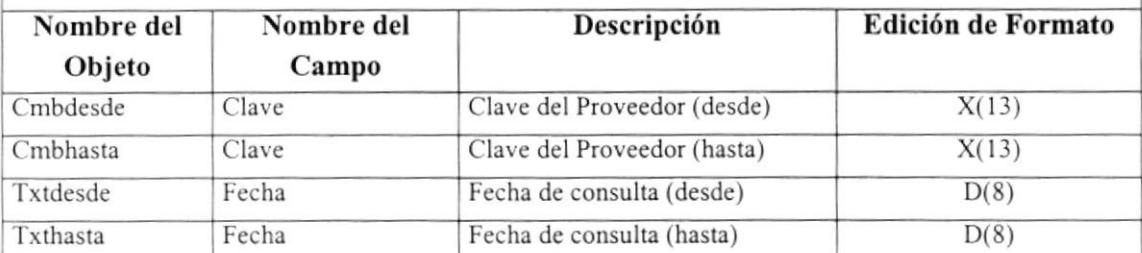

 ${CXPDIR}$ 

## 12.2.20. Menú Reportes - Productos.

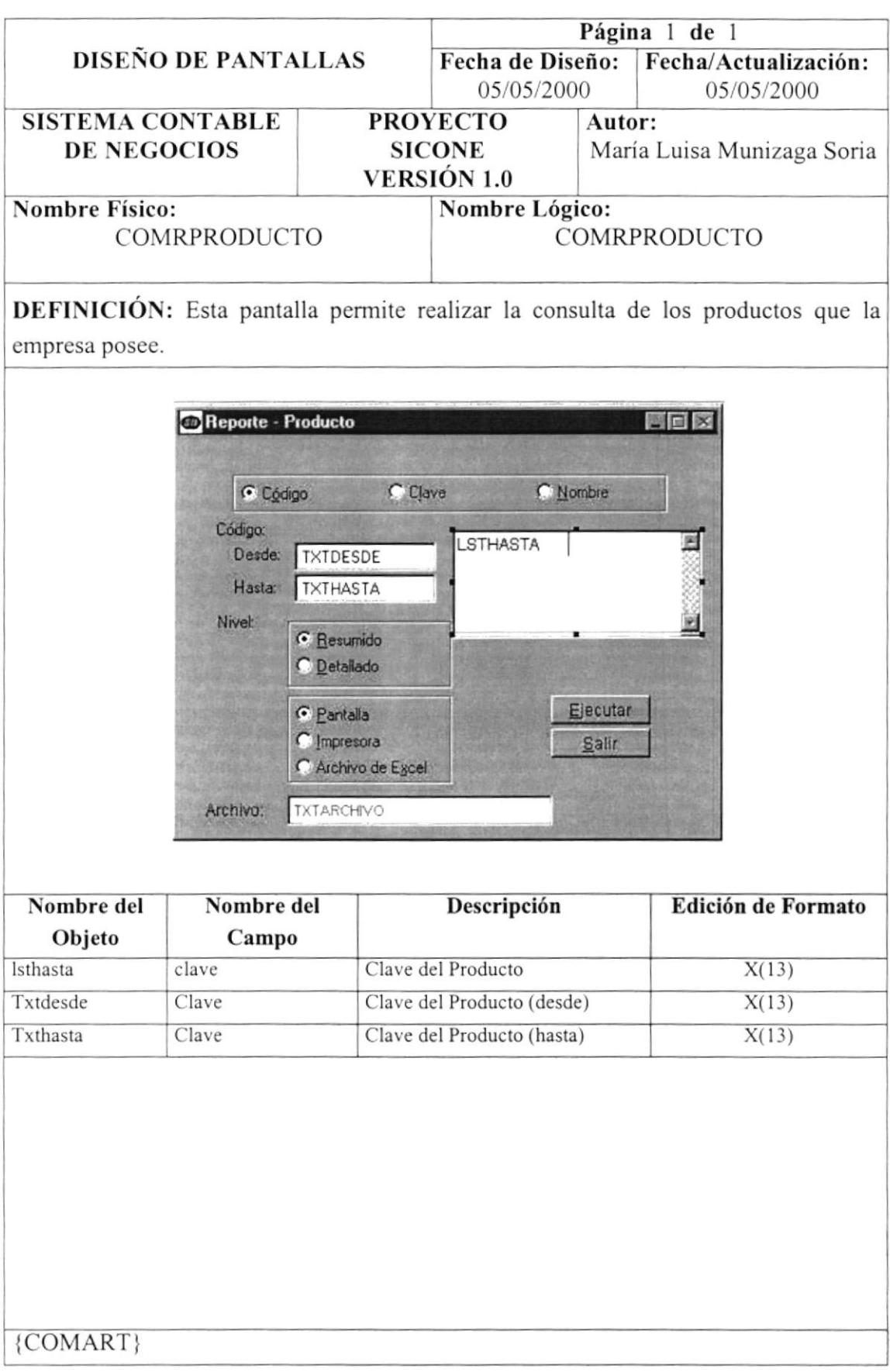

## 12.2.21. Menú Reportes - Saldo por Cuenta.

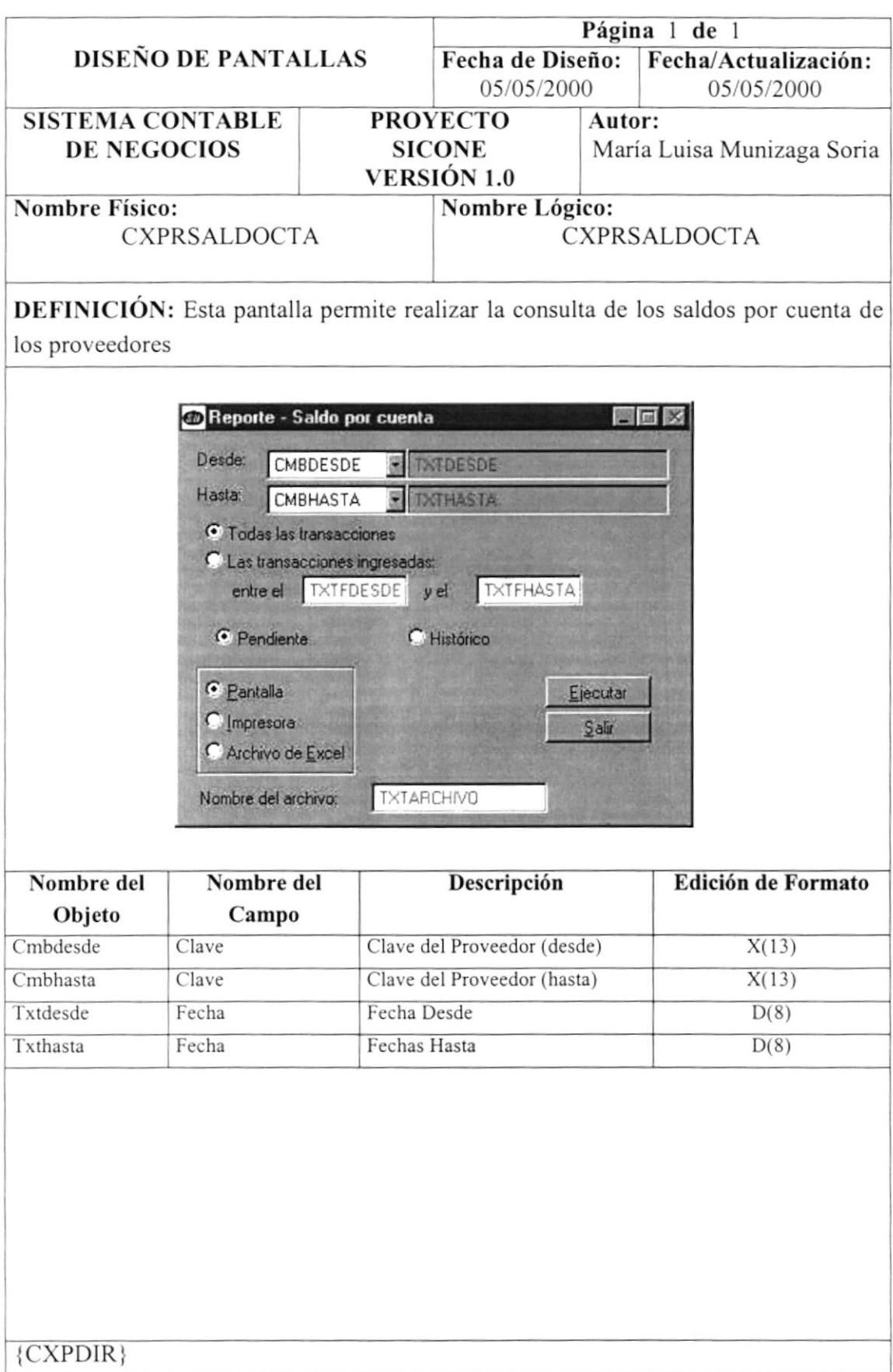

#### <sup>I</sup>2. 2.2 2. Menú Reportes -Vencimiento.

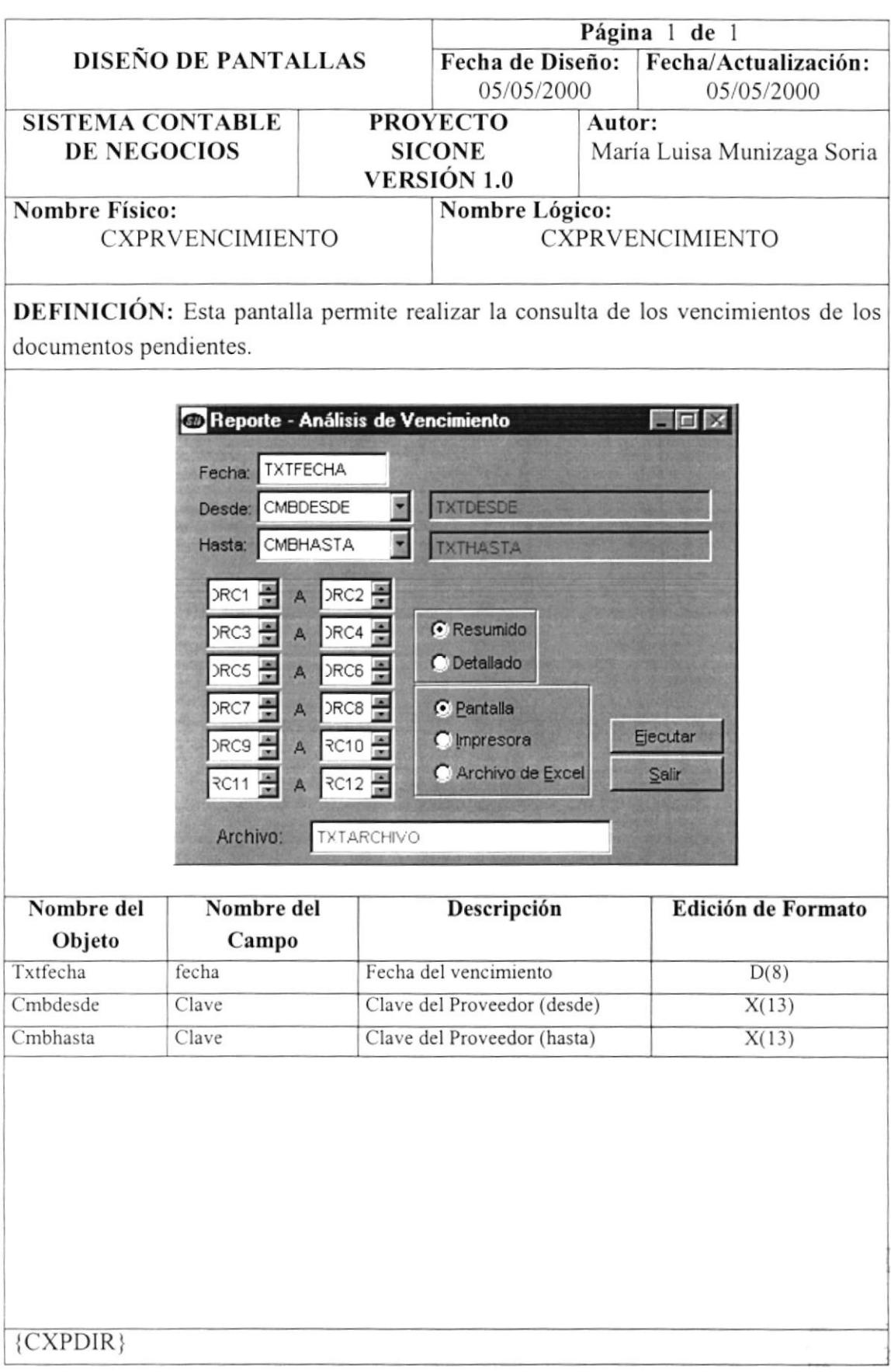

 $\frac{d\theta}{d\theta}$  ,  $\frac{d\theta}{d\theta}$ 

#### 12.2.23. Menú Reportes -Saldo Mensual.

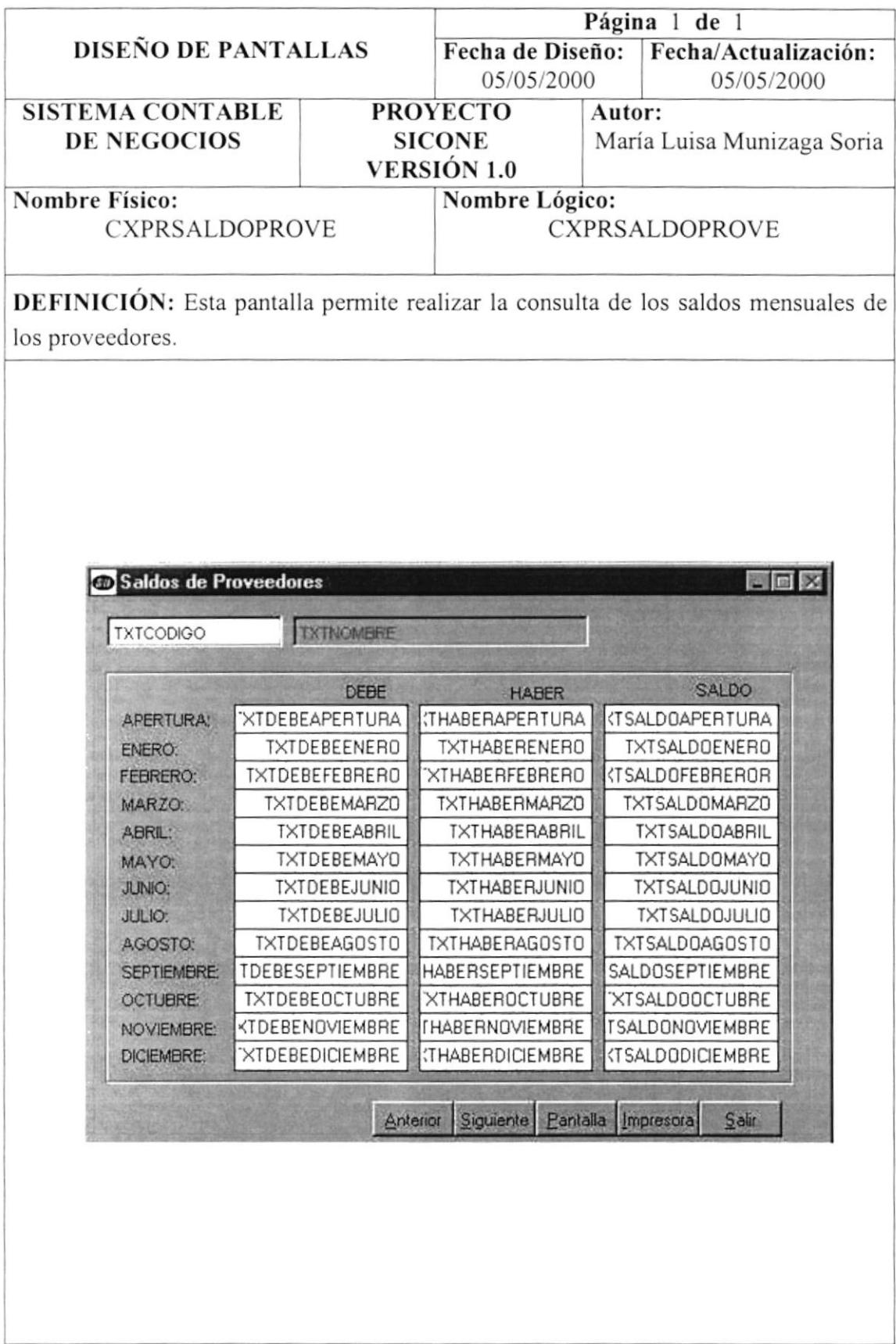

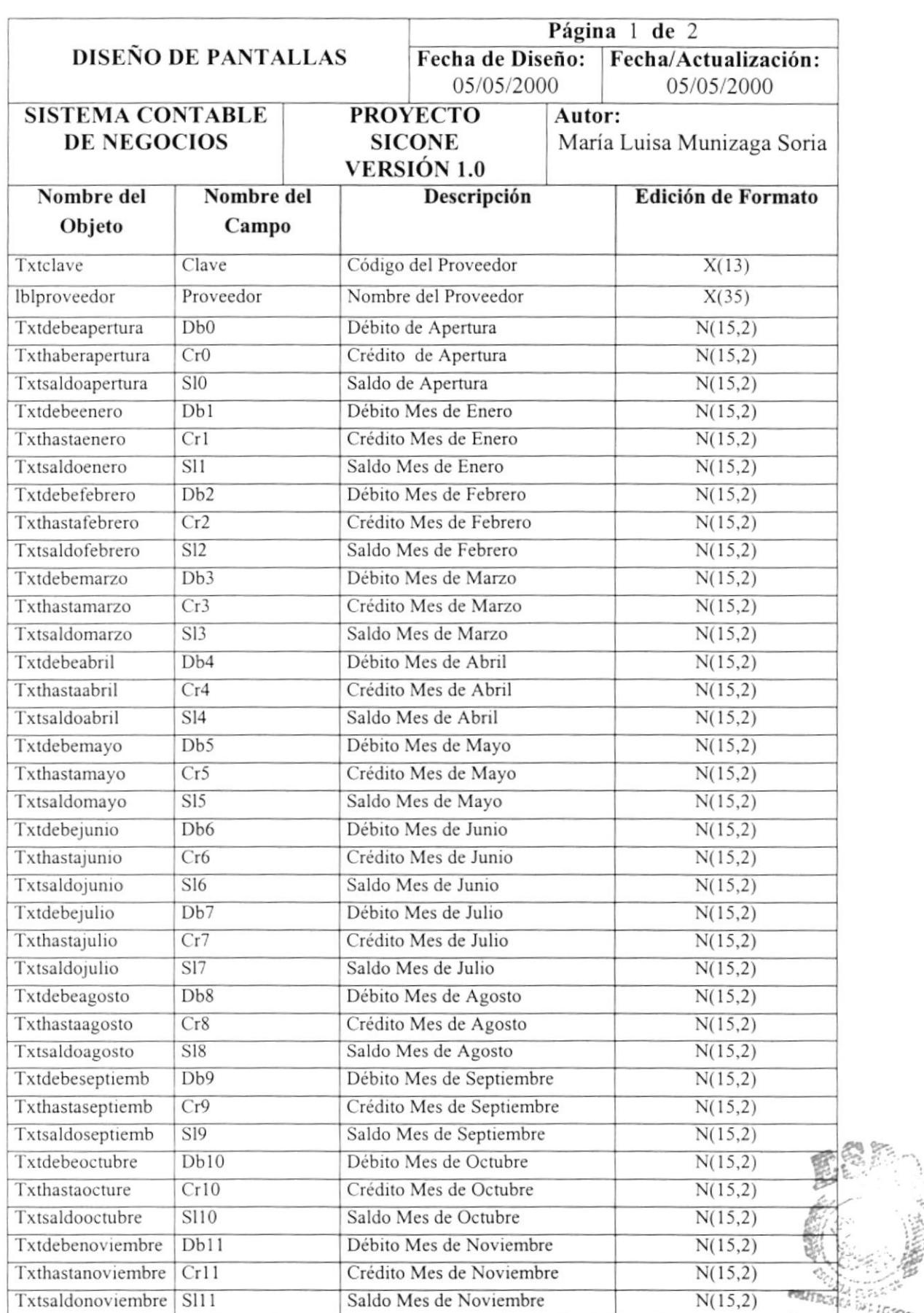

#### <sup>1</sup>2.2. 2 4.Componentes de Saldo Mensual.

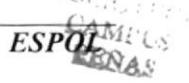

in ir:<br><sup>Gi</sup>ltinae

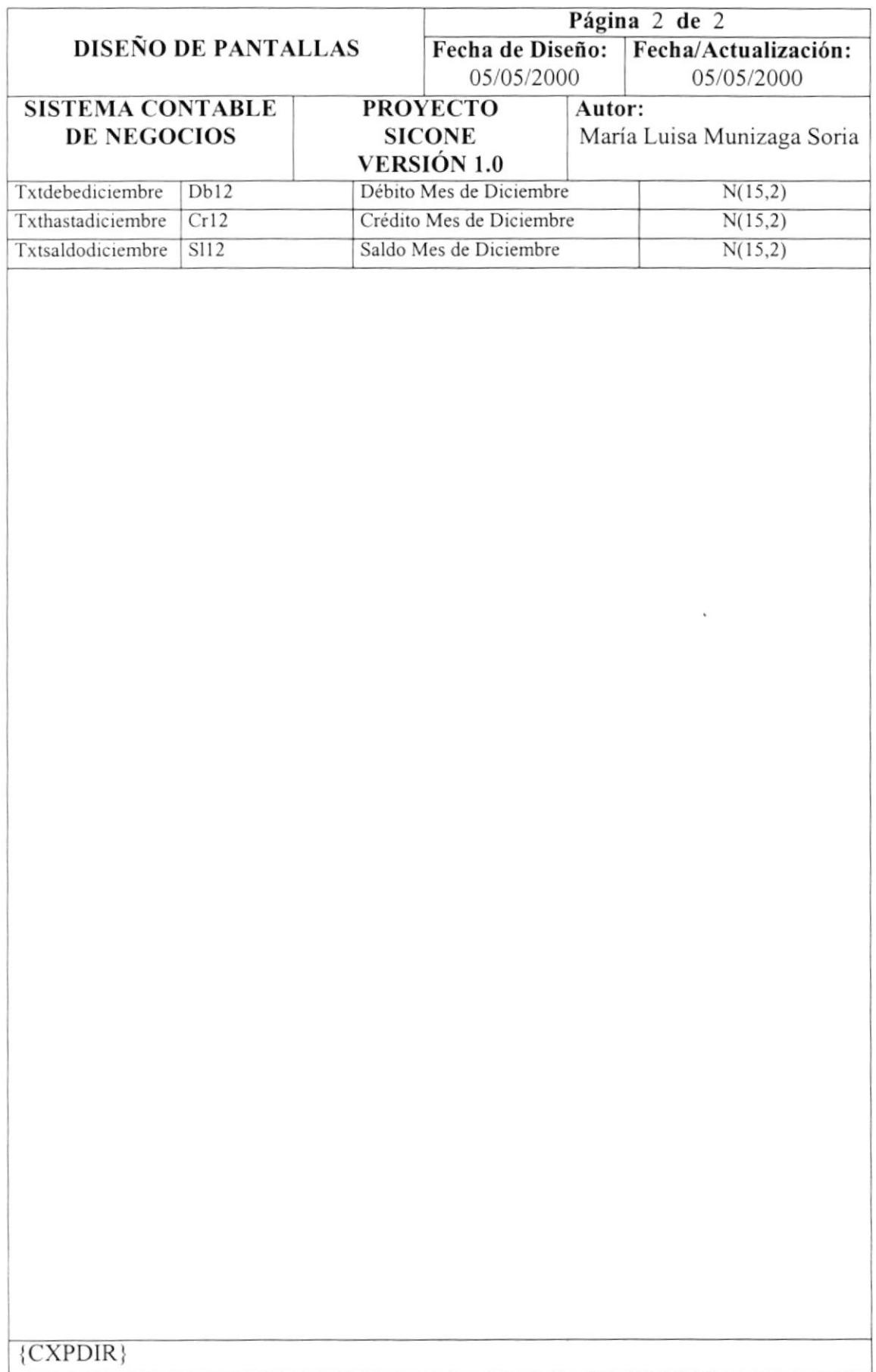

#### 12.3. Diseño de Reportes.

#### 12.3.1. Reporte de Proveedores.

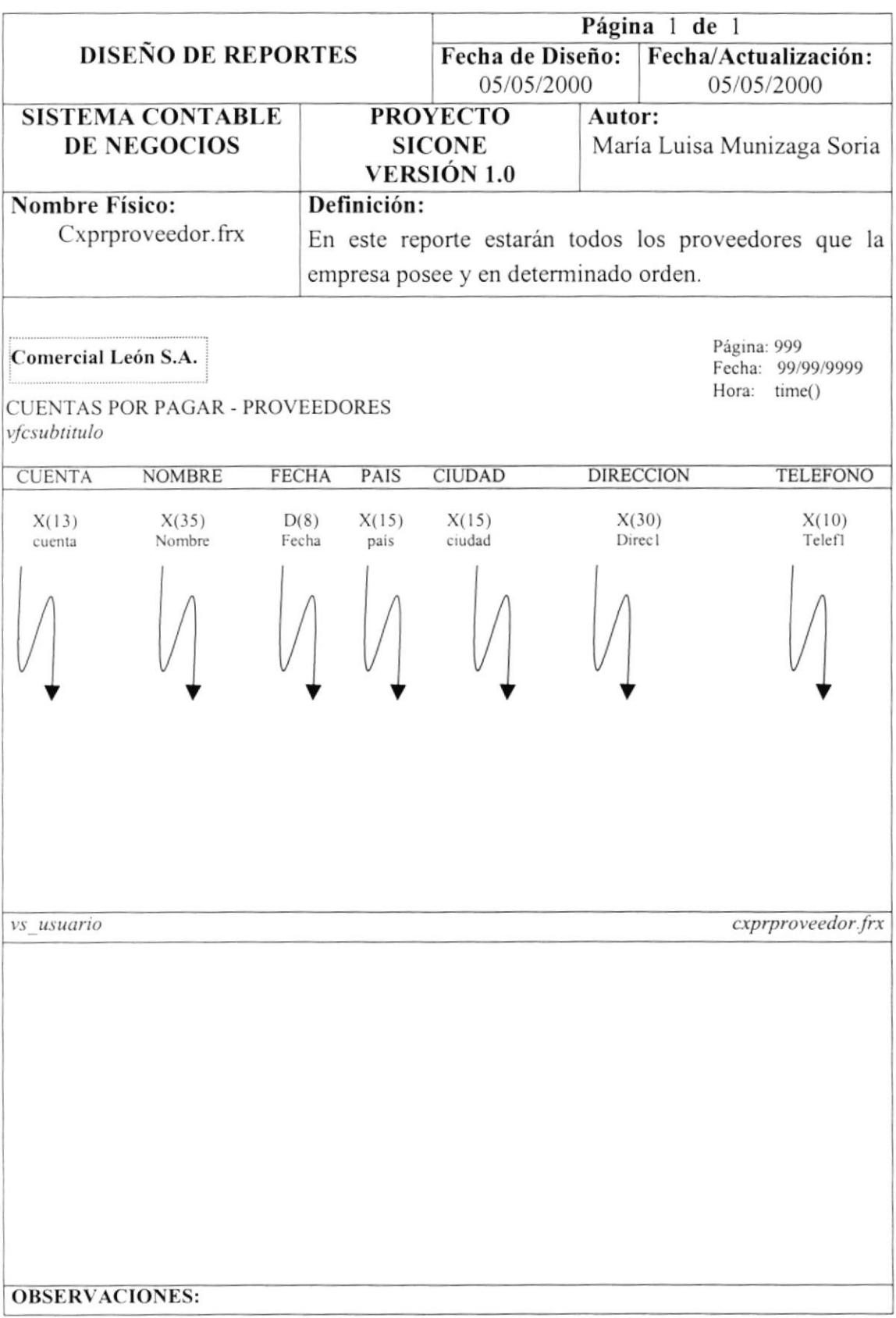

# 12.3.2. Reporte de Diario General

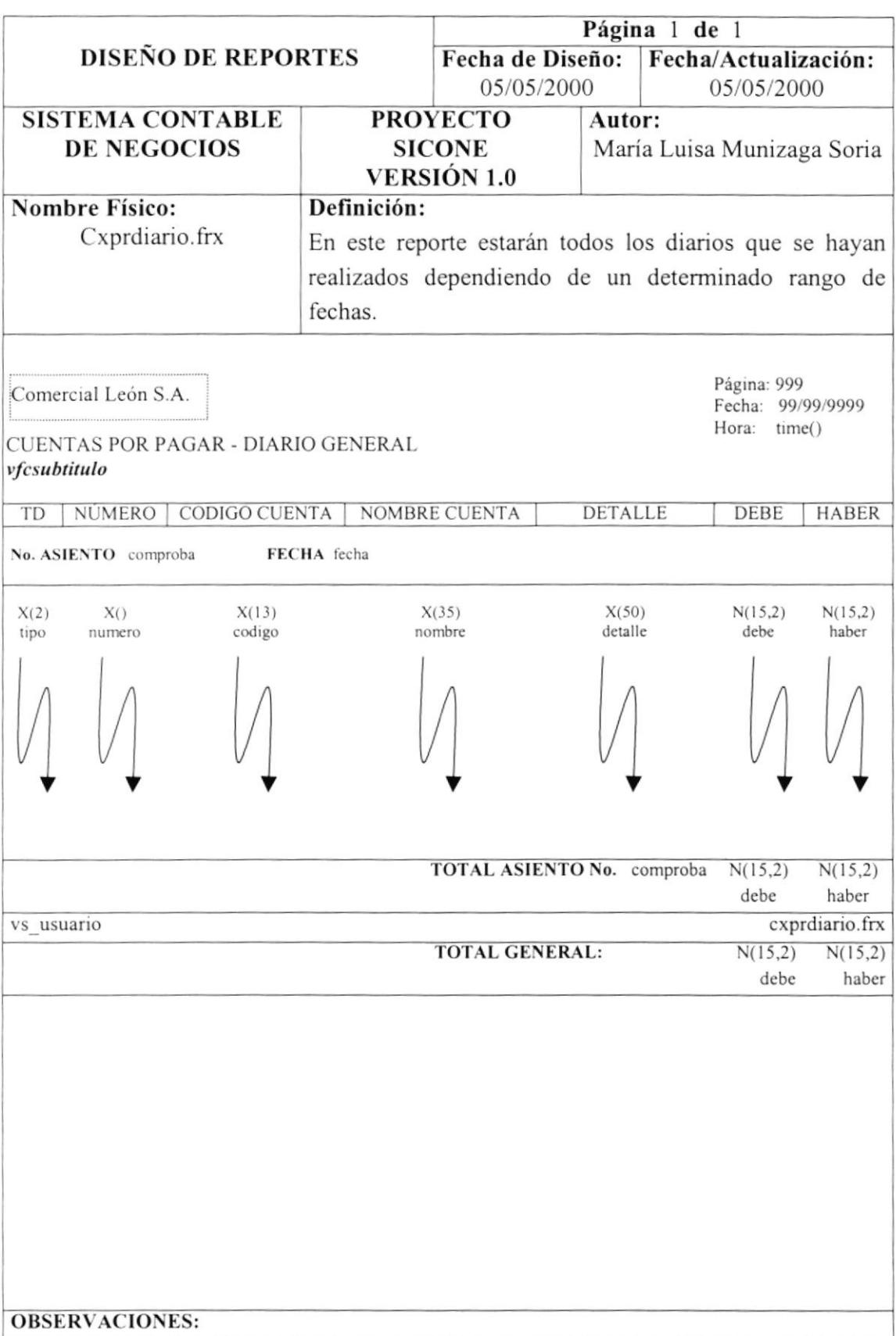

#### 12.3.3. Reporte de Consultas

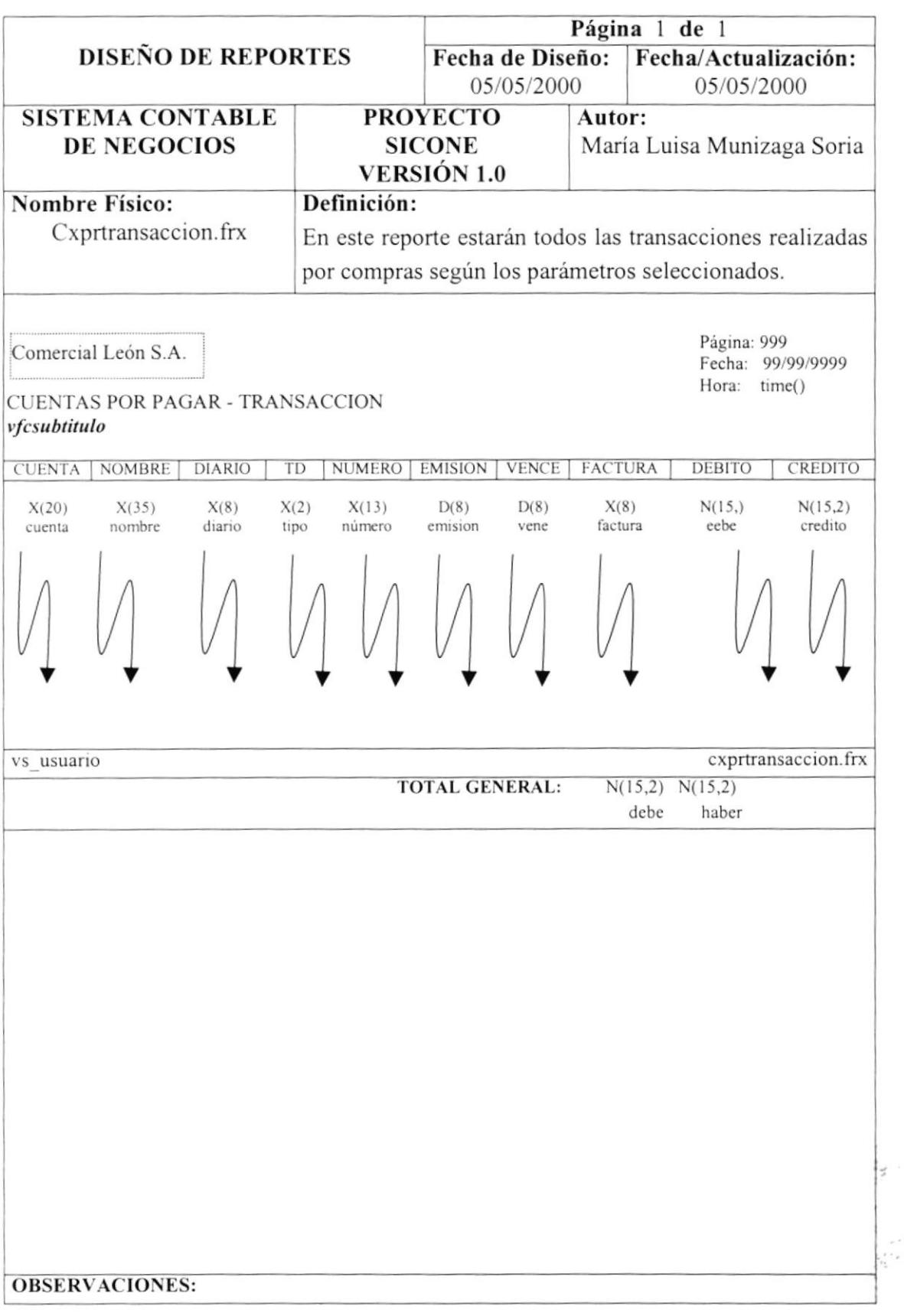

## 12.3.4. Reporte de Estados de Cuentas

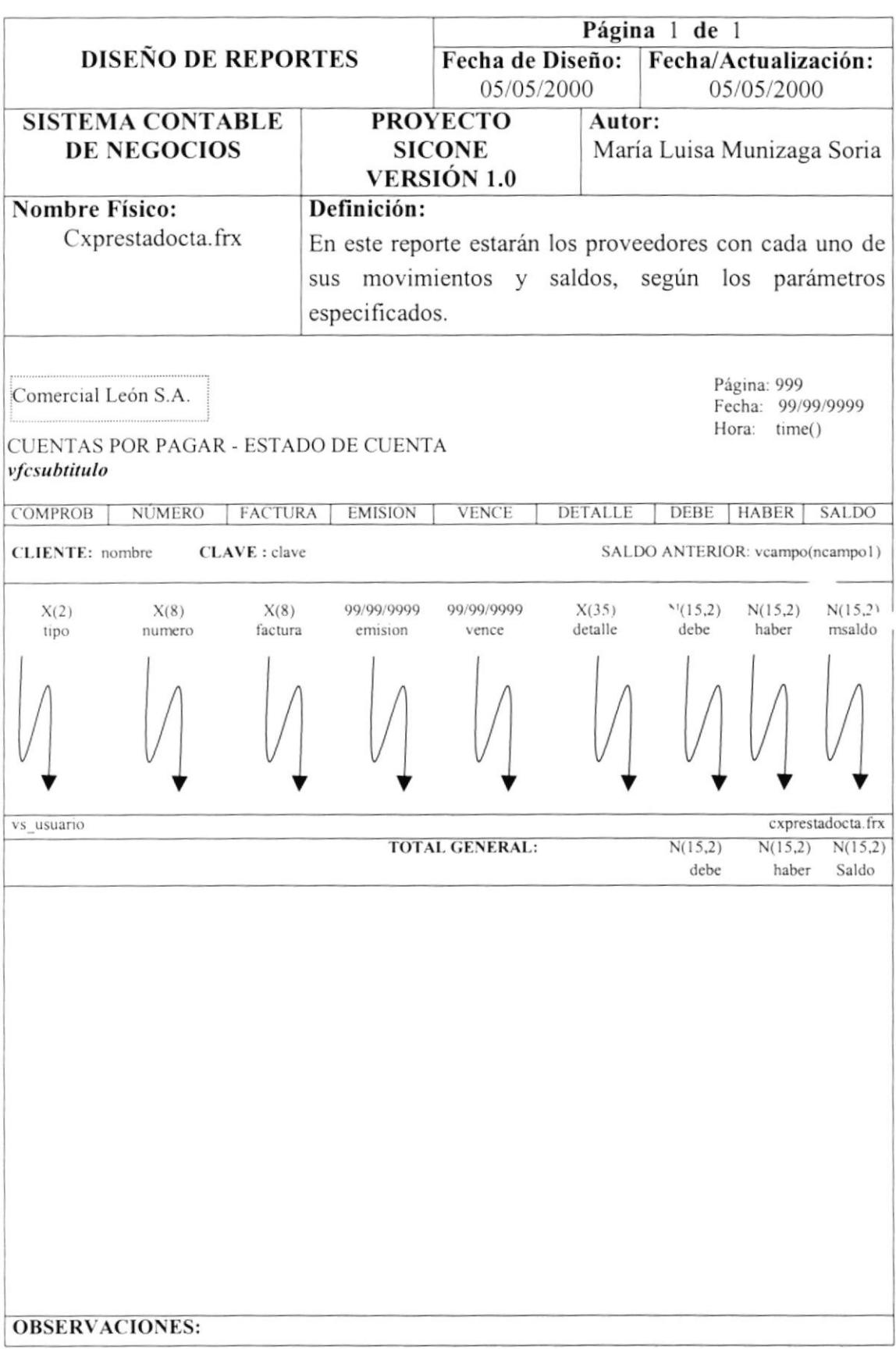

#### 12.3.5. Reporte de Productos

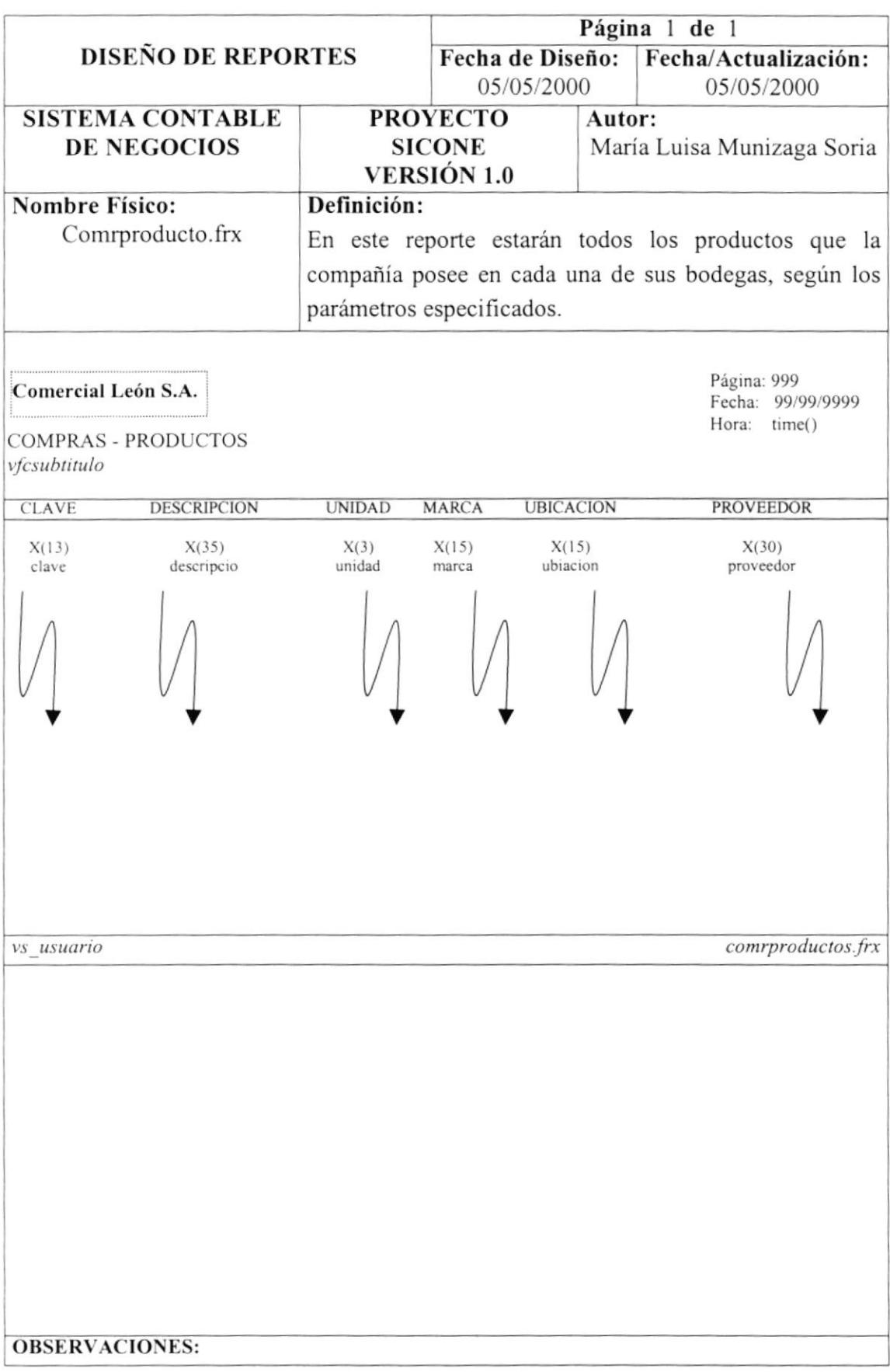

#### 12.3.ó.Reporte de Saldo por Cuenta

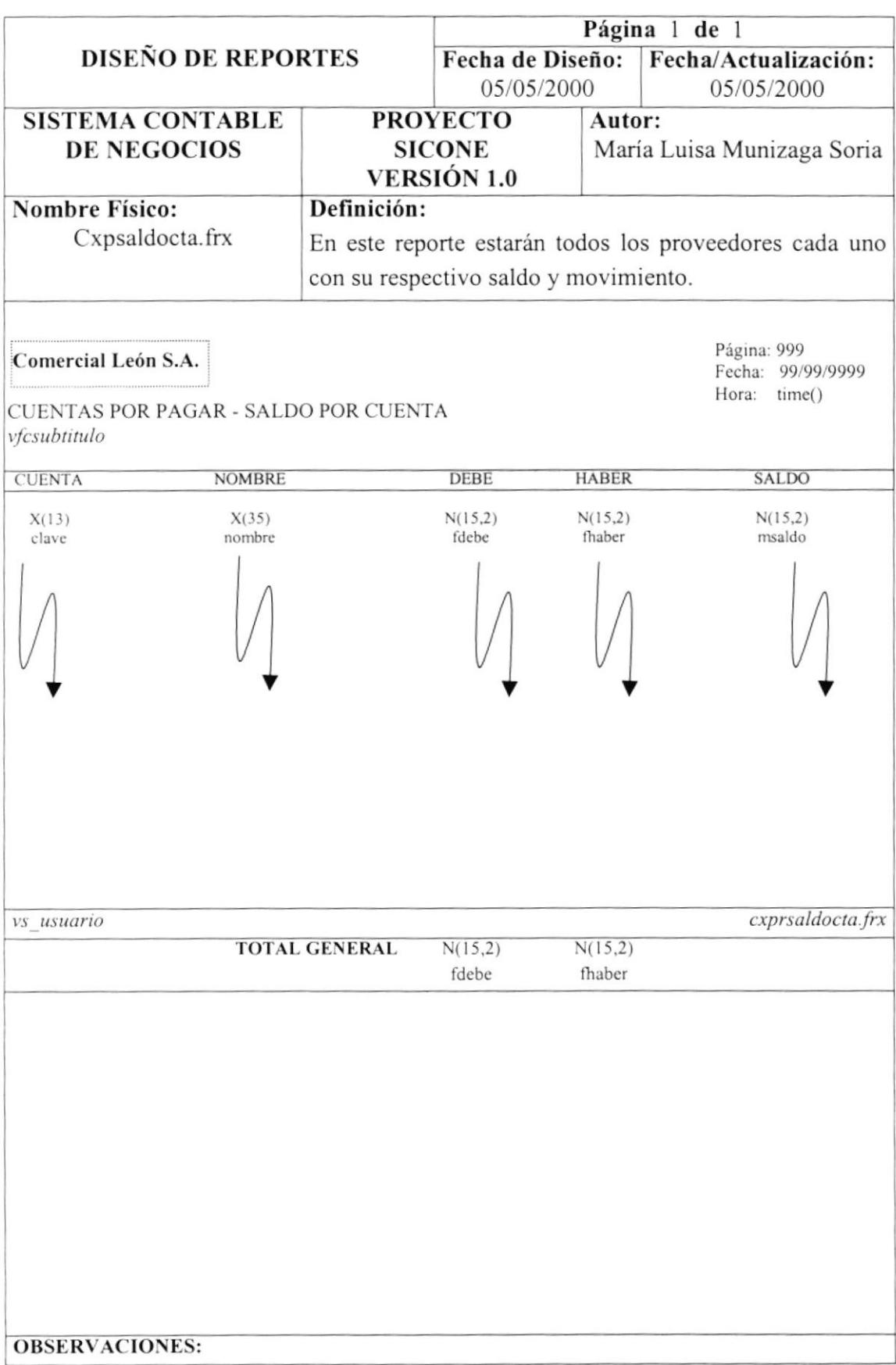

#### 12.3.7. Reporte de Vencimientos

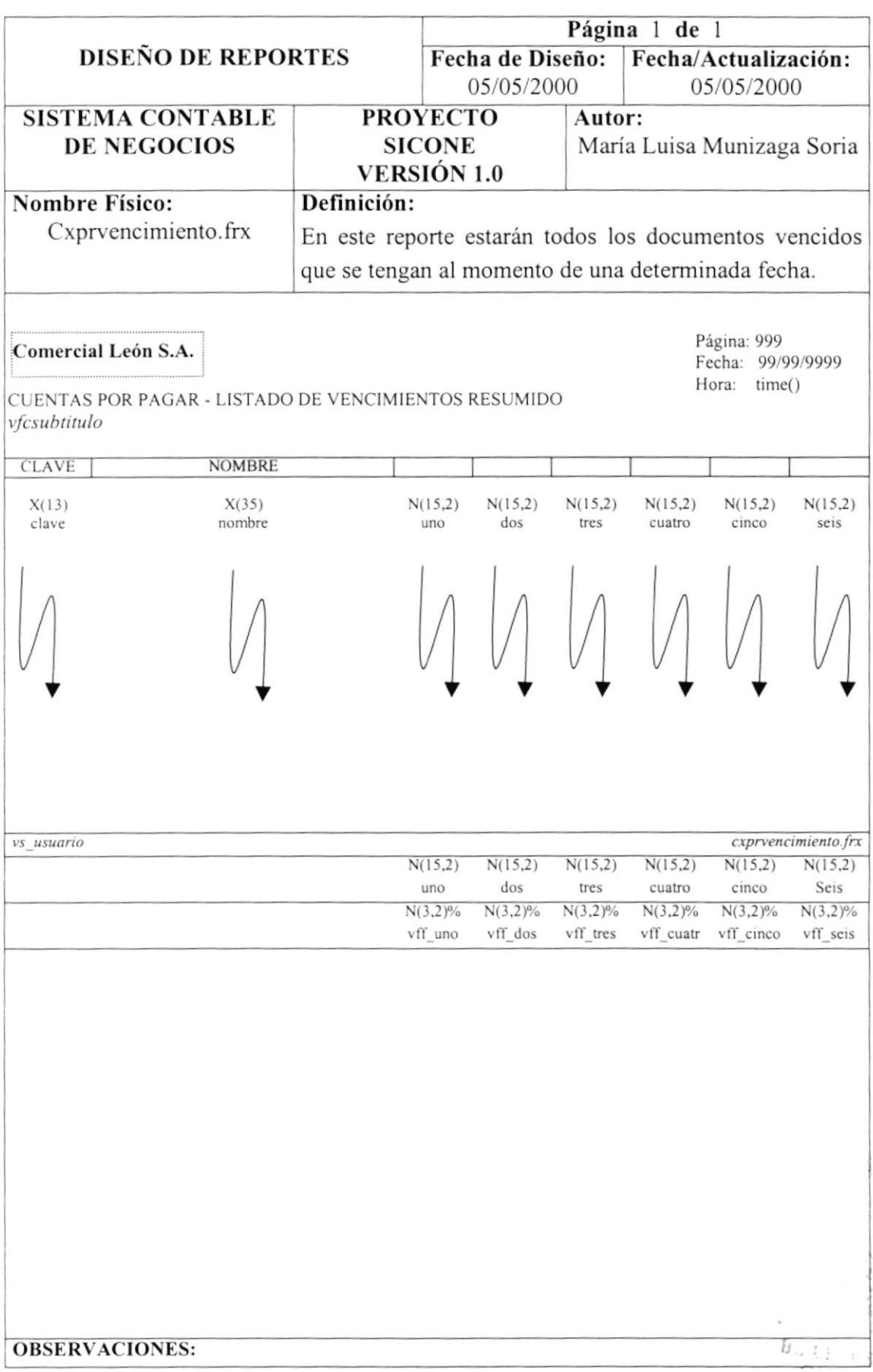

# 12.3.8. Reporte de Saldos Mensuales

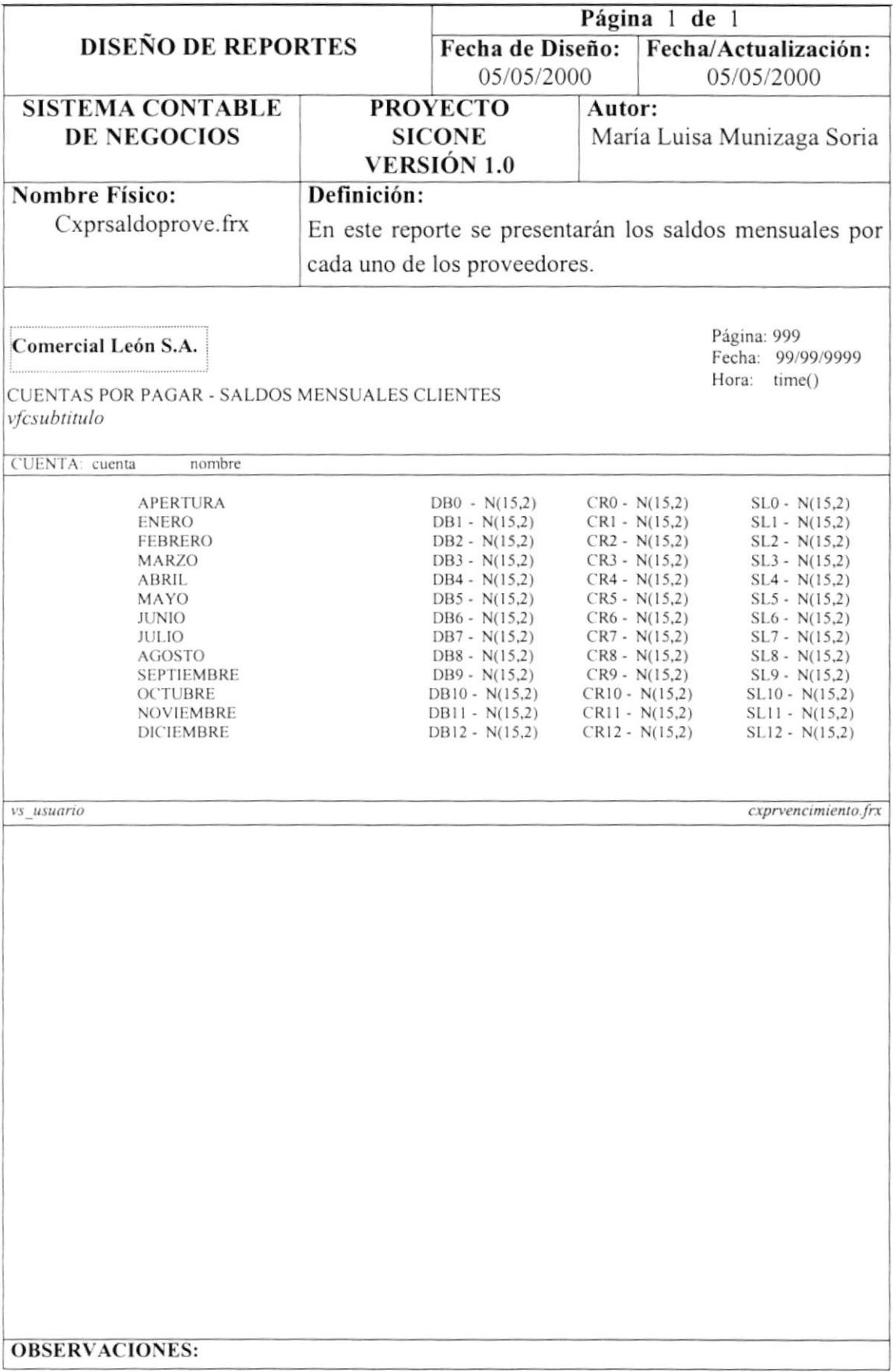

# 13 Capítulo Control de Procesos

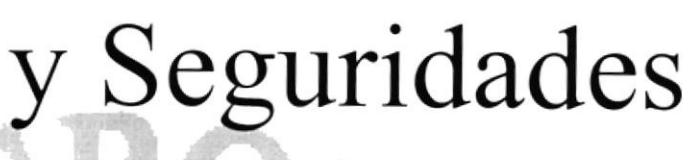

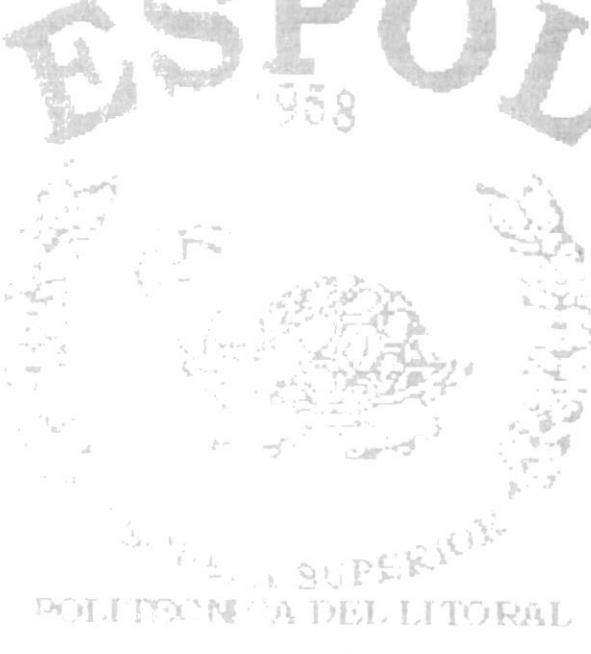

a film of the Britain Dist

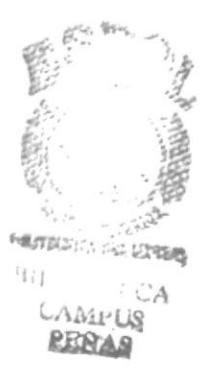

# 13 CONTROL DE PROCESOS Y SEGURIDADES

#### $13.1.$  Control de acceso y uso

La entrada al Sistema se lo realizará a través de un login (usuario) y password (clave de acceso), que le permitirá controlar las transacciones que se realicen en el Sistema SICONE. Es decir que sólo los usuarios autorizados podrán tener acceso a las diversas opciones que el Sistema posee, y es única responsabilidad de ellas, las transacciones que se realicen con su clave.

El password es Ia identificación del usuario dentro del Sistema, por lo cual es necesario su absoluta reserva, es decir, nadie más lo debe conocer, para evitar que realice transacciones con su clave.

Los password serán asignados según el nivel de jerarquia del usuario. Existen varios niveles de acceso.

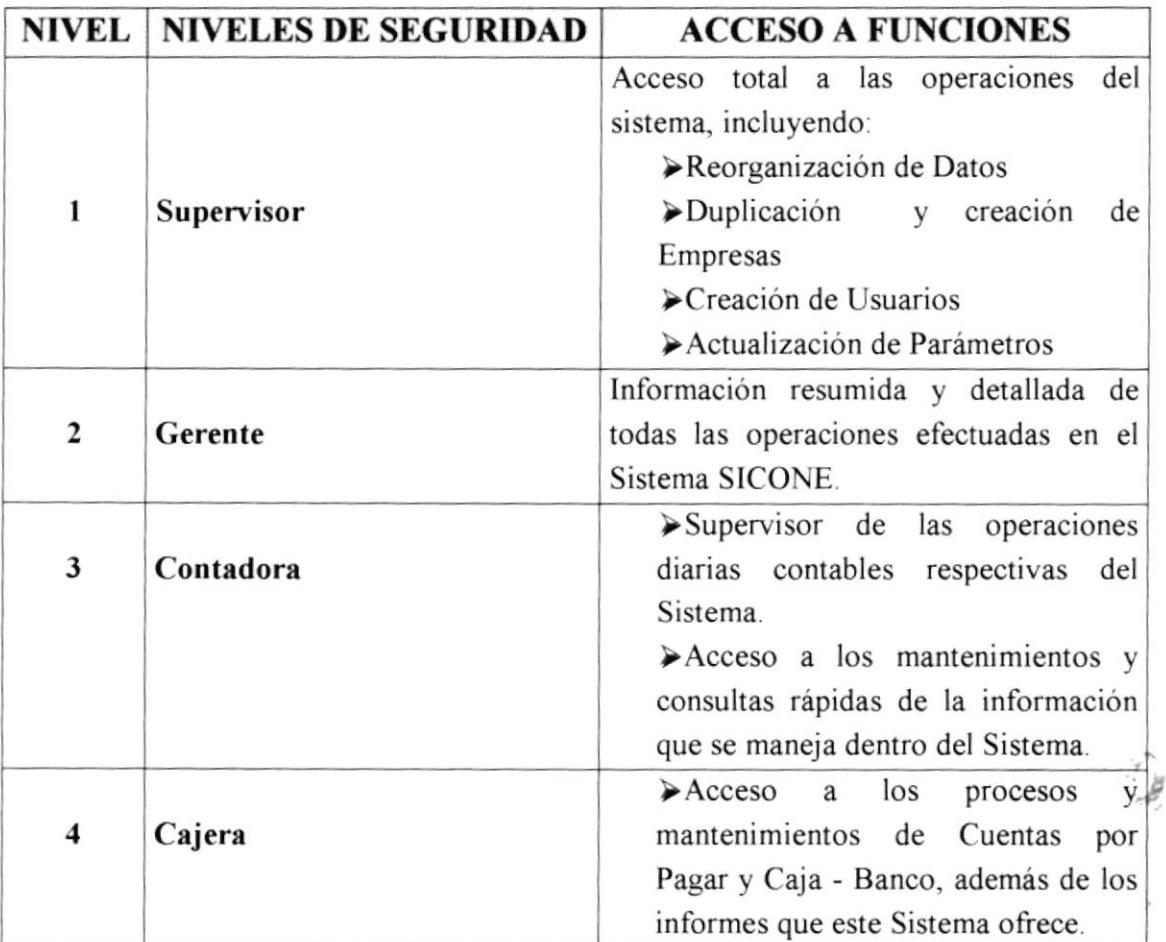

#### 13.2. Seguridades de los Datos

#### 13.2.1. Respaldo de Dutas

De acuerdo a las necesidades y requerimientos del Comercial León S.A., los usuarios deberán realizar Ios respaldos de manera responsable y veraz. Antes de realizar el respaldo el usuario deberá verificar que los archivos a respaldar se encuentren cerrados.

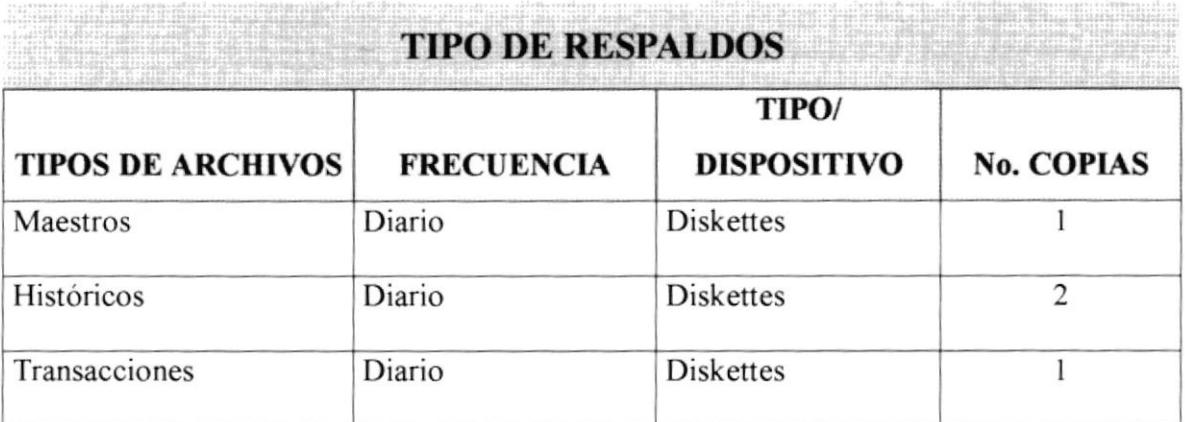

#### 13.2.2. Reslaurución de Datos

En caso de que la información se deteriore o pierda, por medio de los respaldos se lo podrá recuperar o restaurar.

Para efectuar el proceso de restauración se deberá, realizar los siguientes pasos:

- ▶ Cerrar todos los archivos que se irán a restaurar.
- ) Proceder a copiar la información desde los diskettes al disco duro. Si otra persona está accesando al mismo archivo no podrá copiarlo.
- $\triangleright$  Abrir nuevamente los archivos.
- > Reindexar los datos, por medio de la opción de Reindexación de Datos del Sistema.

Unicamente el SUPERVISOR podrá realizar la operación de restauración

**E** 

.'in

# 14 Capítulo

# Características de

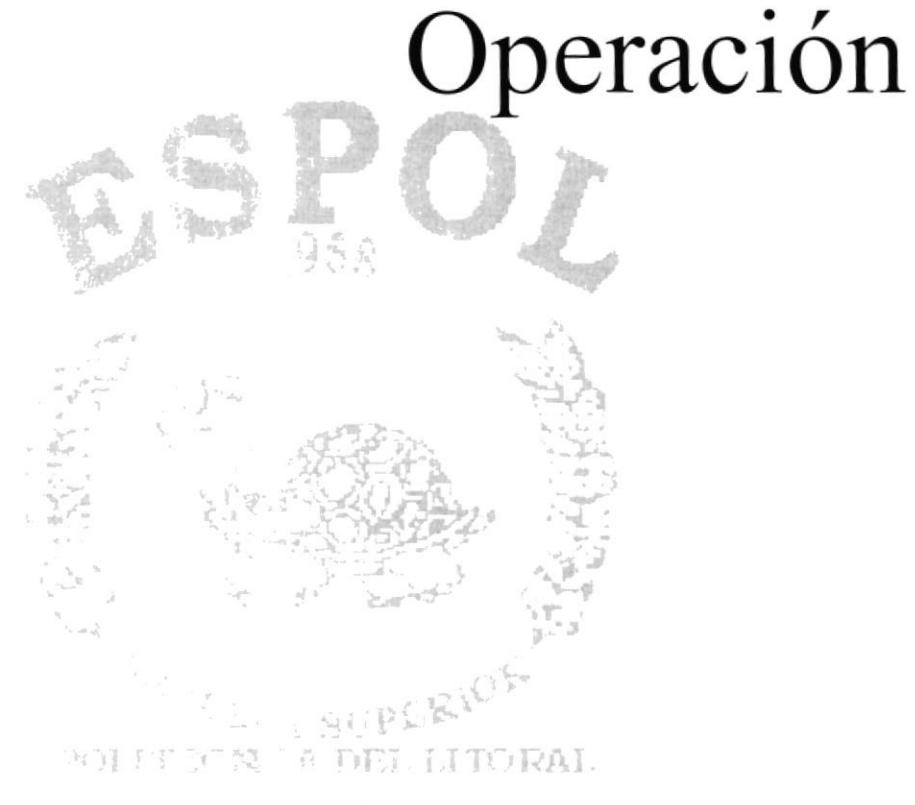

yo Fine park

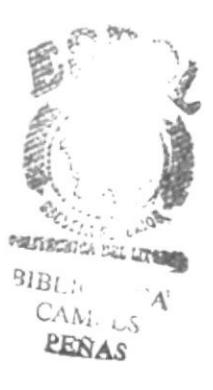

# 14 CARACTERÍSTICAS DE OPERACIÓN

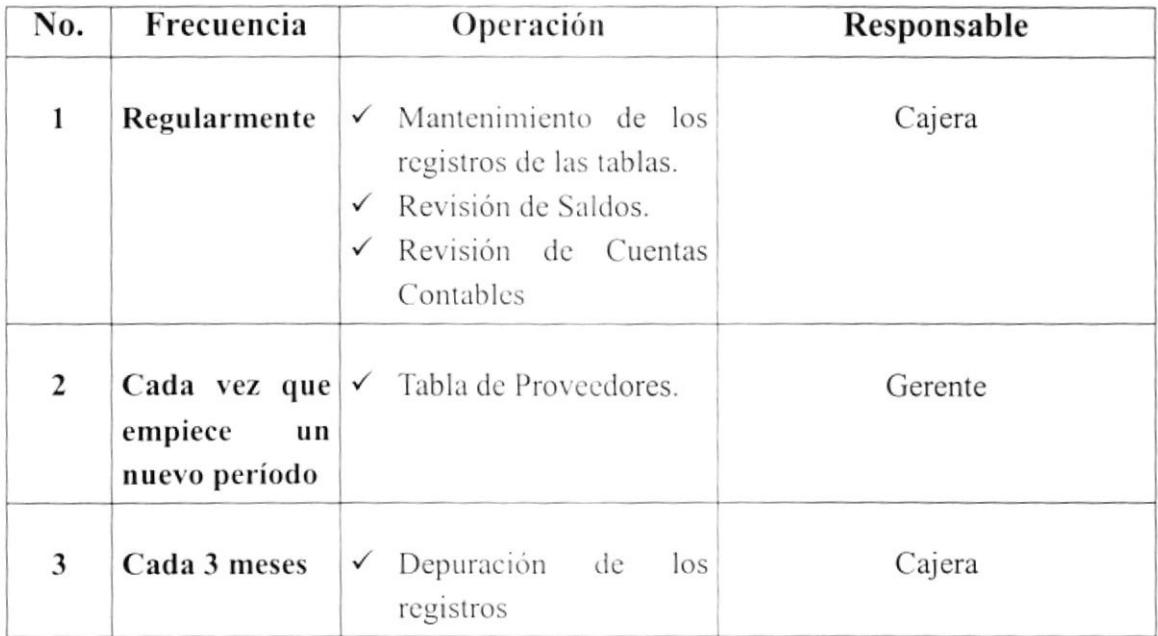